# Compaq StorageWorks

**HSG80 ACS Solution Software Version 8.6 for IBM AIX** 

Installation and Configuration Guide

First Edition (June 2001) Part Number: AA-RJ25D-TE **Compaq Computer Corporation**  © 2001 Compaq Computer Corporation.

Compaq, the Compaq logo, and StorageWorks Registered in U.S. Patent and Trademark Office.

Microsoft, MS-DOS, Windows, Windows NT, Windows 2000 are trademarks of Microsoft Corporation.

UNIX is a trademark of The Open Group.

All other product names mentioned herein may be trademarks of their respective companies.

Confidential computer software. Valid license from Compaq required for possession, use or copying. Consistent with FAR 12.211 and 12.212, Commercial Computer Software, Computer Software Documentation, and Technical Data for Commercial Items are licensed to the U.S. Government under vendor's standard commercial license.

Compaq shall not be liable for technical or editorial errors or omissions contained herein. The information in this document is provided "as is" without warranty of any kind and is subject to change without notice. The warranties for Compaq products are set forth in the express limited warranty statements accompanying such products. Nothing herein should be construed as constituting an additional warranty.

Compaq service tool software, including associated documentation, is the property of and contains confidential technology of Compaq Computer Corporation. Service customer is hereby licensed to use the software only for activities directly relating to the delivery of, and only during the term of, the applicable services delivered by Compaq or its authorized service provider. Customer may not modify or reverse engineer, remove, or transfer the software or make the software or any resultant diagnosis or system management data available to other parties without Compaq's or its authorized service provider's consent. Upon termination of the services, customer will, at Compaq's or its service provider's option, destroy or return the software and associated documentation in its possession.

Printed in the U.S.A.

HSG80 ACS Solution Software Version 8.6 for IBM AIX Installation and Configuration Guide First Edition (June 2001) Part Number: AA-RJ25D-TE

### **Contents**

#### About this Guide

| Text Conventions xvi                       |
|--------------------------------------------|
| Symbols in Textxvii                        |
| Symbols on Equipmentxvii                   |
| Rack Stability xviii                       |
| Installation and Setup of the CD-ROM xviii |
| Configuration Flowchart xix                |
| Getting Help                               |
| Compaq Technical Support                   |
| Compaq Website xxiii                       |
| Compaq Authorized Reseller xxiii           |

### Chapter 1

### Planning a Subsystem

| Defining the Subsystems                                              |
|----------------------------------------------------------------------|
| Controller Designations A and B 1–2                                  |
| Controller Designations "This Controller" and "Other Controller" 1–3 |
| Failover Mode 1–5                                                    |
| Transparent Failover Mode 1–5                                        |
| Selecting a Cache Mode 1–7                                           |
| Read Caching                                                         |
| Read-Ahead Caching 1–8                                               |
| Write-Back Caching 1–8                                               |
| Write-Through Caching 1–8                                            |
| Enabling Mirrored Caching 1–9                                        |
| The Command Console LUN 1–9                                          |
| Determining the Address of the CCL 1–10                              |
| Enabling/Disabling the CCL in SCSI-2 Mode 1–10                       |
| Enabling the CCL 1–10                                                |

| Disabling the CCL                                                 | 1–10 |
|-------------------------------------------------------------------|------|
| Enabling/Disabling CCL in SCSI-3 Mode.                            |      |
| Connections                                                       |      |
| Naming Connections                                                |      |
| Numbers of Connections                                            |      |
| Assigning Unit Numbers                                            |      |
| Matching Units to Host Connections in Transparent Failover Mode   |      |
| Assigning Unit Numbers Depending on SCSI_VERSION                  |      |
| Assigning Host Connection Offsets and Unit Numbers in SCSI-3 Mode |      |
| Assigning Host Connection Offsets and Unit Numbers in SCSI-2 Mode |      |
| Selective Storage Presentation                                    |      |
| Restricting Host Access in Transparent Failover Mode              |      |
| Restricting Host Access by Separate Links                         |      |
| Restricting Host Access by Disabling Access Paths                 | 1–19 |
| Restricting Host Access by Offsets                                |      |
| Worldwide Names (Node IDs and Port IDs)                           |      |
| Restoring Worldwide Names (Node IDs)                              |      |
| Unit Worldwide Names (LUN IDs).                                   |      |

#### **Planning Storage**

| Where to Start                                           |  |
|----------------------------------------------------------|--|
| Configuration Rules                                      |  |
| Device PTL Addressing Convention.                        |  |
| Determining Storage Requirements                         |  |
| Choosing a Container Type                                |  |
| Creating a Storageset Profile                            |  |
| Storageset Planning Considerations                       |  |
| Stripeset Planning Considerations                        |  |
| Mirrorset Planning Considerations                        |  |
| RAIDset Planning Considerations                          |  |
| Striped Mirrorset Planning Considerations                |  |
| Storageset Expansion Considerations                      |  |
| Partition Planning Considerations                        |  |
| Defining a Partition                                     |  |
| Guidelines for Partitioning Storagesets and Disk Drives. |  |
| Changing Characteristics through Switches                |  |
| Enabling Switches                                        |  |
| Changing Switches.                                       |  |
| Storageset and Partition Switches                        |  |
| RAIDset Switches                                         |  |
|                                                          |  |

| Mirrorset Switches                                 | 2-25 |
|----------------------------------------------------|------|
| Partition Switches                                 | 2-25 |
| Initialization Switches                            | 2-25 |
| Chunk Size                                         | 2-26 |
| Increasing the Request Rate 2                      | 2-26 |
| Increasing Sequential Data Transfer Performance    | 2-27 |
| Save Configuration                                 | 2-28 |
| Destroy/Nodestroy                                  | 2-28 |
| Geometry                                           | 2-28 |
| Unit Switches                                      | 2-29 |
| Storage Maps 2                                     | 2–29 |
| Creating a Storage Map 2                           | 2–29 |
| Example Storage Map - Model 4310R Disk Enclosure 2 | 2-30 |
| Example Storage Map - Model 4350R Disk Enclosure 2 | 2-32 |
| Example Storage Map - Model 4314R Disk Enclosure 2 | 2-33 |
| Example Storage Map - Model 4354R Disk Enclosure 2 | 2-36 |
| Using the LOCATE Command to Find Devices           | 2-38 |
|                                                    |      |

### Preparing the Host System

| -1 |
|----|
| -5 |
| -5 |
| -5 |
| -6 |
| -7 |
| -9 |
| 10 |
| 11 |
| -  |

### Chapter 4

### Installing and Configuring the HS-Series Agent

| Why Use StorageWorks Command Console (SWCC)? 4– |
|-------------------------------------------------|
| Installation and Configuration Overview 4–2     |
| About the Network Connection for the Agent 4–3  |
| Before Installing the Agent 4-4                 |
| Installing and Configuring the Agent 4-4        |
| Installing the Agent for the First Time 4-4     |
| Upgrading the Agent 4–15                        |
| Running the Agent 4–10                          |
| Reconfiguring the Agent 4–10                    |

| Uninstall Agent, Storageworks Software, and Cambex Driver.   | 4–16 |
|--------------------------------------------------------------|------|
| Agent Only Uninstall                                         | 4–17 |
| Everything Uninstall                                         | 4–17 |
| High Availability Cluster Multi-Processor (HACMP)            | 4–18 |
| Enabler Software                                             | 4–18 |
| General Note on Software Installation                        | 4–19 |
| SWCC Clients                                                 | 4–20 |
| Running the Agent                                            | 4–20 |
| HACMP Implementation for the Agent.                          | 4–20 |
| Prerequisites                                                |      |
| Implementation                                               | 4–22 |
| Installing the Agent on an HACMP Cluster                     | 4–23 |
| Installing and Configuring the Client on an HACMP cluster    | 4–23 |
| Operation of the Agent on an HACMP Cluster                   | 4–23 |
| Normal Operation of the Agent on an HACMP Cluster            | 4–24 |
| Starting, Stopping and Checking for the Agent                | 4–25 |
| Password and Notification                                    | 4–25 |
| Client Functions and Storage Subsystem Options               | 4–26 |
| Failover with Agent as Part of a Resource Group              | 4–26 |
| Client IP Address                                            | 4–26 |
| Event Scripts                                                | 4–26 |
| Notification within HACMP                                    | 4–26 |
| Node Isolation Recovery                                      | 4–27 |
| Failure of the Agent                                         | 4–27 |
| Polling all nodes in cluster for presence of a running Agent | 4–27 |
| Restarting the Agent on surviving node                       | 4–27 |
| Notification                                                 | 4–27 |
| Supporting Tools                                             | 4–27 |
| HACMP for AIX Primary Event Scripts                          | 4–28 |
| HACMP for AIX Secondary Event Scripts                        | 4–28 |

#### **Configuration Procedures**

| Establish | ing a Local Connection                  | 5-2 |
|-----------|-----------------------------------------|-----|
| Setting U | Jp a Single Controller                  | 5-3 |
| Pow       | er On and Establish Communication       | 5–3 |
| Cabl      | ling a Single Controller                | 5–3 |
| Cont      | figuring a Single Controller Using CLI. | 5–4 |
|           | Establish Controller Connection.        | 5–4 |
|           | Configure Controller Settings           | 5–5 |
|           | Set This Controller                     | 5–5 |

| Set Time and Verify all Commands 5                | 5–7 |
|---------------------------------------------------|-----|
| Plug in the FC Cable and Verify Connections 5     | 5-8 |
| Repeat Procedure for Each Host Adapter 5          | 5–9 |
| Setting Up a Controller Pair                      | -10 |
| Power Up and Establish Communication              | -10 |
| Cabling a Controller Pair                         | -10 |
| Configuring a Controller Pair Using CLI 5-        | -11 |
| Establish a Connection to the System Controller   | -11 |
| Configure Controller Settings                     | -12 |
| Set This Controller 5-                            | -12 |
| Set Time and Verify All Commands 5-               | -14 |
| Plug in the FC Cable and Verify Connections       | -15 |
| Repeat Procedure for Each Host Adapter Connection | -16 |
| Configuring Devices                               | -16 |
| Configuring a Stripeset 5-                        | -17 |
| Configuring a Mirrorset                           | -17 |
| Configuring a RAIDset                             | -18 |
| Configuring a Striped Mirrorset 5-                | -19 |
| Configuring a Single-Disk Unit (JBOD) 5-          | -19 |
| Configuring a Partition 5-                        | -20 |
| Assigning Unit Numbers and Unit Qualifiers        | -21 |
| Assigning a Unit Number to a Storageset 5-        | -21 |
| Assigning a Unit Number to a Single (JBOD) Disk   | -21 |
| Assigning a Unit Number to a Partition 5-         | -22 |
| Configuration Options                             | -22 |
| Changing the CLI Prompt 5-                        | -22 |
| Mirroring cache                                   | -22 |
| Adding Disk Drives                                | -23 |
| Adding a Disk Drive to the Spareset 5-            | -23 |
| Removing a Disk Drive from the Spareset 5-        | -23 |
| Enabling Autospare 5-                             | -24 |
| Deleting a Storageset                             | -24 |
| Changing Switches for a Storageset or Device      | -25 |
| Displaying the Current Switches 5-                | -25 |
| Changing RAIDset and Mirrorset Switches 5-        | -25 |
| Changing Device Switches                          | -25 |
| Changing Initialize Switches                      | -26 |
| Changing Unit Switches 5-                         | -26 |

#### Verifying Storage Configuration from the Host

#### Chapter 7

#### Configuration Example Using CLI

| CLI Configuration Example |
|---------------------------|
|---------------------------|

#### Chapter 8

#### Backing Up the Subsystem, Cloning Data for Backup, and Moving Storagesets

| Backing Up the Subsystem Configuration | 8-1 |
|----------------------------------------|-----|
| Cloning Data for Backup                | 8-2 |
| Moving Storagesets                     | 8-6 |

#### Appendix A

#### **Subsystem Profile Templates**

| Storageset Profile                                             |
|----------------------------------------------------------------|
| Storage Map Template 1 for the BA370 Enclosure A-3             |
| Storage Map Template 2 for the second BA370 Enclosure A-4      |
| Storage Map Template 3 for the third BA370 Enclosure A–5       |
| Storage Map Template 4 for the Model 4214R Disk Enclosure A-6  |
| Storage Map Template 5 for the Model 4254 Disk Enclosure A–7   |
| Storage Map Template 6 for the Model 4310R Disk Enclosure A–9  |
| Storage Map Template 7 for the Model 4350R Disk Enclosure A-11 |
| Storage Map Template 8 for the Model 4314R Disk Enclosure A-12 |
| Storage Map Template 9 for the Model 4354R Disk Enclosure A-14 |

#### Appendix B

#### Installing, Configuring, and Removing the Client

| Why Install the Client?                                              |
|----------------------------------------------------------------------|
| Before You Install the Client B-2                                    |
| Installing the Client                                                |
| Troubleshooting the Client Installation B–3                          |
| Invalid Network Port Assignments                                     |
| During Installation B-3                                              |
| "There is no disk in the drive" Message B-4                          |
| Adding the Storage Subsystem and its Host to the Navigation Tree B-5 |
| Removing the Command Console Client B–7                              |
| Where to Find Additional Information B-8                             |
| About the User Guide B-8                                             |
| About the Online Help B–8                                            |

#### Appendix C Exploitation of the CLONE and SNAPSHOT Functions of the HSG80 in an AIX Environment

Glossary

Index

## **Figures**

| Figure 1 General configuration flowchart                                                 | . XX   |
|------------------------------------------------------------------------------------------|--------|
| Figure 2 Configuring storage with the CLI                                                | . xxi  |
| Figure 3 Configuring storage with SWCC                                                   | xxii   |
| Figure 1–1 Location of controllers and cache modules in a Model 2200 enclosure           | 1–2    |
| Figure 1–2 Location of controllers and cache modules in a BA370 enclosure                | 1–3    |
| Figure 1–3 "This controller" and "other controller" for the Model 2200 enclosure         | 1–4    |
| Figure 1–4 "This controller" and "other controller" for the BA370 enclosure              | 1–4    |
| Figure 1–5 Transparent failover—normal operation                                         | 1–6    |
| Figure 1–6 Transparent failover—after failover from controller B to controller A         | 1–7    |
| Figure 1–7 Mirrored caching                                                              | 1–9    |
| Figure 1–8 Connections in separate-link, transparent failover mode configurations        | 1 - 12 |
| Figure 1–9 Connections in single-link, transparent failover mode configurations          | 1-13   |
| Figure 1–10 LUN presentation to hosts, as determined by offset                           | 1–15   |
| Figure 1–11 Limiting host access in transparent failover mode                            | 1–19   |
| Figure 1–12 Placement of the worldwide name label on the Model 2200 enclosure            | 1-22   |
| Figure 1–13 Placement of the worldwide name label on the BA370 enclosure                 | 1-22   |
| Figure 2–1 PTL naming convention                                                         |        |
| Figure 2–2 PTL addressing in a configuration in a BA370 enclosure                        | 2–4    |
| Figure 2–3 PTL addressing in a single-bus configuration, six Model 4310R disk enclosures | 2–6    |
| Figure 2-4 PTL addressing in a dual-bus configuration, three Model 4350R disk enclosures | 2–7    |
| Figure 2–5 PTL addressing in a single-bus configuration, six Model 4314R disk enclosures | 2-8    |
| Figure 2-6 PTL addressing in a dual-bus configuration, three Model 4354R disk enclosures | 2–9    |
| Figure 2–7 Mapping a unit to physical disk drives                                        | 2 - 10 |
| Figure 2–8 Container types                                                               |        |
| Figure 2–9 An example storageset profile                                                 | 2-13   |
| Figure 2–10 A 3-member RAID 0 stripeset (example 1)                                      | 2-14   |
| Figure 2–11 A 3-member RAID 0 stripeset (example 2)                                      | 2–15   |
| Figure 2–12 Mirrorsets maintain two copies of the same data                              | 2-17   |
| Figure 2–13 Mirrorset example 2                                                          | 2-17   |
|                                                                                          |        |

| Figure 2–14 A 5-member RAIDset using parity                                                                                                    |
|----------------------------------------------------------------------------------------------------|
| Figure 2–15 Striped mirrorset (example 1)                                                                                                    |
| Figure 2–16 Striped mirrorset (example 2)                                                                                                    |
| Figure 2–17 One example of a partitioned single-disk unit                                                                                                    |
| Figure 2–18 Chunk size larger than the request size                                                                                                    |
| Figure 2–19 Model 4310R disk enclosure – example storage map 2–31                                                                                                    |
| Figure 2–20 Model 4350R disk enclosure – example storage map 2–33                                                                                                    |
| Figure 2–21 Model 4314R disk enclosure – example storage map 2–35                                                                                                    |
| Figure 2–22 Model 4354R disk enclosure – example storage map                                                                                                    |
| Figure 3–1 Dual-Bus Enterprise Storage RAID Array Storage System 3–3                                                                                                    |
| Figure 3–2 Single-Bus Enterprise Storage RAID Array Storage System                                                                                                    |
| Figure 4–1 An example of a network connection                                                                                                    |
| Figure 4–2 Command Console Client/Agent connection in a typical HACMP cluster                                                                                                    |
|                                                                                                    |
| Figure 5–1 Maintenance port connection                                                                                                    |
| Figure 5–2 Single controller cabling                                                                                                    |
| •                                                                                                    |
| Figure 5–2 Single controller cabling                                                                                                    |
| Figure 5–2Single controller cabling5–4Figure 5–3Controller pair failover cabling5–11Figure 7–1Example storage map for the BA370 Enclosure7–2Figure 7–2Example system7–3                                                                                                    |
| Figure 5–2Single controller cabling5–4Figure 5–3Controller pair failover cabling5–11Figure 7–1Example storage map for the BA370 Enclosure7–2Figure 7–2Example system7–3Figure 7–3Example virtual system layout from the hosts' point of view7–4                                                                                                    |
| Figure 5–2Single controller cabling5–4Figure 5–3Controller pair failover cabling5–11Figure 7–1Example storage map for the BA370 Enclosure7–2Figure 7–2Example system7–3Figure 7–3Example virtual system layout from the hosts' point of view7–4Figure 7–4Example virtual system layout from the hosts' point of view7–4                                                                                                    |
| Figure 5–2Single controller cabling5–4Figure 5–3Controller pair failover cabling5–11Figure 7–1Example storage map for the BA370 Enclosure7–2Figure 7–2Example system7–3Figure 7–3Example virtual system layout from the hosts' point of view7–4                                                                                                    |
| Figure 5–2Single controller cabling5–4Figure 5–3Controller pair failover cabling5–11Figure 7–1Example storage map for the BA370 Enclosure7–2Figure 7–2Example system7–3Figure 7–3Example virtual system layout from the hosts' point of view7–4Figure 7–4Example virtual system layout from the hosts' point of view7–4                                                                                                    |
| Figure 5–2Single controller cabling5–4Figure 5–3Controller pair failover cabling5–11Figure 7–1Example storage map for the BA370 Enclosure7–2Figure 7–2Example system7–3Figure 7–3Example virtual system layout from the hosts' point of view7–4Figure 7–4Example virtual system layout from the hosts' point of view7–4Figure 8–1Steps the CLONE utility follows for duplicating unit members8–3                                                                                                    |
| Figure 5–2Single controller cabling5–4Figure 5–3Controller pair failover cabling5–11Figure 7–1Example storage map for the BA370 Enclosure7–2Figure 7–2Example system7–3Figure 7–3Example virtual system layout from the hosts' point of view7–4Figure 7–4Example virtual system layout from the hosts' point of view7–4Figure 8–1Steps the CLONE utility follows for duplicating unit members8–3Figure B–1Navigation windowB–5Figure B–2Navigation window showing storage host system "Atlanta"B–6Figure B–3Navigation window showing expanded "Atlanta" host iconB–6 |
| Figure 5–2Single controller cabling5–4Figure 5–3Controller pair failover cabling5–11Figure 7–1Example storage map for the BA370 Enclosure7–2Figure 7–2Example system7–3Figure 7–3Example virtual system layout from the hosts' point of view7–4Figure 7–4Example virtual system layout from the hosts' point of view7–4Figure 8–1Steps the CLONE utility follows for duplicating unit members8–3Figure B–1Navigation windowB–5Figure B–2Navigation window showing storage host system "Atlanta"B–6                                                                    |

### **Tables**

| Table 1-1 | Unit Assignments and SCSI_VERSION 1–17                |
|-----------|-------------------------------------------------------|
| Table 1-2 | Information Required for Install Program Prompts 1–23 |
| Table 2–1 | A Comparison of Container Types 2–12                  |
| Table 2–2 | Example Chunk Sizes                                   |
| Table 4-1 | SWCC Features and Components 4–2                      |
| Table 4-2 | Installation and Configuration Overview               |
| Table 4–3 | Minimum IBM-AIX Host Requirements 4–5                 |
| Table 4-4 | HACMP Software Prerequisites 4–21                     |
| Table 4–5 | HACMP Event Scripts                                   |
| Table 5–1 | Correct Controller Parameter Settings 5–5             |
| Table 5–2 | Correct Controller Parameter Settings 5–12            |

### **About this Guide**

This guide provides installation and configuration instructions and reference material for operation of the HSG80 ACS Solution Software Version 8.6 for IBM AIX.

**Thank You** for selecting a *Compaq StorageWorks*<sup>TM</sup> RAID Array subsystem for your growing storage needs. StorageWorks RAID subsystems are designed to support the most popular computer platforms in the industry. The solution software that accompanies this kit enables the new storage subsystem to work effectively with your chosen platform.

Please fill out and return the Registration Card included in this kit. This information is used by Compaq to provide notification services to its customers. You can also register online at:

http://www.compaq.com/products/registration

This guide describes:

- Considerations while planning a configuration
- Configuration procedures

This book does not contain information about the operating environments to which the controller may be connected; nor does it contain detailed information about subsystem enclosures or their components. See the documentation that accompanied these peripherals for information about them.

### **Text Conventions**

This document uses the following conventions:

| Keys                                | Keys appear in boldface. A plus sign (+) between two<br>keys indicates that they should be pressed<br>simultaneously. |
|-------------------------------------|----------------------------------------------------------------------------------------------------|
| USER INPUT, COMMANDS                | * User input and commands appear in this typeface and in uppercase.                                                   |
| Menu Options, type of user<br>input | Menu options and the type of user input, such as <i>device-name</i> , appear in italics.                              |
| FILENAMES                           | * File names appear in uppercase italics.                                                                             |
| Dialog Box Names                    | These elements appear in initial capital letters.                                                                     |
| DIRECTORY NAMES,<br>and DRIVE NAMES | * These elements appear in uppercase.                                                                                 |
| Enter                               | When you are instructed to enter information, type the information and press the <b>Enter</b> key.                    |
| Script                              | Script names appear in upper and lower case in <i>this typeface</i> .                                                 |
| SWITCHES                            | Elements designated as switches appear in uppercase italics.                                                          |

\* UNIX commands are case sensitive and will not appear in uppercase.

### Symbols in Text

The symbols found in this guide have the following meanings:

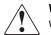

**WARNING:** Text set off in this manner indicates that failure to follow directions in the warning could result in bodily harm or loss of life.

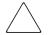

**CAUTION:** Text set off in this manner indicates that failure to follow directions could result in damage to equipment or loss of information.

**IMPORTANT:** Text set off in this manner presents clarifying information or specific instructions.

### Symbols on Equipment

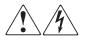

Any surface or area of the equipment marked with these symbols indicates the presence of electrical shock hazards. Enclosed area contains no operator serviceable parts.

**WARNING**: To reduce the risk of injury from electrical shock hazards, do not open this enclosure.

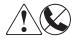

Any RJ-45 receptacle marked with these symbols indicates a Network Interface Connection.

**WARNING**: To reduce the risk of electrical shock, fire, or damage to the equipment, do not plug telephone or telecommunications connectors into this receptacle.

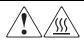

Any surface or area of the equipment marked with these symbols indicates the presence of a hot surface or hot component. If this surface is contacted, the potential for injury exists.

**WARNING**: To reduce the risk of injury from a hot component, allow the surface to cool before working with it.

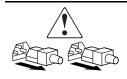

Power Supplies or Systems marked with these symbols indicate that the equipment is supplied by multiple sources of power. **WARNING**: To reduce the risk of injury from electrical shock, remove all power cords to completely disconnect power from the system.

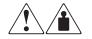

Any product or assembly marked with these symbols indicates that the component exceeds the recommended weight for one individual to handle safely.

**WARNING**: To reduce the risk of personal injury or damage to the equipment, observe local occupational health and safety requirements and guidelines for manual material handling.

### **Rack Stability**

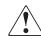

**WARNING:** To reduce the risk of personal injury or damage to the equipment, be sure that:

- The leveling jacks are extended to the floor.
- The full weight of the rack rests on the leveling jacks.
- The stabilizing feet are attached to the rack if it is a single rack installation.
- The racks are coupled together in multiple rack installations.
- A rack may become unstable if more than one component is extended for any reason. Extend only one component at a time.

### Installation and Setup of the CD-ROM

Contents of CD-ROM:

- Device Drivers
- Solution Software
- Storage Works Command Console (SWCC) Agent and Client software
- Documentation

**NOTE:** Refer to the platform-specific release notes for detailed solution kit contents and release-specific information.

### **Configuration Flowchart**

A three-part flowchart is shown on the following pages. Refer to these charts while configuring a new storage subsystem:

- Figure 1 on page xx shows the start of the configuration process.
- Figure 2 on page xxi shows how to configure storage with the command line interpreter (CLI), which is the low-level interface to the controller.
- Figure 3 on page xxii shows how to configure storage using StorageWorks Command Console (SWCC), which is the graphical user interface to the controller.

All references in the flowcharts pertain to pages in this guide, unless otherwise indicated.

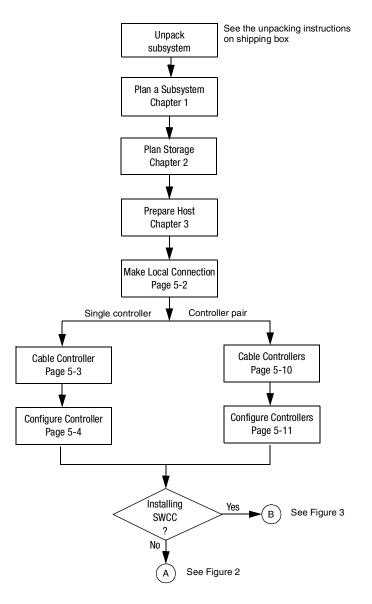

Figure 1. General configuration flowchart

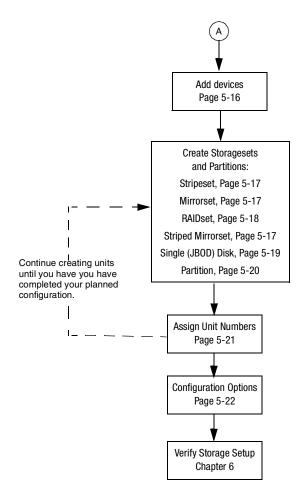

Figure 2. Configuring storage with the CLI

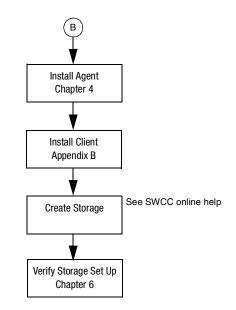

Figure 3. Configuring storage with SWCC

### **Getting Help**

If you have a problem and have exhausted the information in this guide, you can receive further information and other help in the following locations.

### **Compaq Technical Support**

A technical support specialist can help diagnose the problem or guide you to the next step in the warranty process.

In North America, call the Compaq Technical Phone Support Center at 1-800-OK-COMPAQ. This service is available 24 hours a day, 7 days a week.

NOTE: For continuous quality improvement, calls may be recorded or monitored.

Outside North America, call the nearest Compaq Technical Support Phone Center. Telephone numbers for worldwide Technical Support Centers are listed on the Compaq website. Access the Compaq website:

http://www.compaq.com

Be sure to have the following information available before you call Compaq:

- Technical support registration number (if applicable)
- Product serial numbers
- Product model names and numbers
- Applicable error messages
- Add-on boards or hardware
- Third-party hardware or software
- Operating system type and revision level
- Detailed, specific questions

### **Compaq Website**

The Compaq website has latest information on this product as well as the latest drivers. Access the Compaq website at:

http://www.compaq.com/storage

### **Compaq Authorized Reseller**

For the name of your nearest Compaq Authorized Reseller:

- In the United States, call 1-800-345-1518.
- In Canada, call 1-800-263-5868.
- Elsewhere, see the Compaq website for locations and telephone numbers.

### **Planning a Subsystem**

This chapter provides information that helps you plan how to configure the subsystem. Refer to Chapter 2 when planning the types of storage containers you need.

**IMPORTANT:** This chapter frequently references the command line interface (CLI). For the complete syntax and descriptions of the CLI commands, see the *Compaq StorageWorks HSG80 Array Controller ACS Version 8.6 CLI Reference Guide.* 

The following information is included in this chapter:

- "Defining the Subsystems," page 1–2
- "Failover Mode," page 1–5
- "Selecting a Cache Mode," page 1–7
- "Enabling Mirrored Caching," page 1–9
- "The Command Console LUN," page 1–9
- "Connections," page 1–11
- "Assigning Unit Numbers," page 1–14
- "Selective Storage Presentation," page 1–17
- "Worldwide Names (Node IDs and Port IDs)," page 1–21

**IMPORTANT:** DILX should be run for ten minutes on all units to delete the 8 MB EISA partition. Refer to *Compaq StorageWorks HSG80 Array Controller ACS Version 8.6 CLI Reference Guide* for details.

### **Defining the Subsystems**

This section describes the terms *this controller* and *other controller*. It also presents graphics of the Model 2200 and BA370 enclosures.

NOTE: The HSG80 controller uses the BA370 or Model 2200 enclosure.

#### **Controller Designations A and B**

The terms A, B, "this controller," and "other controller," respectively are used to distinguish one controller from another in a two-controller (also called dual-redundant) subsystem. These terms are described more thoroughly in the following sections.

Controllers and cache modules are designated either A or B depending on their location in the enclosure, as shown in Figure 1–1 for the Model 2200 enclosure and as shown in Figure 1–2 for the BA370 enclosure.

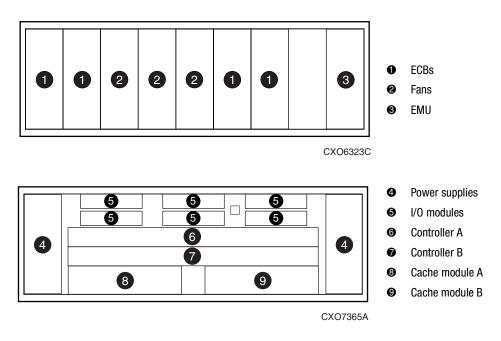

Model 2200 Enclosure

Figure 1-1. Location of controllers and cache modules in a Model 2200 enclosure

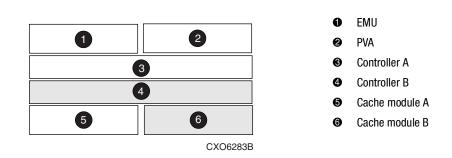

Figure 1–2. Location of controllers and cache modules in a BA370 enclosure

BA370 Enclosure

# Controller Designations "This Controller" and "Other Controller"

Some CLI commands use the terms "this" and "other" to identify one controller or the other in a dual-redundant pair. These designations are a shortened form of "this controller" and "other controller." These terms are defined as follows:

- "this controller"—the controller that is the focus of the CLI session. "This controller" is the controller to which the maintenance terminal is attached and through which the CLI commands are being entered. "This controller" can be shortened to "this" in CLI commands.
- "other controller"—the controller that is not the focus of the CLI session and through which CLI commands are not being entered. "Other controller" can be shortened to "other" in CLI commands.

Figure 1–3 shows the relationship between "this controller" and "other controller" in a Model 2200 enclosure, and Figure 1–4 shows the same relationship in a BA370 enclosure.

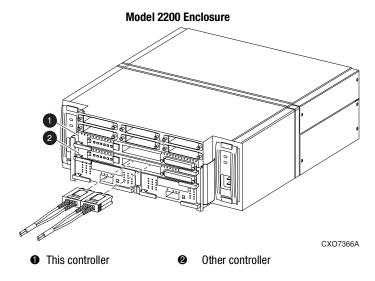

Figure 1–3. "This controller" and "other controller" for the Model 2200 enclosure

**BA370 Enclosure** 

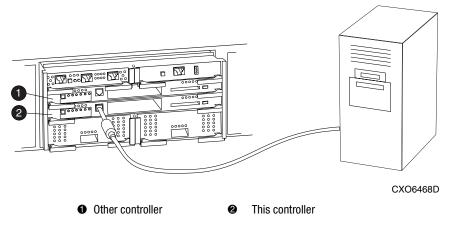

Figure 1–4. "This controller" and "other controller" for the BA370 enclosure

### **Failover Mode**

Failover is a way to keep the storage array available to the host if one of the controllers becomes unresponsive. A controller can become unresponsive because of a hardware failure, such as a controller. Failover keeps the storage array available to the hosts by allowing the surviving controller to take over total control of the subsystem.

There are two failover modes:

- Transparent, which is handled by the surviving controller and is invisible (transparent) to the hosts.
- **Multiple-bus**, which is handled by the hosts.

#### **Transparent Failover Mode**

Transparent failover mode has the following characteristics:

- Hosts do not know failover has taken place
- Units are divided between host ports 1 and 2

A unit or storage unit is a physical or virtual device of the subsystem. It is typically assigned a logical unit number (LUN) and is managed by the HSG80 controller and presented to a server through the Fibre Channel bus and the server's host bus adapter. Disks that are set up as independent disks (JBODs) or RAIDsets are referred to as storagesets. Storagesets are units.

In transparent failover mode, host port 1 of controller A and host port 1 of controller B must be on the same Fibre Channel link. Host port 2 of controller A and host port 2 of controller B must also be on the same Fibre Channel link. Depending on operating system restrictions and requirements, the port 1 link and the port 2 link can be separate links, or they can be the same link.

At any time, host port 1 is active on only one controller, and host port 2 is active on only one controller. The other ports are in standby mode. In normal operation, both host port 1 on controller A and host port 2 on controller B are active. A representative configuration is shown in Figure 1–5. The active and standby ports share port identity, enabling the standby port to take over for the active one. If one controller fails, its companion controller (known as the surviving controller) takes control by making both its host ports active, as shown in Figure 1–6.

Units are divided between the host ports:

- Units 0-99 are on host port 1 of both controllers (but accessible only through the active port).
- Units 100-199 are on host port 2 of both controllers (but accessible only through the active port).

Transparent failover only compensates for a controller failure, and not for failures of either the Fibre Channel link or host Fibre Channel adapters.

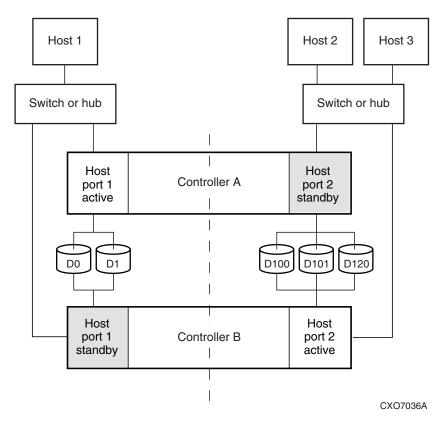

Figure 1–5. Transparent failover—normal operation

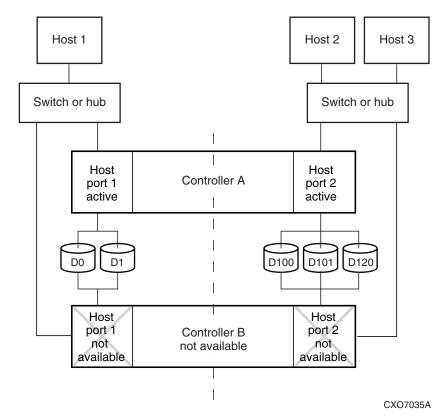

Figure 1–6. Transparent failover—after failover from controller B to controller A

### **Selecting a Cache Mode**

The cache module supports read, read-ahead, write-through, and write-back caching techniques. The cache technique is selected separately for each unit. For example, you can enable only read and write-through caching for some units while enabling only write-back caching for other units.

#### **Read Caching**

When the controller receives a read request from the host, it reads the data from the disk drives, delivers it to the host, and stores the data in its cache module. Subsequent reads for the same data will take the data from cache rather than accessing the data from the disks. This process is called read caching.

Read caching can improve response time to many of the host's read requests. By default, read caching is enabled for all units.

#### **Read-Ahead Caching**

During read-ahead caching, the controller anticipates subsequent read requests and begins to prefetch the next blocks of data from the disks as it sends the requested read data to the host. This is a parallel action. The controller notifies the host of the read completion, and subsequent sequential read requests are satisfied from the cache memory. By default, read-ahead caching is enabled for all units.

#### Write-Back Caching

Write-back caching improves the subsystem's response time to write requests by allowing the controller to declare the write operation complete as soon as the data reaches cache memory. The controller performs the slower operation of writing the data to the disk drives at a later time.

By default, write-back caching is enabled for all units, but only if there is a backup power source for the cache modules (either batteries or an uninterruptable power supply).

#### Write-Through Caching

Write-through caching is enabled when write-back caching is disabled. When the controller receives a write request from the host, it places the data in its cache module, writes the data to the disk drives, then notifies the host when the write operation is complete. This process is called write-through caching because the data actually passes through—and is stored in—the cache memory on its way to the disk drives.

### **Enabling Mirrored Caching**

In mirrored caching, half of each controller's cache mirrors the companion controller's cache, as shown in Figure 1–7.

The total memory available for cached data is reduced by half, but the level of protection is greater.

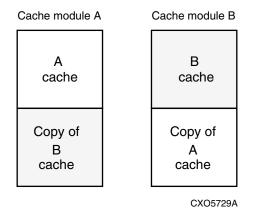

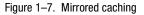

Before enabling mirrored caching, make sure the following conditions are met:

- Both controllers support the same size cache.
- Diagnostics indicate that both caches are good.
- No unit errors are outstanding, for example, lost data or data that cannot be written to devices.
- Both controllers are started and configured in failover mode.

### **The Command Console LUN**

StorageWorks Command Console (SWCC) software communicates with the HSG80 controllers through an existing storage unit, or logical unit number (LUN). The dedicated LUN that SWCC uses is called the Command Console LUN (CCL). CCL serves as the communication device for the HS-Series Agent and identifies itself to the host by a unique identification string. By default, a CCL device is enabled within the HSG80 controller on host port 1. The HSG80 uses both SCSI-2 and SCSI-3.

The CCL does the following:

- Allows the RAID Array to be recognized by the host as soon as it is attached to the SCSI bus and configured into the operating system.
- Serves as a communications device for the HS-Series Agent. The CCL identifies itself to the host by a unique identification string.

In dual-redundant controller configurations, the commands described in the following sections alter the setting of the CCL on both controllers. The CCL is enabled only on host port 1. At least one storage device of any type must be configured on host port 2 before installing the Agent on a host connected to host port 2.

Select a storageset that you plan to configure and that is not likely to change. This storageset can be used by the Agent to communicate with the RAID Array. Deleting this storageset (LUN) later breaks the connection between the Agent and the RAID Array.

#### **Determining the Address of the CCL**

CCL is enabled by default. Its address can be determined by entering the following CLI command:

HSG80 > SHOW THIS\_CONTROLLER

#### Enabling/Disabling the CCL in SCSI-2 Mode

#### **Enabling the CCL**

To enable the CCL, enter the following CLI command: HSG80 > SET THIS\_CONTROLLER COMMAND\_CONSOLE\_LUN

#### **Disabling the CCL**

To disable the CCL, enter the following CLI command:

HSG80 > SET THIS\_CONTROLLER NOCOMMAND\_CONSOLE\_LUN

To see the state of the CCL, use the SHOW *THIS CONTROLLER/ OTHER CONTROLLER* command. Because the CCL is not an actual LUN, the SHOW UNITS command will not display the CCL location.

NOTE: SCSI-2 mode is used for IBM-AIX platforms.

#### **Enabling/Disabling CCL in SCSI-3 Mode**

The CCL is enabled all the time. There is no option to enable/disable.

### Connections

The term "connection" applies to every path between a Fibre Channel adapter in a host computer and an active host port on a controller.

NOTE: In ACS V8.6 the maximum number of supported connections is 96.

#### **Naming Connections**

Compaq highly recommends that you assign names to connections that have meaning in the context of your particular configuration. One system that works well is to name each connection after its host, its adapter, its controller, and its controller host port, as follows:

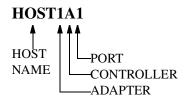

Examples:

A connection from the first adapter in the host named RED that goes to port 1 of controller A would be called RED1A1.

A connection from the third adapter in host GREEN that goes to port 2 of controller B would be called GREEN3B2.

NOTE: Connection names can have a maximum of 9 characters.

#### **Numbers of Connections**

The number of connections resulting from cabling one adapter into a switch or hub depends on failover mode and how many links the configuration has:

- If a controller pair is in transparent failover mode and the port 1 link is separate from the port 2 link (that is, ports 1 of both controllers are on one loop or fabric, and port 2 of both controllers are on another), each adapter will have one connection, as shown in Figure 1–8.
- If a controller pair is in transparent failover mode and port 1 and port 2 are on the same link (that is, all ports are on the same loop or fabric), each adapter will have two connections, as shown in Figure 1–9.

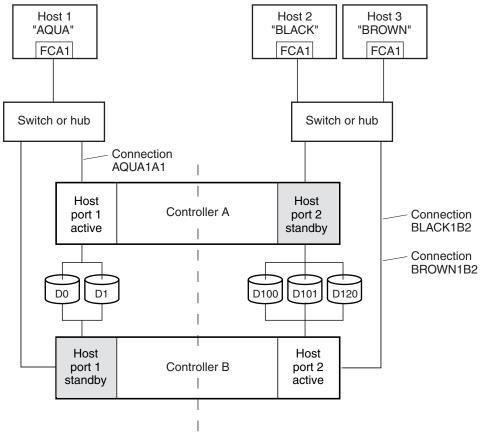

NOTE: FCA = Fibre Channel Adapter

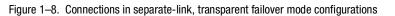

CXO7081B

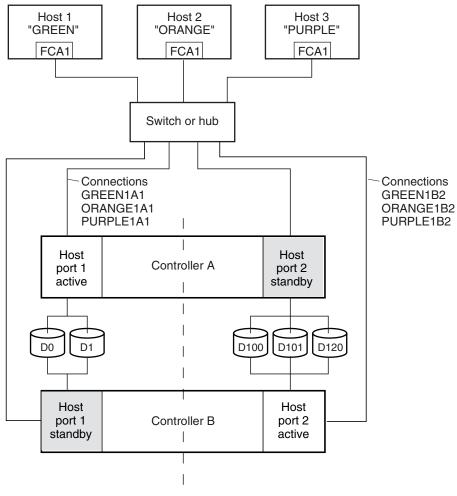

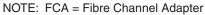

CXO7079B

Figure 1–9. Connections in single-link, transparent failover mode configurations

### **Assigning Unit Numbers**

The controller keeps track of the unit with the unit number. The unit number can be from 0-199 prefixed by a D, which stands for disk drive. A unit can be presented as different LUNs to different connections. The interaction of a unit and a connection is determined by several factors:

- Failover mode of the controller pair
- The ENABLE\_ACCESS\_PATH and PREFERRED\_PATH switches in the ADD UNIT (or SET unit) commands
- The UNIT\_OFFSET switch in the ADD CONNECTIONS (or SET connections) commands
- The controller port to which the connection is attached
- The SCSI\_VERSION switch of the SET THIS\_CONTROLLER/OTHER\_CONTROLLER command

The considerations for assigning unit numbers are discussed in the following sections.

# Matching Units to Host Connections in Transparent Failover Mode

In transparent failover mode, the ADD UNIT command creates a unit for host connection to access and assigns it to either port 1 of both controllers or to port 2 of both controllers.

Unit numbers are assigned to ports as follows:

- 0–99 are assigned to host port 1 of both controllers.
- 100–199 are assigned to host port 2 of both controllers.

For example, unit D2 is on port 1, and unit D102 is on port 2.

The LUN number that a host connection assigns to a unit is a function of the *UNIT\_OFFSET* switch of the ADD (or SET) CONNECTIONS command. The relationship of offset, LUN number, and unit number is shown in the following equation:

LUN number = unit number - offset

Where...

- LUN number is relative to the host (what the host sees the unit as)
- **U** Unit number is relative to the controller (what the controller sees the unit as)

If no value is specified for offset, then connections on port 1 have a default offset of 0 and connections on port 2 have a default offset of 100.

For example, if all host connections use the default offset values, unit D2 will be presented to a port 1 host connection as LUN 2 (unit number of 2 minus offset of 0). Unit D102 will be presented to a port 2 host connection as LUN 2 (unit number of D102 minus offset of 100).

Figure 1–10 shows how units are presented as different LUNs, depending on the offset of the host. In this illustration, host connection 1 and host connection 2 would need to be on host port 1; host connection 3 would need to be on host port 2.

| Controller<br>units | Host<br>connection 1<br>Offset: 0 | Host<br>connection 2<br>Offset: 20 | Host<br>connection 3<br>Offset: 100 |
|---------------------|-----------------------------------|------------------------------------|-------------------------------------|
| D0                  | LUN 0                             |                                    |                                     |
| D1                  | LUN 1                             |                                    |                                     |
| D2                  | LUN 2                             |                                    |                                     |
| D3                  | LUN 3                             |                                    |                                     |
| D20                 | LUN 20                            | LUN 0                              |                                     |
| D21                 | LUN 21                            | LUN 1                              |                                     |
| D100                |                                   |                                    | LUN 0                               |
| D101                |                                   |                                    | LUN 1                               |
| D102                |                                   |                                    | LUN 2                               |
| D130                |                                   |                                    | LUN 30                              |
| D131                |                                   |                                    | LUN 31                              |

CXO6455B

Figure 1–10. LUN presentation to hosts, as determined by offset

Offsets other than the default values can be specified. For example, unit D17 would be visible to a host connection on port 1 that had an offset of 10 as LUN 7 (unit number of 17 minus offset of 10). The unit would not be visible to a host connection with a unit offset of 18 or greater, because that offset is not within the unit's range (unit number of 17 minus offset of 18 is a negative number).

Similarly, unit D127 would be visible to a host connection on port 2 that had an offset of 120 as LUN 7 (unit number of 127 minus offset of 120). The unit would not be visible to a host connection with a unit offset of 128 or greater, because that offset is not within the unit's range (unit number of 127 minus offset of 128 is a negative number).

An additional factor to consider when assigning unit numbers and offsets is SCSI version. If the SCSI\_VERSION switch of the SET *THIS\_CONTROLLER/OTHER\_CONTROLLER* command is set to SCSI-3, the CCL is presented as LUN 0 to every connection, superseding any unit assignments. The interaction between SCSI version and unit numbers is explained further in the next section.

In addition, the access path to the host connection must be enabled for the connection to access the unit. See "Restricting Host Access in Transparent Failover Mode," page 1–18.

#### Assigning Unit Numbers Depending on SCSI\_VERSION

The SCSI\_VERSION switch of the SET *THIS\_CONTROLLER/OTHER\_CONTROLLER* command determines how the CCL is presented. There are two choices: SCSI-2 and SCSI-3. The choice for SCSI\_VERSION affects how certain unit numbers and certain host connection offsets interact.

#### Assigning Host Connection Offsets and Unit Numbers in SCSI-3 Mode

If SCSI\_VERSION is set to SCSI-3, the CCL is presented as LUN 0 to all connections. The CCL supersedes any other unit assignment. Therefore, in SCSI-3 mode, a unit that would normally be presented to a connection as LUN 0 is not visible to that connection at all.

The following methods are recommended for assigning host connection offsets and unit numbers in SCSI-3 mode:

- Offsets should be divisible by 10 (for consistency and simplicity).
- Unit numbers should not be assigned at connection offsets (to avoid being masked by the CCL at LUN 0).

For example, if a host connection has an offset of 20 and SCSI-3 mode is selected, the connection will see LUNs as follows:

LUN 0 - CCL LUN 1 - unit 21 LUN 2 - unit 22, etc.

In this example, if a unit 20 is defined, it will be superseded by the CCL and invisible to the connection.

## Assigning Host Connection Offsets and Unit Numbers in SCSI-2 Mode

Some operating systems expect or require a disk unit to be at LUN 0. In this case, it is necessary to specify SCSI-2 mode.

If *SCSI\_VERSION* is set to SCSI-2 mode, the CCL floats, moving to the first available LUN location, depending on the configuration.

It is recommended to use the following conventions when assigning host connection offsets and unit numbers in SCSI-2 mode:

- Offsets should be divisible by 10 (for consistency and simplicity).
- Unit numbers should be assigned at connection offsets (so that every host connection has a unit presented at LUN 0).

Table 1–1 summarizes the recommendations for unit assignments based on the SCSI\_VERSION switch.

| Table 1–1         Unit Assignments and SCSI_VERSION |                 |                 |                                   |  |  |  |  |  |
|-----------------------------------------------------|-----------------|-----------------|-----------------------------------|--|--|--|--|--|
| SCSI_VERSION                                        | Offset          | Unit Assignment | What the connection sees LUN 0 as |  |  |  |  |  |
| SCSI-2                                              | Divisible by 10 | At offsets      | Unit whose number matches offset  |  |  |  |  |  |
| SCSI-3                                              | Divisible by 10 | Not at offsets  | CCL                               |  |  |  |  |  |

### **Selective Storage Presentation**

Selective Storage presentation is a feature of the HSG80 controller that enables the user to control the allocation of storage space and shared access to storage across multiple hosts. This is also known as *Restricting Host Access*.

In a subsystem that is attached to more than one host or if the hosts have more than one adapter, it is possible to reserve certain units for the exclusive use of certain host connections.

For a controller pair, the method used to restrict host access depends on whether the controllers are in transparent or multiple-bus failover mode. For a single controller, the methods are the same as for a controller pair in transparent failover.

**NOTE:** The default condition is ENABLE\_ACCESS\_PATH=ALL. This specifies that access paths to ALL hosts are enabled. It is recommended that the user restrict host access and that the access path be carefully specified to avoid providing undesired host connections access to the unit.

#### **Restricting Host Access in Transparent Failover Mode**

Three methods can be used to restrict host access to storage units in transparent failover mode:

- Using separate Fibre Channel links (either loop or fabric)
- Enabling the access path of selected host connections on a shared loop or fabric
- Setting offsets

NOTE: These techniques also work for a single controller.

#### **Restricting Host Access by Separate Links**

In transparent failover mode, host port 1 of controller A and host port 1 of controller B share a common Fibre Channel link. Host port 2 of controller A and host port 2 of controller B also share a common Fibre Channel link. If the host 1 link is separate from the host 2 link, the simplest way to limit host access is to have one host or set of hosts on the port 1 link, and another host or set of hosts on the port 2 link. Each host can then see only units assigned to its respective controller port. This separation of host buses is shown in Figure 1–11. This method applies only if the host 1 link and host 2 link are separate links.

**NOTE:** Compaq highly recommends that you provide access to only specific connections. This way, if new connections are added, they will not have automatic access to all units. See the following section Restricting Host Access by Disabling Access Paths.

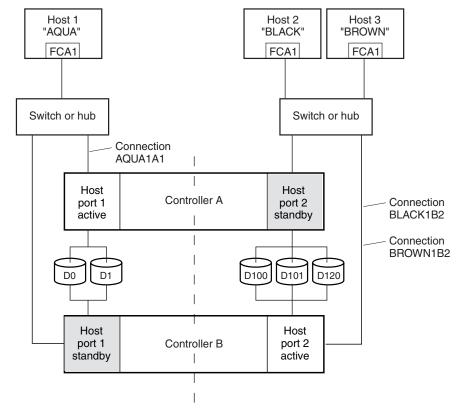

NOTE: FCA = Fibre Channel Adapter

CXO7081B

Figure 1–11. Limiting host access in transparent failover mode

#### **Restricting Host Access by Disabling Access Paths**

If more than one host is on a link (that is, attached to the same port), host access can be limited by enabling the access of certain host connections and disabling the access of others. This is done through the *ENABLE\_ACCESS\_PATH* and *DISABLE\_ACCESS\_PATH* switches of the commands. The access path is a unit switch, meaning it must be specified for each unit. Default access enables the unit to be accessible to all hosts.

#### For example:

In Figure 1–11, restricting the access of unit D101 to host 3, the host named BROWN can be done by enabling only the connection to host 3. Enter the following commands:

SET D101 DISABLE\_ACCESS\_PATH=ALL SET D101 ENABLE ACCESS PATH=BROWN1B2

If the storage subsystem has more than one host connection, carefully specify the access path to avoid providing undesired host connections access to the unit. The default condition for a unit is that access paths to all host connections are enabled. To restrict host access to a set of host connections, specify *DISABLE\_ACCESS\_PATH=ALL* for the unit, then specify the set of host connections that are to have access to the unit.

Enabling the access path to a particular host connection does not override previously enabled access paths. All access paths previously enabled are still valid; the new host connection is simply added to the list of connections that can access the unit.

**IMPORTANT:** The procedure of restricting access by enabling all access paths then disabling selected paths is **not recommended** because of the potential data/security breach that occurs when a new host connection is added.

#### **Restricting Host Access by Offsets**

Offsets establish the start of the range of units that a host connection can access.

For example:

In Figure 1–11, assume both host connections on port 2 (connections BLACK1B2 and BROWN1B2) initially have the default port 2 offset of 100. Setting the offset of connection BROWN1B2 to 120 will present unit D120 to host BROWN as LUN 0.

```
SET BROWN1B2 UNIT_OFFSET=120
```

Host BROWN cannot see units lower than its offset, so it cannot access units D100 and D101. However, host BLACK can still access D120 as LUN 20 if the operating system permits. To restrict access of D120 to only host BROWN, enable only host BROWN's access, as follows:

SET D120 DISABLE\_ACCESS\_PATH=ALL SET D120 ENABLE\_ACCESS\_PATH=BROWN1B2 **NOTE:** Compaq recommends that you provide access to only specific connections, even if there is just one connection on the link. This way, if new connections are added, they will not have automatic access to all units.

### Worldwide Names (Node IDs and Port IDs)

A worldwide name—also called a node ID—is a unique, 64-bit number assigned to a subsystem prior to shipping. The node ID belongs to the subsystem itself and never changes.

Each subsystem's node ID ends in zero, for example 5000-1FE1-FF0C-EE00. The controller port IDs are derived from the node ID.

In a subsystem with two controllers in transparent failover mode, the controller port IDs are incremented as follows:

- Controller A and controller B, port 1—worldwide name + 1, for example 5000-1FE1-FF0C-EE01
- Controller A and controller B, port 2—worldwide name + 2, for example 5000-1FE1-FF0C-EE02

Use the CLI command, SHOW *THIS\_CONTROLLER/OTHER\_CONTROLLER* to display the subsystem's worldwide name.

#### **Restoring Worldwide Names (Node IDs)**

If a situation occurs that requires you to restore the worldwide name, you can restore it using the worldwide name and checksum printed on the sticker on the frame into which the controller is inserted. Figure 1–12 shows the placement of the worldwide name label for the Model 2200 enclosure, and Figure 1–13 for the BA370 enclosure.

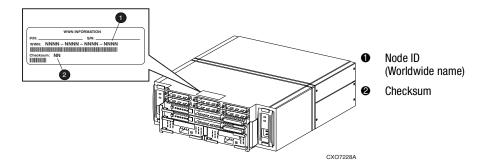

Figure 1-12. Placement of the worldwide name label on the Model 2200 enclosure

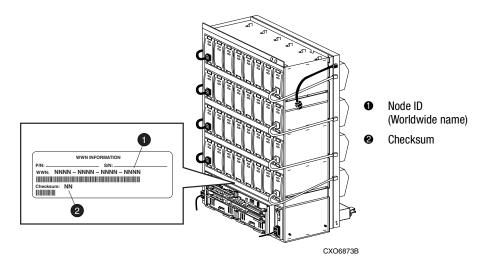

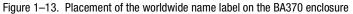

**CAUTION:** Each subsystem has its own unique worldwide name (node ID). If you attempt to set the subsystem worldwide name to a name other than the one that ' came with the subsystem, the data on the subsystem will not be accessible. Never set two subsystems to the same worldwide name, or data corruption will occur.

#### **Unit Worldwide Names (LUN IDs)**

In addition, each unit has its own worldwide name, or LUN ID. This is a unique, 128-bit value that the controller assigns at the time of unit initialization. It cannot be altered by the user but does change when the unit is reinitialized. Use the SHOW command to list the LUN ID.

# Chapter **2**

### **Planning Storage**

This chapter provides information to help you plan the storage configuration of your subsystem. Use the guidelines found in this section to plan the various types of storage containers needed.

The following information is included in this chapter:

- $\blacksquare$  "Where to Start," page 2–2
- "Configuration Rules," page 2–3
- "Device PTL Addressing Convention," page 2–3
- "Determining Storage Requirements," page 2–10
- "Choosing a Container Type," page 2–11
- "Creating a Storageset Profile," page 2–12
- "Storageset Planning Considerations," page 2–14
- "Storageset Expansion Considerations," page 2–21
- "Partition Planning Considerations," page 2–22
- "Changing Characteristics through Switches," page 2–23
- "Storageset and Partition Switches," page 2–24
- "Initialization Switches," page 2–25
- "Unit Switches," page 2–29
- "Storage Maps," page 2–29

### Where to Start

The following procedure outlines the steps to follow when planning your storage configuration. Containers are individual disk drives (JBOD), storageset types (mirrorsets, stripesets, and so on), and/or partitioned drives. See Appendix A to locate the blank templates for keeping track of the containers being configured.

- 1. Review configuration rules. See "Configuration Rules," page 2-3.
- 2. Familiarize yourself with the current physical layout of the devices and their addressing scheme. See "Device PTL Addressing Convention," page 2–3.
- 3. Determine your storage requirements. Use the questions in "Determining Storage Requirements," page 2–10, to help you.
- 4. Choose the type of storage containers you need to use in your subsystem. See "Choosing a Container Type," page 2–11, for a comparison and description of each type of storageset.
- 5. Create a storageset profile (described in "Creating a Storageset Profile," page 2–12). Fill out the storageset profile while you read the sections that pertain to your chosen storage type:
  - □ "Storageset Planning Considerations," page 2–14
  - □ "Mirrorset Planning Considerations," page 2–16
  - □ "RAIDset Planning Considerations," on page 18
  - □ "Partition Planning Considerations," page 2–22
  - □ "Striped Mirrorset Planning Considerations," page 2–20
- 6. Decide which switches you need for your subsystem. General information on switches is detailed in "Storageset and Partition Switches," page 2–24.
  - Determine the unit switches you want for your units ("Unit Switches," page 2–29).
  - □ Determine the initialization switches you want for your planned storage containers ("Initialization Switches," page 2–25).
- 7. Create a storage map ("Storage Maps," page 2–29).
- 8. Configure the storage you have now planned using one of the following methods:
  - □ Use SWCC. See the SWCC documentation for details.
  - □ Use the Command Line Interpreter (CLI) commands. This method allows you flexibility in defining and naming your storage containers. See the *Compaq StorageWorks HSG80 Array Controller ACS Version 8.6 CLI Reference Guide*.

### **Configuration Rules**

Review the following requirements and conditions to ensure that the storage configuration you are planning is adequate:

- Maximum of 128 LUNs: if Command Console LUN (CCL) is enabled, the result is 127 visible LUNs and one CCL
- Maximum 1.024 TB LUN capacity
- Maximum 84 physical drives with 2 optional expansion enclosures per storage system
- Maximum 84 physical devices
- Maximum 20 RAID-5 storagesets
- Maximum 8 partitions per storageset or individual disk
- Maximum 6 physical devices per RAID 1 (mirrorset)
- Maximum 14 physical devices per RAID-5 storageset
- Maximum 24 physical devices per RAID 0 (stripeset)
- Maximum 24 physical devices per striped mirrorset

### **Device PTL Addressing Convention**

The HSG80 controller has six SCSI device ports, each of which connects to a SCSI bus. In dual-controller subsystems, these device buses are shared between the two controllers. (The StorageWorks Command Console GUI calls the device ports "channels.") The standard BA370 enclosure provides a maximum of four SCSI target identifications (ID) for each device port. If more target IDs are needed, expansion enclosures can be added to the subsystem.

The HSG80 controller identifies devices based on a Port-Target-LUN (PTL) numbering scheme, shown in Figure 2–1. The physical location of a device in its enclosure determines its PTL.

- P—Designates the controller's SCSI device port number (1 through 6).
- T—Designates the target ID number of the device. Valid target ID numbers for a single-controller configuration and dual-redundant controller configuration are 0 3 and 8 15, respectively.
- L—Designates the logical unit (LUN) of the device. For disk devices the LUN is always 0.

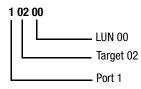

Figure 2-1. PTL naming convention

The controller can either operate with a BA370 enclosure or with a Model 2200 controller enclosure combined with Model 4214R, Model 4254, Model 4310R, Model 4350R, Model 4314R, or Model 4354R disk enclosures.

The controller operates with BA370 enclosures that are assigned ID numbers 0, 2, and 3. These ID numbers are set through the PVA module. Enclosure ID number 1, which assigns devices to targets 4 through 7, is not supported. Figure 2–2 shows the addresses for each device in an extended configuration.

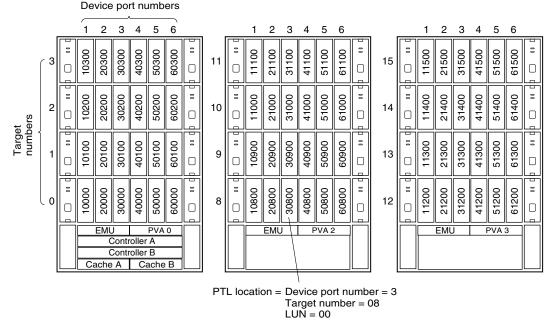

CXO5851B

Figure 2–2. PTL addressing in a configuration in a BA370 enclosure

The Model 2200 controller enclosure can be combined with the following:

- Model 4214R disk enclosure Ultra2 SCSI with 14 drive bays, single-bus I/O module.
- Model 4254 disk enclosure Ultra2 SCSI with 14 drive bays, dual-bus I/O module.

**NOTE:** The Model 4214R uses the same storage maps as the Model 4314R, and the Model 4254 uses the same storage maps as the Model 4354R disk enclosures.

Model 4310R disk enclosure — Ultra3 SCSI with 10 drive bays, single-bus I/O module. Figure 2–3 shows the addresses for each device in a six-shelf, single-bus configuration. A maximum of six Model 4310R disk enclosures can be used with each Model 2200 controller enclosure.

**NOTE:** The storage map for the Model 4310R reflects the disk enclosure's physical location in the rack. Disk enclosures 6, 5, and 4 are stacked above the controller enclosure, and disk enclosures 1, 2, and 3 are stacked below the controller enclosure.

- Model 4350R disk enclosure Ultra3 SCSI with 10 drive bays, dual-bus I/O module. Figure 2–4 shows the addresses for each device in a three-shelf, dual-bus configuration. A maximum of three Model 4350R disk enclosures can be used with each Model 2200 controller enclosure.
- Model 4314R disk enclosure Ultra3 SCSI with 14 drive bays, single-bus I/O module. Figure 2–5 shows the addresses for each device in a six-shelf, single-bus configuration. A maximum of six Model 4314R disk enclosures can be used with each Model 2200 controller enclosure.

**NOTE:** The storage map for the Model 4314R reflects the disk enclosure's physical location in the rack. Disk enclosures 6, 5, and 4 are stacked above the controller enclosure, and disk enclosures 1, 2, and 3 are stacked below the controller enclosure.

Model 4354R disk enclosure — Ultra3 SCSI with 14 drive bays, dual-bus I/O module. Figure 2–6 shows the addresses for each device in a three-shelf, dual-bus configuration. A maximum of three Model 4354R disk enclosures can be used with each Model 2200 controller enclosure.

**NOTE:** Appendix A contains storageset profiles you can copy and use to create your own system profiles. It also contains an enclosure template you can use to help you keep track of the location of devices and storagesets in your shelves.

|                           | Model 4310R Disk Enclosure Shelf 6 (single-bus) |                                                                                                    |                                                                                                    |                                               |                                                 |                                                                 |                                                                                                    |                                               |                           |                               |  |
|---------------------------|-------------------------------------------------|----------------------------------------------------------------------------------------------------|----------------------------------------------------------------------------------------------------|-----------------------------------------------|-------------------------------------------------|-----------------------------------------------------------------|----------------------------------------------------------------------------------------------------|-----------------------------------------------|---------------------------|-------------------------------|--|
| Bay                       | 1                                               | 2                                                                                                    | 3                                                                                                    | 4                                             | 5                                               | 6                                                               | 7                                                                                                    | 8                                             | 9                         | 10                            |  |
| SCSI ID                   | 00                                              | 01                                                                                                    | 02                                                                                                    | 03                                            | 04                                              | 05                                                              | 08                                                                                                    | 10                                            | 11                        | 12                            |  |
| DISK ID                   | Disk60000                                       | Disk60100                                                                                                    | Disk60200                                                                                                    | Disk60300                                     | Disk60400                                       | Disk60500                                                       | Disk60800                                                                                                    | Disk61000                                     | Disk61100                 | Disk61200                     |  |
|                           |                                                 | Ν                                                                                                    | lodel 4310                                                                                                    | OR Disk En                                    | iclosure S                                      | helf 5 (sin                                                     | gle-bus)                                                                                                    |                                               |                           |                               |  |
| Bay                       | 1                                               | 2                                                                                                    | 3                                                                                                    | 4                                             | 5                                               | 6                                                               | 7                                                                                                    | 8                                             | 9                         | 10                            |  |
| SCSI ID                   | 00                                              | 01                                                                                                    | 02                                                                                                    | 03                                            | 04                                              | 05                                                              | 08                                                                                                    | 10                                            | 11                        | 12                            |  |
| DISK ID                   | Disk50000                                       | Disk50100                                                                                                    | Disk50200                                                                                                    | Disk50300                                     | Disk50400                                       | Disk50500                                                       | Disk50800                                                                                                    | Disk51000                                     | Disk51100                 | Disk51200                     |  |
|                           |                                                 | N                                                                                                    | lodel 4310                                                                                                    | )R Disk En                                    | closure S                                       | helf 4 (sin                                                     | gle-bus)                                                                                                    |                                               | -                         |                               |  |
| Bay                       | 1                                               | 2                                                                                                    | 3                                                                                                    | 4                                             | 5                                               | 6                                                               | 7                                                                                                    | 8                                             | 9                         | 10                            |  |
| SCSI ID                   | 00                                              | 01                                                                                                    | 02                                                                                                    | 03                                            | 04                                              | 05                                                              | 08                                                                                                    | 10                                            | 11                        | 12                            |  |
| DISK ID                   | Disk40000                                       | Disk40100                                                                                                    | Disk40200                                                                                                    | Disk40300                                     | Disk40400                                       | Disk40500                                                       | Disk40800                                                                                                    | Disk41000                                     | Disk41100                 | Disk41200                     |  |
|                           |                                                 | Ν                                                                                                    | lodel 4310                                                                                                    | )R Disk En                                    | closure S                                       | helf 1 (sin                                                     | gle-bus)                                                                                                    |                                               |                           |                               |  |
| Bay                       | 1                                               | 2                                                                                                    | 3                                                                                                    | 4                                             | 5                                               | 6                                                               | 7                                                                                                    | 8                                             | 9                         | 10                            |  |
| SCSI ID                   | 00                                              | 01                                                                                                    | 02                                                                                                    | 03                                            | 04                                              | 05                                                              | 08                                                                                                    | 10                                            | 11                        | 12                            |  |
| DISK ID                   | Disk10000                                       | Disk10100                                                                                                    | Disk10200                                                                                                    | Disk10300                                     | Disk10400                                       | Disk10500                                                       | Disk10800                                                                                                    | Disk11000                                     | Disk11100                 | Disk11200                     |  |
|                           | · · · · · · · · · · · · · · · · · · ·           |                                                                                                    |                                                                                                    |                                               |                                                 |                                                                 |                                                                                                    |                                               |                           |                               |  |
|                           |                                                 | N                                                                                                    | lodel 4310                                                                                                    | OR Disk En                                    | closure S                                       | helf 2 (sin                                                     | gle-bus)                                                                                                    |                                               |                           |                               |  |
| Bay                       | 1                                               | N<br>2                                                                                                    | lodel 431(<br>3                                                                                                    | OR Disk En<br>4                               | closure S<br>5                                  | helf 2 (sin<br>6                                                | gle-bus)<br>7                                                                                                    | 8                                             | 9                         | 10                            |  |
| Bay<br>SCSI ID            | <b>1</b><br>00                                  |                                                                                                    |                                                                                                    |                                               |                                                 |                                                                 |                                                                                                    | <b>8</b><br>10                                | <b>9</b><br>11            | <b>10</b><br>12               |  |
| -                         |                                                 | Disk20100 G                                                                                                    | Disk20200 R                                                                                                    | Disk20300 응                                   | Disk20400 🔉 G                                   | Disk20500 G 9                                                   | Disk20800 8 <b>2</b>                                                                                                    |                                               |                           |                               |  |
| SCSI ID                   | Disk20000 8                                     | 2<br>Disk20100                                                                                                    | 3<br>02<br>0020203<br>002023<br>00<br>002023<br>00<br>00<br>00<br>00<br>00<br>00<br>00<br>00<br>00<br>00<br>00<br>00<br>00 | 4<br>03<br>00£02785ID<br>DR Disk En           | Disk20400 🔉 G                                   | Disk20500 G 9                                                   | Disk20800 8 <b>2</b>                                                                                                    | 10                                            | 11                        | 12                            |  |
| SCSI ID<br>DISK ID<br>Bay | 00                                              | Disk20100 G                                                                                                    | 3<br>02<br>002023%<br>Iodel 4310<br>3                                                                                      | Disk20300 응                                   | Disk20400 🔉 G                                   | 6<br>05<br>0090278500<br>helf 3 (sin<br>6                       | Disk20800 8 <b>2</b>                                                                                                    | 01<br>Disk21000                               | 11                        | 12<br>Disk212000<br><b>10</b> |  |
| SCSI ID<br>DISK ID        | Disk20000 8                                     | 2<br>Disk20100                                                                                                    | 3<br>02<br>0020203<br>002023<br>00<br>002023<br>00<br>00<br>00<br>00<br>00<br>00<br>00<br>00<br>00<br>00<br>00<br>00<br>00 | 4<br>03<br>00£02785ID<br>DR Disk En           | 5 04 00 05 05 05 05 05 05 05 05 05 05 05 05     | 6<br>05<br>0020200<br>helf 3 (sin                               | 7<br>88<br>Disk20800<br>gle-bus)                                                                                                    | Disk21000                                     | Disk21100                 | Disk21200                     |  |
| SCSI ID<br>DISK ID<br>Bay | Disk30000 8 Disk200000 8                        | Disk30100 Disk20100 Disk2000 Disk2000 Disk20000 Disk20000 Disk20000 Disk20 | 3<br>02<br>10002027x30<br>100el 4310<br>3<br>002027x30<br>002027x30<br>002027x30<br>002027x30                              | 4<br>03<br>0000000000000000000000000000000000 | Disk30400 PG <b>5</b> Disk20400 PG <b>5 5 5</b> | 6<br>05<br>00202000 Disk202000<br>helf 3 (sin<br>05<br>05<br>05 | Time         Time         Time <thtim< th="">         Time         Time         T</thtim<> | Disk31000 01 01 01 01 01 01 01 01 01 01 01 01 | Disk31100 L 6 Disk21100 L | 12<br>Disk51200               |  |

Model 4310R Disk Enclosure Shelf 6 (single-bus)

Figure 2–3. PTL addressing in a single-bus configuration, six Model 4310R disk enclosures

|         |           | S         | CSI Bus   | A         |           |           | S         | CSI Bus   | В         |           |
|---------|-----------|-----------|-----------|-----------|-----------|-----------|-----------|-----------|-----------|-----------|
| Bay     | 1         | 2         | 3         | 4         | 5         | 6         | 7         | 8         | 9         | 10        |
| SCSI ID | 00        | 01        | 02        | 03        | 04        | 00        | 01        | 02        | 03        | 04        |
| DISK ID | Disk10000 | Disk10100 | Disk10200 | Disk10300 | Disk10400 | Disk20000 | Disk20100 | Disk20200 | Disk20300 | Disk20400 |
|         | -         | Мо        | del 4350  | R Disk E  | nclosure  | Shelf 2 ( | dual-bus  | )         | -         | -         |
|         |           | S         | CSI Bus   | A         |           |           | S         | CSI Bus   | В         |           |
| Bay     | 1         | 2         | 3         | 4         | 5         | 6         | 7         | 8         | 9         | 10        |
| SCSI ID | 00        | 01        | 02        | 03        | 04        | 00        | 01        | 02        | 03        | 04        |
| DISK ID | Disk30000 | Disk30100 | Disk30200 | Disk30300 | Disk30400 | Disk40000 | Disk40100 | Disk40200 | Disk40300 | Disk40400 |
|         |           | Мо        | del 4350  | R Disk E  | nclosure  | Shelf 3 ( | dual-bus  | )         |           |           |
|         |           | S         | CSI Bus   | A         |           |           | S         | CSI Bus   | В         |           |
| Bay     | 1         | 2         | 3         | 4         | 5         | 6         | 7         | 8         | 9         | 10        |
| SCSI ID | 00        | 01        | 02        | 03        | 04        | 00        | 01        | 02        | 03        | 04        |
| DISK ID | Disk50000 | Disk50100 | Disk50200 | Disk50300 | Disk50400 | Disk60000 | Disk60100 | Disk60200 | Disk60300 | Disk60400 |

#### Model 4350R Disk Enclosure Shelf 1 (dual-bus)

Figure 2–4. PTL addressing in a dual-bus configuration, three Model 4350R disk enclosures

|                                  |                      | •                   |                       |                                                  |                                                                | •                                                                                     |                                                   | •                                                      | ligie-bus                                                                                                    |                                             |                           | 40                                      | 40                                  |                              |
|----------------------------------|----------------------|---------------------|-----------------------|--------------------------------------------------|----------------------------------------------------------------|---------------------------------------------------------------------------------------|---------------------------------------------------|--------------------------------------------------------|----------------------------------------------------------------------------------------------------|---------------------------------------------|---------------------------|-----------------------------------------|-------------------------------------|------------------------------|
| Bay                              | 1                    | 2                   | 3                     | 4                                                | 5                                                              | 6                                                                                     | 7                                                 | 8                                                      | 9                                                                                                    | 10                                          | 11                        | 12                                      | 13                                  | 14                           |
| SCSI ID                          | 00                   | 01                  | 02                    | 03                                               | 04                                                             | 05                                                                                    | 08                                                | 09                                                     | 10                                                                                                    | 11                                          | 12                        | 13                                      | 14                                  | 15                           |
| DISK ID                          | Disk60000            | Disk60100           | Disk60200             | Disk60300                                        | Disk60400                                                      | Disk60500                                                                             | Disk60800                                         | Disk60900                                              | Disk61000                                                                                                    | Disk61100                                   | Disk61200                 | Disk61300                               | Disk61400                           | Disk61500                    |
|                                  |                      |                     |                       | Mode                                             | l 4314R                                                        | Disk Enc                                                                              | losure S                                          | helf 5 (si                                             | ngle-bus                                                                                                    | 5)                                          |                           |                                         |                                     |                              |
| Bay                              | 1                    | 2                   | 3                     | 4                                                | 5                                                              | 6                                                                                     | 7                                                 | 8                                                      | 9                                                                                                    | 10                                          | 11                        | 12                                      | 13                                  | 14                           |
| SCSI ID                          | 00                   | 01                  | 02                    | 03                                               | 04                                                             | 05                                                                                    | 08                                                | 09                                                     | 10                                                                                                    | 11                                          | 12                        | 13                                      | 14                                  | 15                           |
| DISK ID                          | Disk50000            | Disk50100           | Disk50200             | Disk50300                                        | Disk50400                                                      | Disk50500                                                                             | Disk50800                                         | Disk50900                                              | Disk51000                                                                                                    | Disk51100                                   | Disk51200                 | Disk51300                               | Disk51400                           | Disk51500                    |
|                                  | •                    | -                   | -                     | Mode                                             | I 4314R                                                        | Disk Enc                                                                              | losure S                                          | helf 4 (si                                             | ngle-bus                                                                                                    | 5)                                          |                           |                                         | •                                   |                              |
| Bay                              | 1                    | 2                   | 3                     | 4                                                | 5                                                              | 6                                                                                     | 7                                                 | 8                                                      | 9                                                                                                    | 10                                          | 11                        | 12                                      | 13                                  | 14                           |
| SCSI ID                          | 00                   | 01                  | 02                    | 03                                               | 04                                                             | 05                                                                                    | 08                                                | 09                                                     | 10                                                                                                    | 11                                          | 12                        | 13                                      | 14                                  | 15                           |
| DISK ID                          | Disk40000            | Disk40100           | Disk40200             | Disk40300                                        | Disk40400                                                      | Disk40500                                                                             | Disk40800                                         | Disk40900                                              | Disk41000                                                                                                    | Disk41100                                   | Disk41200                 | Disk41300                               | Disk41400                           | Disk41500                    |
| 1                                |                      |                     |                       | Mode                                             | l 4314R                                                        | Disk Enc                                                                              | losure S                                          | helf 1 (si                                             | ngle-bus                                                                                                    | 5)                                          |                           |                                         |                                     |                              |
| Bay                              | 1                    | 2                   | 3                     | 4                                                | 5                                                              | 6                                                                                     | 7                                                 | 8                                                      | 9                                                                                                    | 10                                          | 11                        | 12                                      | 13                                  | 14                           |
| SCSI ID                          | 00                   | 01                  | 02                    | 03                                               | 04                                                             | 05                                                                                    | 08                                                | 09                                                     | 10                                                                                                    | 11                                          | 12                        | 13                                      | 14                                  | 15                           |
| DISK ID                          | Disk10000            | Disk10100           | Disk10200             | Disk10300                                        | Disk10400                                                      | Disk10500                                                                             | Disk10800                                         | Disk10900                                              | Disk11000                                                                                                    | Disk11100                                   | Disk11200                 | Disk11300                               | Disk11400                           | Disk11500                    |
|                                  | Disk                 | Disk                | Disł                  | Dis                                              | Dis                                                            | Dis                                                                                   | Dis                                               | Dis                                                    | Dis                                                                                                    | Dis                                         | Dis                       | Dis                                     | Dis                                 | Dis                          |
|                                  | Disk                 | Disk                | Disl                  |                                                  |                                                                |                                                                                       | Iosure S                                          |                                                        |                                                                                                    |                                             | Dis                       | Dis                                     | Dis                                 | Dis                          |
| Bay                              |                      | Disk<br>Disk        | Jish<br>3             |                                                  |                                                                |                                                                                       |                                                   |                                                        |                                                                                                    |                                             | ية<br>11                  | يم<br>12                                | <u>si</u><br>13                     | <u>හ</u><br>14               |
|                                  |                      |                     |                       | Mode                                             | l 4314R                                                        | Disk Enc                                                                              | losure S                                          | helf 2 (si                                             | ngle-bus                                                                                                    | 5)                                          |                           |                                         | -                                   |                              |
| Bay                              | 1                    | 2                   | 3                     | Mode<br>4<br>03<br>00002XSIQ                     | <b>4314R 5</b> 84 94 94 95 95 95 95 95 95 95 95 95 95 95 95 95 | <b>6</b><br><b>6</b><br>05<br>0020Zysid                                               | Disure S<br>7<br>08<br>008023                     | helf 2 (si<br>8 09 0060ZysiQ                           | Disk21000 Disk21000 Disk21000 Disk21000 Disk21000 Disk21000 Disk21000 Disk21000 Disk21000 Disk2100 Disk21000 Disk2100 Disk2100 Di | Disk21100 11 00                             | 11                        | 12                                      | 13                                  | 14                           |
| Bay<br>SCSI ID                   | <b>1</b><br>00       | <b>D</b> isk20100   | <b>3</b><br>02        | Mode<br>4<br>03<br>00002XSIQ                     | <b>4314R 5</b> 84 94 94 95 95 95 95 95 95 95 95 95 95 95 95 95 | <b>6</b><br><b>6</b><br>05<br>0020Zysid                                               | <b>losure S</b><br><b>7</b><br>08                 | helf 2 (si<br>8 09 0060ZysiQ                           | Disk21000 Disk21000 Disk21000 Disk21000 Disk21000 Disk21000 Disk21000 Disk21000 Disk21000 Disk2100 Disk21000 Disk2100 Disk2100 Di | Disk21100 11 00                             | <b>11</b><br>12 Disk21200 | <b>12</b><br>13                         | <b>13</b><br>14                     | <b>14</b><br>15              |
| Bay<br>SCSI ID                   | <b>1</b><br>00       | <b>2</b><br>01      | <b>3</b><br>02        | Mode<br>4<br>03<br>00002XSIQ                     | <b>4314R 5</b> 84 94 94 95 95 95 95 95 95 95 95 95 95 95 95 95 | <b>6</b><br><b>6</b><br>05<br>0020Zysid                                               | Disure S<br>7<br>08<br>008023                     | helf 2 (si<br>8 09 0060ZysiQ                           | Disk21000 Disk21000 Disk21000 Disk21000 Disk21000 Disk21000 Disk21000 Disk21000 Disk21000 Disk2100 Disk21000 Disk2100 Disk2100 Di | Disk21100 11 00                             | 11<br>Disk21200<br>11     | <b>12</b><br>13                         | <b>13</b><br>14                     | <b>14</b><br>15              |
| Bay<br>SCSI ID<br>DISK ID        | Disk20000            | <b>D</b> isk20100   | <b>3</b><br>Disk20200 | Mode<br>4<br>03<br>002020<br>Mode                | <b>4314R</b><br><b>5</b><br>04<br>0000002XIII<br><b>4314R</b>  | Disk Enc<br>05<br>00902XSIQ<br>Disk Enc                                               | 7       08       008002/sig       losure S        | helf 2 (si<br>8<br>09<br>00602XsiQ<br>helf 3 (si       | 9<br>10<br>Disk51000<br>ngle-bus                                                                                                    | )<br>Disk21100 11 11                        | <b>11</b><br>12 Disk21200 | <b>12</b><br>13<br>Disk21300            | <b>13</b><br>14<br>Disk21400        | 14<br>15<br>Disk51200        |
| Bay<br>SCSI ID<br>DISK ID<br>Bay | 1<br>Disk200000<br>1 | 2<br>Disk20100<br>2 | 3<br>Disk202000<br>3  | Mode<br>4<br>03<br>002003<br>Vision<br>Mode<br>4 | <b>5</b><br>04<br>0000002XSIQ<br><b>4314R</b><br><b>5</b>      | Oisk Enc           6           05           0050024810           Disk Enc           6 | losure S<br>7<br>08<br>008073510<br>losure S<br>7 | helf 2 (si<br>8<br>09<br>0060074510<br>helf 3 (si<br>8 | ngle-bus<br>9<br>10<br>00012XHSID<br>ngle-bus<br>9                                                                                                    | )<br>10<br>11<br>Disk21100<br>11<br>0<br>10 | 11<br>Disk21200<br>11     | <b>12</b><br>13<br>0021300<br><b>12</b> | <b>13</b><br>14<br>00<br>1400<br>13 | 14<br>15<br>00512XXSIQ<br>14 |

Model 4314R Disk Enclosure Shelf 6 (single-bus)

Figure 2–5. PTL addressing in a single-bus configuration, six Model 4314R disk enclosures

|         |           |            |           |           |           |           |           | •         | (         | ,         |           |           |           |           |
|---------|-----------|------------|-----------|-----------|-----------|-----------|-----------|-----------|-----------|-----------|-----------|-----------|-----------|-----------|
|         |           | SCSI Bus A |           |           |           |           |           |           |           | S         | CSI Bus   | В         |           |           |
| Bay     | 1         | 2          | 3         | 4         | 5         | 6         | 7         | 8         | 9         | 10        | 11        | 12        | 13        | 14        |
| SCSI ID | 00        | 01         | 02        | 03        | 04        | 05        | 08        | 00        | 01        | 02        | 03        | 04        | 05        | 08        |
| DISK ID | Disk10000 | Disk10100  | Disk10200 | Disk10300 | Disk10400 | Disk10500 | Disk10800 | Disk20000 | Disk20100 | Disk20200 | Disk20300 | Disk20400 | Disk20500 | Disk20800 |

#### Model 4354R Disk Enclosure Shelf 1 (dual-bus)

#### Model 4354R Disk Enclosure Shelf 2 (dual-bus)

|         |           |           | S         | CSI Bus   | Α         |           |           |           |           | S         | CSI Bus   | В         |           |           |
|---------|-----------|-----------|-----------|-----------|-----------|-----------|-----------|-----------|-----------|-----------|-----------|-----------|-----------|-----------|
| Bay     | 1         | 2         | 3         | 4         | 5         | 6         | 7         | 8         | 9         | 10        | 11        | 12        | 13        | 14        |
| SCSI ID | 00        | 01        | 02        | 03        | 04        | 05        | 08        | 00        | 01        | 02        | 03        | 04        | 05        | 08        |
| DISK ID | Disk30000 | Disk30100 | Disk30200 | Disk30300 | Disk30400 | Disk30500 | Disk30800 | Disk40000 | Disk40100 | Disk40200 | Disk40300 | Disk40400 | Disk40500 | Disk40800 |

#### Model 4354R Disk Enclosure Shelf 3 (dual-bus)

|         |           |           | S         | CSI Bus   | Α         |           |           | SCSI Bus B |           |           |           |           |           |           |
|---------|-----------|-----------|-----------|-----------|-----------|-----------|-----------|------------|-----------|-----------|-----------|-----------|-----------|-----------|
| Bay     | 1         | 2         | 3         | 4         | 5         | 6         | 7         | 8          | 9         | 10        | 11        | 12        | 13        | 14        |
| SCSI ID | 00        | 01        | 02        | 03        | 04        | 05        | 08        | 00         | 01        | 02        | 03        | 04        | 05        | 08        |
| DISK ID | Disk50000 | Disk50100 | Disk50200 | Disk50300 | Disk50400 | Disk50500 | Disk50800 | Disk60000  | Disk60100 | Disk60200 | Disk60300 | Disk60400 | Disk60500 | Disk60800 |

Figure 2–6. PTL addressing in a dual-bus configuration, three Model 4354R disk enclosures

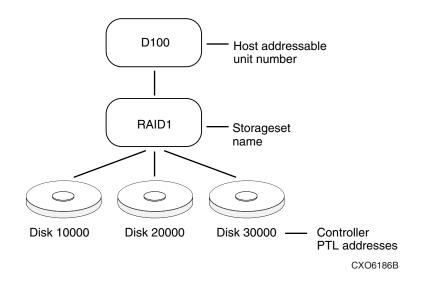

Figure 2–7. Mapping a unit to physical disk drives

### **Determining Storage Requirements**

It is important to determine your storage requirements. Here are a few of the questions you should ask yourself regarding the subsystem usage:

- What applications or user groups will access the subsystem? How much capacity do they need?
- What are the I/O requirements? If an application is data transfer-intensive, what is the required transfer rate? If it is I/O request-intensive, what is the required response time? What is the read/write ratio for a typical request?
- Are most I/O requests directed to a small percentage of the disk drives? Do you want to keep it that way or balance the I/O load?
- Do you store mission-critical data? Is availability the highest priority or would standard backup procedures suffice?

### **Choosing a Container Type**

Different applications may have different storage requirements. You probably want to configure more than one kind of container within your subsystem.

In choosing a container, you choose between independent disks (JBODs) or one of several storageset types, as shown in Figure 2–8. The independent disks and the selected storageset may also be partitioned.

The storagesets implement RAID (Redundant Array of Independent Disks) technology. Consequently, they all share one important feature: each storageset, whether it contains two disk drives or ten, looks like one large, virtual disk drive to the host.

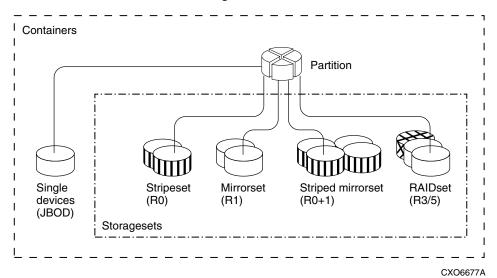

Figure 2-8. Container types

Table 2–1 compares the different kinds of containers to help you determine which ones satisfy your requirements.

|                   | Table 2–1 A              | Comparison of C                                | ontainer Types                                 |                       |
|-------------------|--------------------------|------------------------------------------------|------------------------------------------------|-----------------------|
| Container Name    | Relative<br>Availability | Request Rate<br>(Read/Write)<br>I/O per second | Transfer Rate<br>(Read/Write) MB<br>per second | Applications          |
| Independent disk  | Equal to number of       | Comparable to                                  | Comparable to                                  | —                     |
| drives (JBOD)     | JBOD disk drives         | single disk drive                              | single disk drive                              |                       |
| Stripeset         | Proportionate to         | Excellent if used                              | Excellent if used                              | High performance      |
| (RAID 0)          | number of disk           | with large chunk                               | with small chunk                               | for non-critical data |
|                   | drives; worse than       | size                                           | size                                           |                       |
|                   | single disk drive        |                                                |                                                |                       |
| Mirrorset         | Excellent                | Good/Fair                                      | Good/Fair                                      | System drives;        |
| (RAID1)           |                          |                                                |                                                | critical files        |
| RAIDset           | Excellent                | Excellent/good                                 | Read: excellent                                | High request rates,   |
| (RAID 3/5)        |                          |                                                | (if used with small                            | read-intensive,       |
| . ,               |                          |                                                | chunk sizes)                                   | data lookup           |
|                   |                          |                                                | Write: good (if used                           |                       |
|                   |                          |                                                | with small chunk                               |                       |
|                   |                          |                                                | sizes)                                         |                       |
| Striped Mirrorset | Excellent                | Excellent if used                              | Excellent if used                              | Any critical          |
| (RAID 0+1)        |                          | with large chunk                               | with small chunk                               | response-time         |
|                   |                          | size                                           | size                                           | application           |

For a comprehensive discussion of RAID, refer to *The RAIDBOOK—A Source Book for Disk Array Technology*.

### **Creating a Storageset Profile**

Creating a profile for your storagesets, partitions, and devices can simplify the configuration process. Filling out a storageset profile helps you choose the storagesets that best suit your needs and to make informed decisions about the switches you can enable for each storageset or storage device that you configure in your subsystem.

See the example storageset profile shown in Figure 2–9. Appendix A contains blank profiles that you can copy and use to record the details for your storagesets. Use the information in this chapter to help you make decisions when creating storageset profiles.

| Type of Stor                  | rageset:                     |             |                          |                 |                        |             |                                                                                                    |  |  |  |  |
|-------------------------------|------------------------------|-------------|--------------------------|-----------------|------------------------|-------------|----------------------------------------------------------------------------------------------------|--|--|--|--|
| Mirrorse                      | et <u>X</u>                  | RAIDset     | Strip                    | peset           | Striped Mi             | rrorset JF  | 30D                                                                                                    |  |  |  |  |
| Storageset I                  | Name R1                      |             |                          |                 |                        |             |                                                                                                    |  |  |  |  |
|                               | D10300, D2                   | 0300, D104( | 00, D20400               |                 |                        |             |                                                                                                    |  |  |  |  |
| Unit Numbe                    | r D101;                      |             |                          |                 |                        |             |                                                                                                    |  |  |  |  |
| Partitions:                   |                              |             |                          |                 |                        |             |                                                                                                    |  |  |  |  |
| Unit #                        | Unit #                       | Unit #      | Unit #                   | Unit #          | Unit #                 | Unit #      | Unit #                                                                                                    |  |  |  |  |
| %<br>BAIDoot Swi              | %                            | %           | %                        | %               | %                      | %           | %                                                                                                    |  |  |  |  |
| RAIDset Swi                   | /ITChes:<br>nstruction Polic |             | Poducad                  | Membership      |                        | Poplacement | Dollov                                                                                                    |  |  |  |  |
| <u>X</u> Normal (de           |                              | -           | _No (default)            | Mellinersinh    | <u>X</u> Best          |             |                                                                                                    |  |  |  |  |
| Fast                          |                              |             | _<br>Yes, missing:       |                 | Best                   |             | Unit #     Unit #       %     %       replacement Policy       rformance (default)       Read Source       usy (default)       robin       ve:       Metadata  |  |  |  |  |
|                               |                              |             |                          |                 | None                   | )           | Unit #     Unit #       %     %       Replacement Policy       rformance (default)       Read Source       usy (default)       robin       ive:       Metadata |  |  |  |  |
| Mirrorset Sv                  | witches:                     |             |                          |                 |                        |             |                                                                                                    |  |  |  |  |
| -                             | lacement Policy              | •           |                          | y Policy        |                        |             | rce                                                                                                    |  |  |  |  |
| Best perfor                   | ormance (default             | ,           | Normal (default          | ť)              |                        | ,           | % %<br>Replacement Policy<br>erformance (default)<br>Read Source<br>pusy (default)<br>robin<br>rive:                                                           |  |  |  |  |
| Best fit                      |                              | !           | Fast                     |                 | Round robin            |             |                                                                                                    |  |  |  |  |
| None                          |                              |             |                          |                 | Disk                   | drive:      |                                                                                                    |  |  |  |  |
| Initialize Sw                 |                              |             |                          | -               |                        |             |                                                                                                    |  |  |  |  |
| (<br><u>X</u> Automatic       | Chunk size                   |             | Save Coi<br>No (default) | onfiguration    | Y Destr                | a           |                                                                                                    |  |  |  |  |
| <u>Automatic</u><br>64 blocks | . ,                          | י<br>א י    | . ,                      |                 | <u></u> Desti<br>Retai |             |                                                                                                    |  |  |  |  |
| 128 blocks                    |                              | <u>_A</u>   | 160                      |                 | 10.00                  | 11          |                                                                                                    |  |  |  |  |
| 256 block                     |                              |             |                          |                 |                        |             |                                                                                                    |  |  |  |  |
| 256 blocks                    | .5                           |             |                          |                 |                        |             |                                                                                                    |  |  |  |  |
| Unit Switche                  |                              |             |                          |                 |                        |             |                                                                                                    |  |  |  |  |
|                               | Caching                      | A/          | ccess by follov          | wing hosts enal | bled                   |             |                                                                                                    |  |  |  |  |
| Read caching                  | -                            |             | -                        | 3               |                        |             |                                                                                                    |  |  |  |  |
| Read-ahead ca                 |                              |             |                          |                 |                        |             |                                                                                                    |  |  |  |  |
| Write-back cad                | chin <u>g X</u>              |             |                          |                 |                        |             |                                                                                                    |  |  |  |  |
| Write-through                 | -                            |             |                          |                 |                        |             |                                                                                                    |  |  |  |  |
| -                             | <b>.</b>                     |             |                          |                 |                        |             |                                                                                                    |  |  |  |  |

Figure 2–9. An example storageset profile

### **Storageset Planning Considerations**

This section contains the guidelines for choosing the storageset type needed for your subsystem:

- "Stripeset Planning Considerations," page 2–14
- "Mirrorset Planning Considerations," page 2–16
- "RAIDset Planning Considerations," page 2–18
- "Striped Mirrorset Planning Considerations," page 2–20
- "Storageset Planning Considerations," page 2–14
- "Partition Planning Considerations," page 2–22

#### **Stripeset Planning Considerations**

Stripesets (RAID 0) enhance I/O performance by spreading the data across multiple disk drives. Each I/O request is broken into small segments called "chunks." These chunks are then simultaneously "striped" across the disk drives in the storageset, thereby enabling several disk drives to participate in one I/O request.

For example, in a three-member stripeset that contains disk drives Disk 10000, Disk 20000, and Disk 10100, the first chunk of an I/O request is written to Disk 10000, the second to Disk 20000, the third to Disk 10100, the fourth to Disk 10000, and so forth until all of the data has been written to the drives (Figure 2–10).

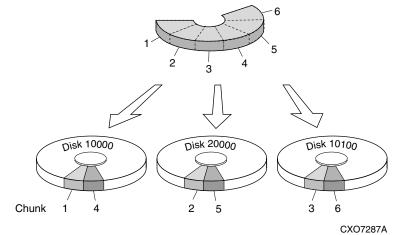

Figure 2–10. A 3-member RAID 0 stripeset (example 1)

The relationship between the chunk size and the average request size determines if striping maximizes the request rate or the data-transfer rate. You can set the chunk size or use the default setting (see "Chunk Size," page 2–26, for information about setting the chunk size). Figure 2–11 shows another example of a three-member RAID 0 stripeset.

A major benefit of striping is that it balances the I/O load across all of the disk drives in the storageset. This can increase the subsystem performance by eliminating the hot spots (high localities of reference) that occur when frequently accessed data becomes concentrated on a single disk drive.

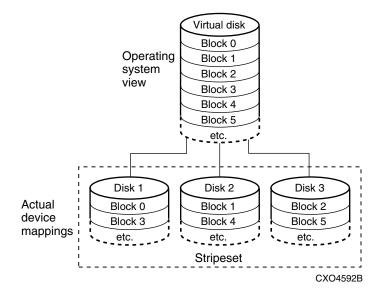

Figure 2–11. A 3-member RAID 0 stripeset (example 2)

Keep the following points in mind as you plan your stripesets:

- Reporting methods and size limitations prevent certain operating systems from working with large stripesets.
- A storageset should only contain disk drives of the same capacity. The controller limits the effective capacity of each member to the capacity of the smallest member in the storageset (base member size) when the storageset is initialized. Thus, if you combine 9 GB disk drives with 4 GB disk drives in the same storageset, you waste 5 GB of capacity on each 9 GB member.

If you need high performance and high availability, consider using a RAIDset, striped-mirrorset, or a host-based shadow of a stripeset.

Striping does not protect against data loss. In fact, because the failure of one member is equivalent to the failure of the entire stripeset, the likelihood of losing data is higher for a stripeset than for a single disk drive.

For example, if the mean time between failures (MTBF) for a single disk is l hour, then the MTBF for a stripeset that comprises N such disks is l/N hours. As another example, if the MTBF of a a single disk is 150,000 hours (about 17 years), a stripeset comprising four of these disks would only have an MTBF of slightly more than 4 years.

For this reason, you should avoid using a stripeset to store critical data. Stripesets are more suitable for storing data that can be reproduced easily or whose loss does not prevent the system from supporting its critical mission.

- Evenly distribute the members across the device ports to balance the load and provide multiple paths.
- Stripesets may contain between two and 24 members.
- If you plan to use mirror members to replace failing drives, then create the original stripeset as a stripeset of 1-member mirrorsets.
- Stripesets are well-suited for the following applications:
  - □ Storing program image libraries or run-time libraries for rapid loading.
  - □ Storing large tables or other structures of read-only data for rapid application access.
  - Collecting data from external sources at very high data transfer rates.
- Stripesets are not well-suited for the following applications:
  - □ A storage solution for data that cannot be easily reproduced or for data that must be available for system operation.
  - □ Applications that make requests for small amounts of sequentially located data.
  - □ Applications that make synchronous random requests for small amounts of data.

Spread the member drives as evenly as possible across the six I/O device ports.

#### **Mirrorset Planning Considerations**

Mirrorsets (RAID 1) use redundancy to ensure availability, as illustrated in Figure 2–12. For each primary disk drive, there is at least one mirror disk drive. Thus, if a primary disk drive fails, its mirror drive immediately provides an exact copy of the data. Figure 2–13 shows a second example of a Mirrorset.

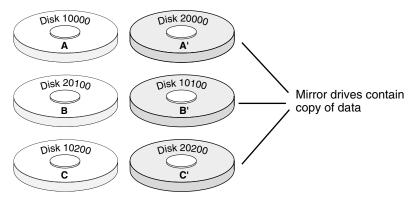

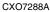

Figure 2-12. Mirrorsets maintain two copies of the same data

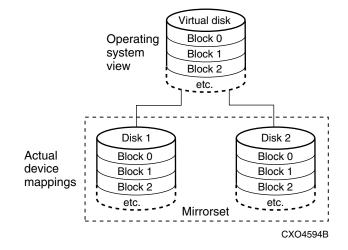

Figure 2–13. Mirrorset example 2

Keep these points in mind when planning mirrorsets:

- Data availability with a mirrorset is excellent but comes with a higher cost—you need twice as many disk drives to satisfy a given capacity requirement. If availability is your top priority, consider using dual-redundant controllers and redundant power supplies.
- You can configure up to 20 mirrorsets per controller or pair of dual-redundant controllers. Each mirrorset may contain up to 6 members.
- Both write-back cache modules must be the same size.

- A mirrorset should only contain disk drives of the same capacity.
- Spread mirrorset members across different device ports (drive bays).
- Mirrorsets are well-suited for the following:
  - □ Any data for which reliability requirements are extremely high
  - Data to which high-performance access is required
  - □ Applications for which cost is a secondary issue
- Mirrorsets are not well-suited for the following applications:
  - □ Write-intensive applications (a performance hit of 10 percent will occur)
  - □ Applications for which cost is a primary issue

#### **RAIDset Planning Considerations**

RAIDsets (RAID 3/5) are enhanced stripesets—they use striping to increase I/O performance and distributed-parity data to ensure data availability. Figure 2–14 shows an example of a RAIDset that uses five members.

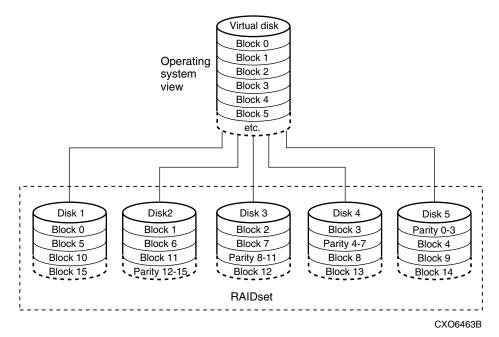

Figure 2–14. A 5-member RAIDset using parity

RAIDsets are similar to stripesets in that the I/O requests are broken into smaller "chunks" and striped across the disk drives. RAIDsets also create chunks of parity data and stripe them across all the members of the RAIDset. Parity data is derived mathematically from the I/O data and enables the controller to reconstruct the I/O data if a single disk drive fails. Thus, it becomes possible to lose a disk drive without losing access to the data it contained. Data could be lost if a second disk drive fails before the controller replaces the first failed disk drive and reconstructs the data.

The relationship between the chunk size and the average request size determines if striping maximizes the request rate or the data-transfer rates. You can set the chunk size or use the default setting. See "Chunk Size," page 2–26, for information about setting the chunk size.

Keep these points in mind when planning RAIDsets:

- Reporting methods and size limitations prevent certain operating systems from working with large RAIDsets.
- Both cache modules must be the same size.
- A RAIDset must include at least 3 disk drives, but no more than 14.
- A storageset should only contain disk drives of the same capacity. The controller limits the capacity of each member to the capacity of the smallest member in the storageset. Thus, if you combine 9 GB disk drives with 4 GB disk drives in the same storageset, you waste 5 GB of capacity on each 9 GB member.
- RAIDsets are particularly well-suited for the following:
  - □ Small to medium I/O requests
  - □ Applications requiring high availability
  - □ High read request rates
  - □ Inquiry-type transaction processing
- RAIDsets are not particularly well-suited for the following:
  - □ Write-intensive applications
  - Database applications in which fields are continually updated
  - Transaction processing

#### **Striped Mirrorset Planning Considerations**

Striped mirrorsets (RAID 0+1) are a configuration of stripesets whose members are also mirrorsets (Figure 2–15). Consequently, this kind of storageset combines the performance of striping with the reliability of mirroring. The result is a storageset with very high I/O performance and high data availability. Figure 2–16 shows a second example of a striped mirrorset using six members.

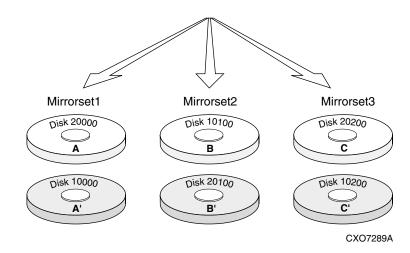

Figure 2–15. Striped mirrorset (example 1)

The failure of a single disk drive has no effect on the ability of the storageset to deliver data to the host. Under normal circumstances, a single disk drive failure has very little effect on performance. Because striped mirrorsets do not require any more disk drives than mirrorsets, this storageset is an excellent choice for data that warrants mirroring.

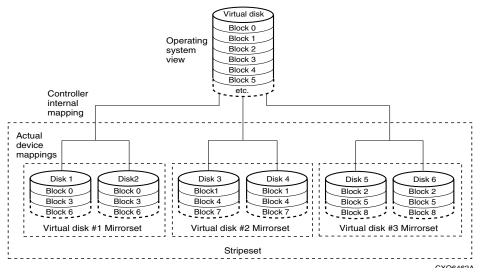

Figure 2–16. Striped mirrorset (example 2)

Plan the mirrorset members, and plan the stripeset that will contain them. Review the recommendations in "Storageset Planning Considerations," page 2–14, and "Mirrorset Planning Considerations," page 2–16.

### **Storageset Expansion Considerations**

Storageset Expansion allows for the joining of two of the same kind of storage containers by concatenating RAIDsets, Stripesets, or individual disks, thereby forming a larger virtual disk which is presented as a single unit. The *Compaq StorageWorks HSG80 Array Controller ACS Version 8.6 CLI Reference Guide* describes the CLI command: ADD CONCATSETS which is used to perform concatenation.

**CAUTION:** The ADD CONCATSETS command should only be executed with host operating systems that support dynamic volume expansion. If the operating system cannot handle one of its disks increasing in size, use of this command could make data inaccessible.

### **Partition Planning Considerations**

Use partitions to divide a container (storageset or individual disk drive) into smaller pieces, each of which can be presented to the host as its own storage unit. Figure 2–17 shows the conceptual effects of partitioning a single-disk container.

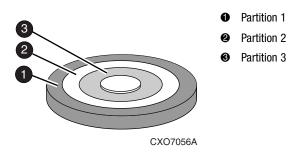

Figure 2–17. One example of a partitioned single-disk unit

You can create up to eight partitions per storageset (disk drive, RAIDset, mirrorset, stripeset, or striped mirrorset). Each partition has its own unit number so that the host can send I/O requests to the partition just as it would to any unpartitioned storageset or device. Partitions are separately addressable storage units; therefore, you can partition a single storageset to service more than one user group or application.

#### **Defining a Partition**

Partitions are expressed as a percentage of the storageset or single disk unit that contains them:

- Mirrorsets and single disk units—the controller allocates the largest whole number of blocks that are equal to or less than the percentage you specify.
- RAIDsets and stripesets—the controller allocates the largest whole number of stripes that are less than or equal to the percentage you specify.
  - $\Box \quad Stripesets the stripe size = chunk size \times number of members.$
  - $\square RAIDsets the stripe size = chunk size \times (number of members minus 1)$

An unpartitioned storage unit has more capacity than a partition that uses the whole unit because each partition requires a small amount of disk space for metadata.

#### **Guidelines for Partitioning Storagesets and Disk Drives**

Keep these points in mind when planning partitions for storagesets and disks:

- Each storageset or disk drive may have up to eight partitions.
- In transparent failover mode, all partitions of a particular container must be on the same host port. Partitions cannot be split across host ports.
- Partitions cannot be combined into storagesets. For example, you cannot divide a disk drive into three partitions, then combine those partitions into a RAIDset.
- Just as with storagesets, you do not have to assign unit numbers to partitions until you are ready to use them.
- The CLONE utility cannot be used with partitioned mirrorsets or partitioned stripesets. (See "Cloning Data for Backup," page 8–2 for details about cloning.)

### Changing Characteristics through Switches

CLI command switches allow the user another level of command options. There are three types of switches that modify the storageset and unit characteristics:

- Storageset switches
- Initialization switches
- Unit switches

The following sections describe how to enable/modify switches. They also contain a description of the major CLI command switches.

#### **Enabling Switches**

If you use SWCC to configure the device or storageset, you can set switches from the SWCC screens during the configuration process, and SWCC automatically applies them to the storageset or device. See the SWCC online help for information about using SWCC.

If you use CLI commands to configure the storageset or device manually, the configuration procedure found in Chapter 5 of this guide indicates when and how to enable each switch. The *Compaq StorageWorks HSG80 Array Controller ACS Version 8.6 CLI Reference Guide* contains the details of the CLI commands and their switches.

#### **Changing Switches**

You can change the RAIDset, mirrorset, device, and unit switches at any time. You cannot change the initialize switches without destroying data on the storageset or device. These switches are integral to the formatting and can only be changed by re-initializing the storageset.

CAUTI destro

**CAUTION:** Initializing a storageset is similar to formatting a disk drive; all data is destroyed during this procedure.

### **Storageset and Partition Switches**

The characteristics of a particular storageset can be set by specifying switches when the storageset is added to the controllers' configuration. Once a storageset has been added, the switches can be changed by using a SET command. Switches can be set for partitions and the following types of storagesets:

- RAIDset
- Mirrorset

Stripesets have no specific switches associated with their ADD and SET commands.

#### **RAIDset Switches**

Use the following types of switches to control how a RAIDset ensures data availability:

- Replacement policy
- Reconstruction policy
- Remove/replace policy

For details on the use of these switches refer to SET RAIDSET and SET *RAIDset-name* commands in the *Compaq StorageWorks HSG80 Array Controller ACS Version 8.6 CLI Reference Guide*.

### **Mirrorset Switches**

Use the following switches to control how a mirrorset behaves to ensure data availability:

- Replacement policy
- Copy speed
- Read source
- Membership

For details on the use of these switches refer to ADD MIRRORSET and SET *mirrorset-name* commands in the *Compaq StorageWorks HSG80 Array Controller ACS Version 8.6 CLI Reference Guide*.

### **Partition Switches**

The following partition switches are available when creating a partition:

- Size
- Geometry

For details on the use of these switches refer to CREATE\_PARTITION command in the *Compaq* StorageWorks HSG80 Array Controller ACS Version 8.6 CLI Reference Guide.

### **Initialization Switches**

Initialization switches set characteristics for established storagesets before they are made into units. The following kinds of switches effect the format of a disk drive or storageset:

- Chunk Size (for stripesets and RAIDsets only)
- Save Configuration
- Destroy/Nodestroy
- Geometry

Each of these switches is described in the following sections.

**NOTE:** After initializing the storageset or disk drive, you cannot change these switches without reinitializing the storageset or disk drive.

### **Chunk Size**

Specify the chunk size of the data to be stored to control the stripesize used in RAIDsets and stripesets:

- CHUNKSIZE=DEFAULT lets the controller set the chunk size based on the number of disk drives (d) in a stripeset or RAIDset. If d ≤ 9 then chunk size = 256. If d > 9 then chunk size = 128.
- *CHUNKSIZE=n* lets you specify a chunk size in blocks. The relationship between chunk size and request size determines whether striping increases the request rate or the data-transfer rate.

#### **Increasing the Request Rate**

A large chunk size (relative to the average request size) increases the request rate by enabling multiple disk drives to respond to multiple requests. If one disk drive contains all of the data for one request, then the other disk drives in the storageset are available to handle other requests. Thus, in principle, separate I/O requests can be handled in parallel, thereby increasing the request rate. This concept is shown in Figure 2–18.

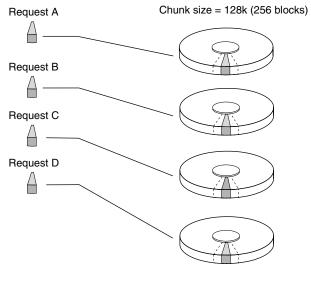

CXO-5135A-MC

Figure 2–18. Chunk size larger than the request size

Large chunk sizes also tend to increase the performance of random reads and writes. It is recommended that you use a chunk size of 10 to 20 times the average request size, rounded to the closest prime number.

To calculate the chunk size that should be used for your subsystem, you must first analyze the types of requests that are being made to the subsystem:

- Many parallel I/Os that use a small area of disk should use a chunk size of 10 times the average transfer request rate.
- Random I/Os that are scattered over all the areas of the disks should use a chunk size of 20 times the average transfer request rate.
- If you do not know, then you should use a chunk size of 15 times the average transfer request rate.
- If you have mostly sequential reads or writes (like those needed to work with large graphic files), make the chunk size for RAID 0 and RAID 0+1 a small number (for example: 67 sectors). For RAID 5, make the chunk size a relatively large number (for example: 253 sectors).

|                    | Table 2–2 Examp             | ole Chunk Si | zes                           |
|--------------------|-----------------------------|--------------|-------------------------------|
| Transfer Size (KB) | Small Area of I/O Transfers | Unknown      | Random Areas of I/O Transfers |
| 2                  | 41                          | 59           | 79                            |
| 4                  | 79                          | 113          | 163                           |
| 8                  | 157                         | 239          | 317                           |

Table 2–2 shows a few examples of chunk size selection.

#### **Increasing Sequential Data Transfer Performance**

RAID 0 and RAID 0+1 sets intended for high data transfer rates should use a relatively low chunk size (for example: 67 sectors). RAID 5 sets intended for high data rate performance should use a relatively large number (for example: 253 sectors).

### **Save Configuration**

The *SAVE CONFIGURATION* switch is for a single-controller configuration only. This switch reserves an area on each of the disks that constitutes the container being initialized. The controller can write subsystem configuration data on this area. If the controller is replaced, the new controller can read the subsystem configuration from the reserved areas of disks.

If you specify *SAVE\_CONFIGURATION* for a multi-device storageset, such as a stripeset, the complete subsystem configuration is periodically written on each disk in the storageset.

The SHOW DEVICES *FULL* command shows which disks are used to backup configuration information.

### **Destroy/Nodestroy**

Specify whether to destroy or retain the user data and metadata when a disk is initialized after it has been used in a mirrorset or as a single-disk unit.

**NOTE:** The *DESTROY* and *NODESTROY* switches are only valid for mirrorsets and striped mirrorsets.

- *DESTROY* (default) overwrites the user data and forced-error metadata when a disk drive is initialized.
- NODESTROY preserves the user data and forced-error metadata when a disk drive is initialized. Use NODESTROY to create a single-disk unit from any disk drive that has been used as a member of a mirrorset. See the REDUCED command in the Compaq StorageWorks HSG80 Array Controller ACS Version 8.6 CLI Reference Guide for information on removing disk drives from a mirrorset.

NODESTROY is ignored for members of a RAIDset.

### Geometry

The geometry parameters of a storageset can be specified. The geometry switches are:

- *CAPACITY*—the number of logical blocks. The range is from 1 to the maximum container size.
- *CYLINDERS*—the number of cylinders used. The range is from 1 to 16777215.
- *HEADS*—the number of disk heads used. The range is from 1 to 255.

■ SECTORS\_PER\_TRACK—the number of sectors per track used. The range is from 1 to 255.

### **Unit Switches**

Several switches control the characteristics of units. The unit switches are described under the SET *unit-number* command in the *Compaq StorageWorks HSG80 Array Controller ACS Version 8.6 CLI Reference Guide*.

One unit switch, *ENABLE/DISABLE\_ACCESS\_PATH*, determines which host connections can access the unit, and is part of the larger topic of matching units to specific hosts. This complex topic is covered in Chapter 1 under the following headings:

- "Assigning Unit Numbers," page 1–14
- "Selective Storage Presentation," page 1–17

### **Storage Maps**

Configuring a subsystem will be easier if you know how the storagesets, partitions, and JBODs correspond to the disk drives in your subsystem. You can more easily see this relationship by creating a hardcopy representation (a storage map).

#### Creating a Storage Map

To make a storage map, fill out the templates provided in Appendix A as you add storagesets, partitions, and JBOD disks to the configuration and assign them unit numbers. Label each disk drive in the map with the higher levels it is associated with, up to the unit level.

#### Example Storage Map - Model 4310R Disk Enclosure

Figure 2–19 shows an example of four Model 4310R disk enclosures (single-bus I/O).

- Unit D100 is a 4-member RAID 3/5 storageset named R1. R1 consists of Disk10000, Disk20000, Disk30000, and Disk40000.
- Unit D101 is a 2-member striped mirrorset named S1. S1 consists of M1 and M2:
  - □ M1 is a 2-member mirrorset consisting of Disk10100 and Disk20100.
  - □ M2 is a 2-member mirrorset consisting of Disk30100 and Disk40100.
- Unit D102 is a 2-member mirrorset named M3. M3 consists of Disk10200 and Disk20200.
- Unit D103 is a 2-member mirrorset named M4. M4 consists of Disk30200 and Disk40200.
- Unit D104 is 3-member stripeset named S2. S2 consists of Disk10300, Disk20300, and Disk30300.
- Unit D105 is a single (JBOD) disk named Disk40300.
- Unit D106 is a 3-member RAID 3/5 storageset named R2. R2 consists of Disk10400, Disk20400, and Disk30400.
- Unit D107 is a single (JBOD) disk named Disk40400.
- Unit D108 is a 4-member stripeset named S3. S3 consists of Disk10500, Disk20500, Disk30500, and Disk40500.
- Unit D1 is a 2-member striped mirrorset named S4. S4 consists of M4 and M5:
  - □ M5 is a 2-member mirrorset consisting of Disk10800 and Disk20800.
  - □ M6 is a 2-member mirrorset consisting of Disk30800 and Disk40800.
- Unit D2 is a 4-member RAID 3/5 storageset named R3. R3 consists of Disk11000, Disk21000, Disk31000, and Disk41000.
- Unit D3 is a 4-member stripeset named S5. S5 consists of Disk11100, Disk21100, Disk31100, and Disk41100.
- Unit D4 is a 2-member mirrorset named M7. M7 consists of Disk11200 and Disk21200.
- Disk31200 and Disk41200 are spareset members.

|         |            |                  |            |            |            | nen 4 (sin  |                | <u> </u>  |           | 40        |
|---------|------------|------------------|------------|------------|------------|-------------|----------------|-----------|-----------|-----------|
| Bay     | 1          | 2                | 3          | 4          | 5          | 6           | 7              | 8         | 9         | 10        |
| SCSI ID | 00         | 01               | 02         | 03         | 04         | 05          | 08             | 10        | 11        | 12        |
|         | D100<br>R1 | D101<br>S1<br>M2 | D103<br>M4 | D105       | D107       | D108<br>S3  | D1<br>S4<br>M6 | D2<br>R3  | D3<br>S5  | spare     |
| DISK ID | Disk40000  | Disk40100        | Disk40200  | Disk40300  | Disk40400  | Disk40500   | Disk40800      | Disk41000 | Disk41100 | Disk41200 |
|         |            | N                | lodel 4310 | OR Disk En | closure S  | helf 1 (sin | gle-bus)       |           |           |           |
| Bay     | 1          | 2                | 3          | 4          | 5          | 6           | 7              | 8         | 9         | 10        |
| SCSI ID | 00         | 01               | 02         | 03         | 04         | 05          | 08             | 10        | 11        | 12        |
|         | D100<br>R1 | D101<br>S1<br>M1 | D102<br>M3 | D104<br>S2 | D106<br>R2 | D108<br>S3  | D1<br>S4<br>M5 | D2<br>R3  | D3<br>S5  | D4<br>M7  |
| DISK ID | Disk1 0000 | Disk1 0100       | Disk1 0200 | Disk1 0300 | Disk1 0400 | Disk1 0500  | Disk1 0800     | Disk11000 | Disk11100 | Disk11200 |
|         |            | N                | lodel 4310 | OR Disk En | closure S  | helf 2 (sin | gle-bus)       |           |           |           |
| Bay     | 1          | 2                | 3          | 4          | 5          | 6           | 7              | 8         | 9         | 10        |
| SCSI ID | 00         | 01               | 02         | 03         | 04         | 05          | 08             | 10        | 11        | 12        |
|         | D100<br>R1 | D101<br>S1<br>M1 | D102<br>M3 | D104<br>S2 | D106<br>R2 | D108<br>S3  | D1<br>S4<br>M5 | D2<br>R3  | D3<br>S5  | D4<br>M7  |
| DISK ID | Disk20000  | Disk20100        | Disk20200  | Disk20300  | Disk20400  | Disk20500   | Disk20800      | Disk21000 | Disk21100 | Disk21200 |
|         |            | Ν                | lodel 4310 | OR Disk En | closure S  | helf 3 (sin | gle-bus)       |           |           |           |
| Bay     | 1          | 2                | 3          | 4          | 5          | 6           | 7              | 8         | 9         | 10        |
| SCSI ID | 00         | 01               | 02         | 03         | 04         | 05          | 08             | 10        | 11        | 12        |
|         | D100<br>R1 | D101<br>S1<br>M2 | D103<br>M4 | D104<br>S2 | D106<br>R2 | D108<br>S3  | D1<br>S4<br>M6 | D2<br>R3  | D3<br>S5  | spare     |
| DISK ID | Disk30000  | Disk30100        | Disk30200  | Disk30300  | Disk30400  | Disk30500   | Disk30800      | Disk31000 | Disk31100 | Disk31200 |

Model 4310R Disk Enclosure Shelf 4 (single-bus)

Figure 2–19. Model 4310R disk enclosure – example storage map

#### Example Storage Map - Model 4350R Disk Enclosure

Figure 2-20 shows an example of three Model 4350R disk enclosures (dual-bus).

- Unit D100 is a 6-member RAID 3/5 storageset named R1. R1 consists of Disk10000, Disk20000, Disk30000, Disk 40000, Disk50000, and Disk60000.
- Unit D101is a 6-member RAID 3/5 storageset named R2. R2 consists of Disk10100, Disk20100, Disk30100, Disk40100, Disk50100, and Disk60100.
- Unit D102 is a 2-member striped mirrorset named S1. S1 consists of M1 and M2:
  - □ M1 is a 2-member mirrorset consisting of Disk10200 and Disk20200.
  - □ M2 is a 2-member mirrorset consisting of Disk30200 and Disk40200.
- Unit D103 is a 2-member mirrorset named M3. M3 consists of Disk50200 and Disk60200.
- Unit D1 is 4-member stripeset named S2. S2 consists of Disk10300, Disk20300, Disk30300, and Disk40300.
- Unit D2 is a 2-member mirrorset named M4. M4 consists of Disk50300 and Disk60300.
- Unit D3 is a 2-member striped mirrorset named S3. S3 consists of M5 and M6:
  - □ M5 is a 2-member mirrorset consisting of Disk10400 and Disk20400.
  - □ M6 is a 2-member mirrorset consisting of Disk30400 and Disk40400.
- Unit D4 is a single (JBOD) disk named Disk50400.
- Disk60400 is a spareset member.

|         |            | 1          | SCSI Bus A       | 1         |                |            | :          | SCSI Bus I       | 3         |                |
|---------|------------|------------|------------------|-----------|----------------|------------|------------|------------------|-----------|----------------|
| Bay     | 1          | 2          | 3                | 4         | 5              | 6          | 7          | 8                | 9         | 10             |
| SCSI ID | 00         | 01         | 02               | 03        | 04             | 00         | 01         | 02               | 03        | 04             |
|         | D100<br>R1 | D101<br>R2 | D102<br>S1<br>M1 | D1<br>S2  | D3<br>S3<br>M5 | D100<br>R1 | D101<br>R2 | D102<br>S1<br>M1 | D1<br>S2  | D3<br>S3<br>M5 |
| DISK ID | Disk10000  | Disk10100  | Disk10200        | Disk10300 | Disk10400      | Disk20000  | Disk20100  | Disk20200        | Disk20300 | Disk20400      |

Model 4350R Disk Enclosure Shelf 1 (dual-bus)

Model 4350R Disk Enclosure Shelf 2 (dual-bus)

|         |            | 9          | SCSI Bus A       | 4         |                |            | :          | SCSI Bus I       | 3         |                |
|---------|------------|------------|------------------|-----------|----------------|------------|------------|------------------|-----------|----------------|
| Bay     | 1          | 2          | 3                | 4         | 5              | 6          | 7          | 8                | 9         | 10             |
| SCSI ID | 00         | 01         | 02               | 03        | 04             | 00         | 01         | 02               | 03        | 04             |
|         | D100<br>R1 | D101<br>R2 | D102<br>S1<br>M2 | D1<br>S2  | D3<br>S3<br>M6 | D100<br>R1 | D101<br>R2 | D102<br>S1<br>M2 | D1<br>S2  | D3<br>S3<br>M6 |
| DISK ID | Disk30000  | Disk30100  | Disk30200        | Disk30300 | Disk30400      | Disk40000  | Disk40100  | Disk40200        | Disk40300 | Disk40400      |

Model 4350R Disk Enclosure Shelf 3 (dual-bus)

|         |            | 9          | SCSI Bus A | 1         |           |            | :          | SCSI Bus I | 3         |           |
|---------|------------|------------|------------|-----------|-----------|------------|------------|------------|-----------|-----------|
| Bay     | 1          | 2          | 3          | 4         | 5         | 6          | 7          | 8          | 9         | 10        |
| SCSI ID | 00         | 01         | 02         | 03        | 04        | 00         | 01         | 02         | 03        | 04        |
|         | D100<br>R1 | D101<br>R2 | D103<br>M3 | D2<br>M4  | D4        | D100<br>R1 | D101<br>R2 | D103<br>M3 | D2<br>M4  | spare     |
| DISK ID | Disk50000  | Disk50100  | Disk50200  | Disk50300 | Disk50400 | Disk60000  | Disk60100  | Disk60200  | Disk60300 | Disk60400 |

Figure 2–20. Model 4350R disk enclosure – example storage map

#### Example Storage Map - Model 4314R Disk Enclosure

Figure 2–21 shows an example of four Model 4314R disk enclosures (single-bus I/O).

■ Unit D100 is a 4-member RAID 3/5 storageset named R1. R1 consists of Disk10000, Disk20000, Disk30000, and Disk40000.

- Unit D101 is a 2-member striped mirrorset named S1. S1 consists of M1 and M2:
  - □ M1 is a 2-member mirrorset consisting of Disk10100 and Disk20100.
  - □ M2 is a 2-member mirrorset consisting of Disk30100 and Disk40100.
- Unit D102 is a 2-member mirrorset named M3. M3 consists of Disk10200 and Disk20200.
- Unit D103 is a 2-member mirrorset named M4. M4 consists of Disk30200 and Disk40200.
- Unit D104 is 3-member stripeset named S2. S2 consists of Disk10300, Disk20300, and Disk30300.
- Unit D105 is a single (JBOD) disk named Disk40300.
- Unit D106 is a 3-member RAID 3/5 storageset named R2. R2 consists of Disk10400, Disk20400, and Disk30400.
- Unit D107 is a single (JBOD) disk named Disk40400.
- Unit D108 is a 4-member stripeset named S3. S3 consists of Disk10500, Disk20500, Disk30500, and Disk40500.
- Unit D1 is a 2-member striped mirrorset named S4. S4 consists of M5 and M6:
  - □ M5 is a 2-member mirrorset consisting of Disk10800 and Disk20800.
  - □ M6 is a 2-member mirrorset consisting of Disk30800 and Disk40800.
- Unit D2 is a 4-member RAID 3/5 storageset named R3. R3 consists of Disk10900, Disk20900, Disk30900, and Disk40900.
- Unit D3 is a 4-member stripeset named S5. S5 consists of Disk11000, Disk21000, Disk31000, and Disk41000.
- Unit D4 is a 2-member mirrorset named M7. M7 consists of Disk11100 and Disk21100.
- Unit D5 is a 2-member stripeset named S6. S6 consists of Disk31100 and Disk41100.
- Unit D6 is a 4-member RAID 3/5 storageset named R4. R4 consists of Disk11200, Disk21200, Disk31200, and Disk41200.
- Unit D7 is a 2-member mirrorset named M8. M8 consists of Disk11300 and Disk21300.
- Unit D8 is a 2-member stripeset named S7. S7 consists of Disk31300 and Disk41300.
- Unit D9 is a 4-member Raidset named R5. R5 consists of Disk41400, Disk11400, Disk21400 and Disk31400.
- Disk11500, Disk21500, Disk31500, and Disk41500 are spareset members.

Model 4314R Disk Enclosure Shelf 4 (single-bus)

| Bay     | 1          | 2                | 3          | 4         | 5         | 6          | 7              | 8         | 9         | 10        | 11        | 12        | 13        | 14        |
|---------|------------|------------------|------------|-----------|-----------|------------|----------------|-----------|-----------|-----------|-----------|-----------|-----------|-----------|
| SCSI ID | 00         | 01               | 02         | 03        | 04        | 05         | 08             | 09        | 10        | 11        | 12        | 13        | 14        | 15        |
|         | D100<br>R1 | D101<br>S1<br>M2 | D103<br>M4 | D105      | D107      | D108<br>S3 | D1<br>S4<br>M6 | D2<br>R3  | D3<br>S5  | D5<br>S6  | D6<br>R4  | D8<br>S7  | D9<br>R5  | spare     |
| DISK ID | Disk40000  | Disk40100        | Disk40200  | Disk40300 | Disk40400 | Disk40500  | Disk40800      | Disk40900 | Disk41000 | Disk41100 | Disk41200 | Disk41300 | Disk41400 | Disk41500 |

Model 4314R Disk Enclosure Shelf 1 (single-bus)

| Bay     | 1          | 2                | 3          | 4          | 5          | 6          | 7              | 8         | 9         | 10        | 11        | 12        | 13        | 14        |
|---------|------------|------------------|------------|------------|------------|------------|----------------|-----------|-----------|-----------|-----------|-----------|-----------|-----------|
| SCSI ID | 00         | 01               | 02         | 03         | 04         | 05         | 08             | 09        | 10        | 11        | 12        | 13        | 14        | 15        |
|         | D100<br>R1 | D101<br>S1<br>M1 | D102<br>M3 | D104<br>S2 | D106<br>R2 | D108<br>S3 | D1<br>S4<br>M5 | D2<br>R3  | D3<br>S5  | D4<br>M7  | D6<br>R4  | D7<br>M8  | D9<br>R5  | spare     |
| DISK ID | Disk10000  | Disk10100        | Disk10200  | Disk10300  | Disk10400  | Disk10500  | Disk10800      | Disk10900 | Disk11000 | Disk11100 | Disk11200 | Disk11300 | Disk11400 | Disk11500 |

Model 4314R Disk Enclosure Shelf 2 (single-bus)

| Bay     | 1          | 2                | 3          | 4          | 5          | 6          | 7              | 8         | 9         | 10        | 11        | 12        | 13        | 14        |
|---------|------------|------------------|------------|------------|------------|------------|----------------|-----------|-----------|-----------|-----------|-----------|-----------|-----------|
| SCSI ID | 00         | 01               | 02         | 03         | 04         | 05         | 08             | 09        | 10        | 11        | 12        | 13        | 14        | 15        |
|         | D100<br>R1 | D101<br>S1<br>M1 | D102<br>M3 | D104<br>S2 | D106<br>R2 | D108<br>S3 | D1<br>S4<br>M5 | D2<br>R3  | D3<br>S5  | D4<br>M7  | D6<br>R4  | D7<br>M8  | D9<br>R5  | spare     |
| DISK ID | Disk20000  | Disk20100        | Disk20200  | Disk20300  | Disk20400  | Disk20500  | Disk20800      | Disk20900 | Disk21000 | Disk21100 | Disk21200 | Disk21300 | Disk21400 | Disk21500 |

Model 4314R Disk Enclosure Shelf 3 (single-bus)

| Bay     | 1          | 2                | 3          | 4          | 5          | 6          | 7              | 8         | 9         | 10        | 11        | 12        | 13        | 14        |
|---------|------------|------------------|------------|------------|------------|------------|----------------|-----------|-----------|-----------|-----------|-----------|-----------|-----------|
| SCSI ID | 00         | 01               | 02         | 03         | 04         | 05         | 08             | 09        | 10        | 11        | 12        | 13        | 14        | 15        |
|         | D100<br>R1 | D101<br>S1<br>M2 | D103<br>M4 | D104<br>S2 | D106<br>R2 | D108<br>S3 | D1<br>S4<br>M6 | D2<br>R3  | D3<br>S5  | D5<br>S6  | D6<br>R4  | D8<br>S7  | D9<br>R5  | spare     |
| DISK ID | Disk30000  | Disk30100        | Disk30200  | Disk30300  | Disk30400  | Disk30500  | Disk30800      | Disk30900 | Disk31000 | Disk31100 | Disk31200 | Disk31300 | Disk31400 | Disk31500 |

Figure 2–21. Model 4314R disk enclosure – example storage map

#### Example Storage Map - Model 4354R Disk Enclosure

Figure 2–22 shows an example of three Model 4354R disk enclosures (dual-bus).

- Unit D100 is a 6-member RAID 3/5 storageset named R1. R1 consists of Disk10000, Disk20000, Disk30000, Disk40000, Disk50000, and Disk60000.
- Unit D101is a 6-member RAID 3/5 storageset named R2. R2 consists of Disk10100, Disk20100, Disk30100, Disk40100, Disk50100, and Disk60100.
- Unit D102 is a 2-member striped mirrorset named S1. S1 consists of M1 and M2:
  - □ M1 is a 2-member mirrorset consisting of Disk10200 and Disk20200.
  - □ M2 is a 2-member mirrorset consisting of Disk30200 and Disk40200.
- Unit D103 is a 2-member mirrorset named M3. M3 consists of Disk50200 and Disk60200.
- Unit D104 is a 2-member striped mirrorset named S2. S2 consists of M3 and M4:
  - □ M3 is a 2-member mirrorset consisting of Disk10300 and Disk20300.
  - □ M4 is a 2-member mirrorset consisting of Disk30300 and Disk40300.
- Unit D105 is a 2-member stripeset named S3. S3 consists of Disk50300 and Disk60300.
- Unit D1 is 4-member stripeset named S4. S4 consists of Disk10400, Disk20400, Disk30400, and Disk40400.
- Unit D2 is a 2-member mirrorset named M5. M5 consists of Disk50400 and Disk60400.
- Unit D3 is a 2-member striped mirrorset named S5. S5 consists of M6 and M7:
  - □ M6 is a 3-member mirrorset consisting of Disk10500, Disk20500, and Disk30500.
  - □ M7 is a 2-member mirrorset consisting of Disk40500 and Disk50500.
- Unit D4 is a single (JBOD) disk named Disk60500.
- Unit D5 is a 4-member RAID 3/5 storageset named R3. R3 consists of Disk10800, Disk20800, Disk30800, and Disk40800.
- Disk50800 and Disk60800 are spareset members.

|         |            |            | S                | CSI Bus          | Α          |                |            |            |            | S                | CSI Bus          | В         |                |           |
|---------|------------|------------|------------------|------------------|------------|----------------|------------|------------|------------|------------------|------------------|-----------|----------------|-----------|
| Bay     | 1          | 2          | 3                | 4                | 5          | 6              | 7          | 8          | 9          | 10               | 11               | 12        | 13             | 14        |
| SCSI ID | 00         | 01         | 02               | 03               | 04         | 05             | 08         | 00         | 01         | 02               | 03               | 04        | 05             | 08        |
|         | D100<br>R1 | D101<br>R2 | D102<br>S1<br>M1 | D104<br>S2<br>M3 | D1<br>S4   | D3<br>S5<br>M6 | D5<br>R3   | D100<br>R1 | D101<br>R2 | D102<br>S1<br>M1 | D104<br>S2<br>M3 | D1<br>S4  | D3<br>S5<br>M6 | D5<br>R3  |
| DISK ID | Disk1 0000 | Disk1 0100 | Disk1 0200       | Disk1 0300       | Disk1 0400 | Disk1 0500     | Disk1 0800 | Disk20000  | Disk20100  | Disk20200        | Disk20300        | Disk20400 | Disk20500      | Disk20800 |

Model 4354R Disk Enclosure Shelf 1 (dual-bus)

Model 4354R Disk Enclosure Shelf 2 (dual-bus)

|         |            |            | S                | CSI Bus          | Α         |                |           |            |            | S                | CSI Bus          | В         |                |           |
|---------|------------|------------|------------------|------------------|-----------|----------------|-----------|------------|------------|------------------|------------------|-----------|----------------|-----------|
| Bay     | 1          | 2          | 3                | 4                | 5         | 6              | 7         | 8          | 9          | 10               | 11               | 12        | 13             | 14        |
| SCSI ID | 00         | 01         | 02               | 03               | 04        | 05             | 08        | 00         | 01         | 02               | 03               | 04        | 05             | 08        |
|         | D100<br>R1 | D101<br>R2 | D102<br>S1<br>M2 | D104<br>S2<br>M4 | D1<br>S4  | D3<br>S5<br>M6 | D5<br>R3  | D100<br>R1 | D101<br>R2 | D102<br>S1<br>M2 | D104<br>S2<br>M4 | D1<br>S4  | D3<br>S5<br>M7 | D5<br>R3  |
| DISK ID | Disk30000  | Disk30100  | Disk30200        | Disk30300        | Disk30400 | Disk30500      | Disk30800 | Disk40000  | Disk40100  | Disk40200        | Disk40300        | Disk40400 | Disk40500      | Disk40800 |

|         |            | SCSI Bus A |            |            |           |                | SCSI Bus B |            |            |            |            |           |           |           |
|---------|------------|------------|------------|------------|-----------|----------------|------------|------------|------------|------------|------------|-----------|-----------|-----------|
| Bay     | 1          | 2          | 3          | 4          | 5         | 6              | 7          | 8          | 9          | 10         | 11         | 12        | 13        | 14        |
| SCSI ID | 00         | 01         | 02         | 03         | 04        | 05             | 08         | 00         | 01         | 02         | 03         | 04        | 05        | 08        |
|         | D100<br>R1 | D101<br>R2 | D103<br>M3 | D105<br>S3 | D2<br>M5  | D3<br>S5<br>M7 | spare      | D100<br>R1 | D112<br>R2 | D103<br>M3 | D105<br>S3 | D2<br>M5  | D4        | spare     |
| DISK ID | Disk50000  | Disk50100  | Disk50200  | Disk50300  | Disk50400 | Disk50500      | Disk50800  | Disk60000  | Disk60100  | Disk60200  | Disk60300  | Disk60400 | Disk60500 | Disk60800 |

Figure 2–22. Model 4354R disk enclosure – example storage map

### **Using the LOCATE Command to Find Devices**

If you want to complete a storage map at a later time but do not remember where all disk drives, partitions, etc. are located, use the CLI command LOCATE. The LOCATE command flashes the (fault) LED on the drives associated with the specific storageset or unit. To turn off the flashing LEDs, enter the CLI command LOCATE CANCEL.

The following procedure is an example of the commands to locate all the disk drives that make up unit D104:

1. Enter the following command:

LOCATE D104

The LEDs on the disk drives that make up unit D104 will flash.

- 2. Note the position of all the drives contained within D104.
- 3. Enter the following command to turn off the flashing LEDs: LOCATE CANCEL

The following procedure is an example command to locate all the drives that make up RAIDset R1:

- 1. Enter the following command: LOCATE R1
- 2. Note the position of all the drives contained within R1.
- 3. Enter the following command to turn off the flashing LEDs: LOCATE CANCEL

## Chapter **3**

### **Preparing the Host System**

This chapter describes how to prepare your IBM AIX host computer to accommodate the HSG80 controller storage subsystem.

The following information is included in this chapter:

- "Enterprise Storage RAID Array Storage System Installation," page 3–1
- "Making a Physical Connection," page 3–5
- "Storage Works Platform Kit Installation," page 3–6

# Enterprise Storage RAID Array Storage System Installation

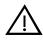

**WARNING:** A shock hazard exists at the backplane when the controller enclosure bays or cache module bays are empty.

Be sure the enclosures are empty, then mount the enclosures into the rack. DO NOT use the disk enclosure handles to lift the enclosure. The handles cannot support the weight of the enclosure. Only use these handles to position the enclosure in the mounting brackets.

Use two people to lift, align, and install any enclosure into a rack. Failure to use two people might cause personal injury and/or equipment damage.

**CAUTION:** Controller and disk enclosures have no power switches. Make sure the controller enclosures and disk enclosures are physically configured before turning the PDU on and connecting the power cords. Failure to do so can cause equipment damage.

- 1. Be sure the enclosures are empty before mounting them into the rack. If necessary, remove the following elements from the controller enclosure:
  - □ Environmental Monitoring Unit (EMU) □ Power Supplies
  - □ External Cache Batteries (ECBs) □ Fans

If necessary, remove the following elements from the disk enclosure:

- Power Supply/Blower Assemblies
  Disk Drives
- □ Environmental Monitoring Unit (EMU) □ I/O Modules

Refer to the Compaq StorageWorks Model 2100 and 2200 UltraSCSI Controller User Guide, Compaq StorageWorks Enclosure 4200 Family LVD Disk Enclosure User Guide, and Compaq StorageWorks Enclosure 4300 Family LVD Disk Enclosure User Guide the for further information.

- 2. Install brackets onto the controller enclosure and disk enclosures. Using two people, mount the enclosures into the rack. Refer to the mounting kit documentation for further information.
- 3. Install the elements. Install the disk drives. Make sure you install blank panels in any unused bays.

**NOTE:** Fibre channel cabling information is shown to illustrate supported configurations. In a dual-bus disk enclosure configuration, disk enclosures 1, 2, and 3 are stacked below the controller enclosure—two SCSI Buses per enclosure (see Figure 3–1). In a single-bus disk enclosure configuration, disk enclosures 6, 5, and 4 are stacked above the controller enclosure and disk enclosures 1, 2, and 3 are stacked below the controller enclosure—one SCSI Bus per enclosure(see Figure 3–2).

4. Connect the six VHDCI UltraSCSI bus cables between the controller and disk enclosures as shown in Figure 3–1 for a dual bus system and Figure 3–2 for a single bus system. Note that the supported cable lengths are 1, 2, 3, 5, and 10 meters.

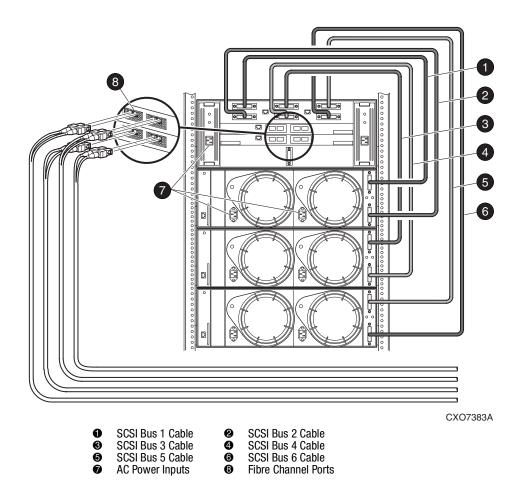

Figure 3–1. Dual-Bus Enterprise Storage RAID Array Storage System

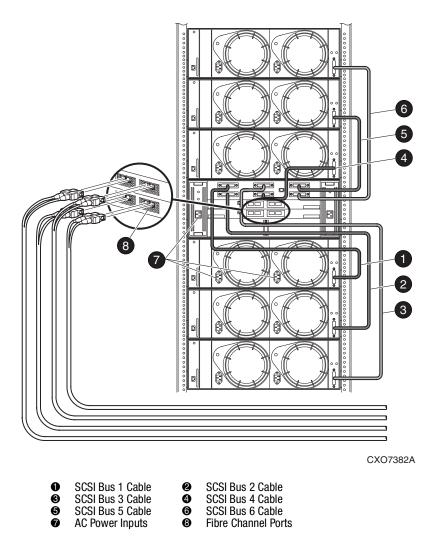

Figure 3–2. Single-Bus Enterprise Storage RAID Array Storage System

5. Connect the AC power cords from the appropriate rack AC outlets to the controller and disk enclosures.

### **Making a Physical Connection**

To attach a host computer to the storage subsystem, install one or more host bus adapters into the computer. A Fibre Channel (FC) cable goes from the host bus adapter to a FC switch or hub.

### Preparing to Install the Host Bus Adapter

Before installing the host bus adapter, perform the following steps:

- 1. Perform a complete backup of the entire system.
- 2. Shut down the computer system.

### **Installing the Host Bus Adapter**

The first step in making a physical connection is the installation of a host bus adapter.

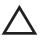

**CAUTION:** Protect the host bus adapter board from electrostatic discharge by wearing an ESD wriststrap. DO NOT remove the board from the antistatic cover until you are ready to install it.

You need the following items to begin:

- Host bus adapter board and the installation instructions included with the adapter (cbx\_hba.pdf in the Storageworks kit)
- The StorageWorks software CD-ROM kit
- The computer hardware manual
- Appropriate tools to service your computer

The host bus adapter board plugs into a standard PCI slot in the host computer. Refer to the system manual for instructions on installing PCI devices.

If installing the RAID subsystem on an High Availability Cluster Multi-Processer (HACMP) install a Fibre Quick Fibre Channel Host Bus Adapter (HBA) into each IBM host server in the cluster.

**NOTE:** Do not power on anything yet. For the FC switches to autoconfigure, power on equipment in a certain sequence. Also, the controllers in the subsystem are not yet configured for compatibility with IBM AIX.

The Host Bus Adapter (HBA) installation is accomplished by first installing the HBA driver.

**NOTE:** If installing the RAID subsystem on an HACMP cluster, install the HBA and it's driver into each IBM host server in the cluster.

### **Storage Works Platform Kit Installation**

Before installing the Cambex driver and the Storageworks software be sure you have performed the following actions:

- Configured the HSG80 RAID array according to Chapters 1 and 2.
- Physically installed the Cambex adapter in your machine.
- Connected all required cables.

Mount your CD-ROM by performing the following procedure:

- 1. Insert the Storageworks CD-ROM into your CD-ROM drive.
- 2. Locate your CD-ROM device by entering the command: lsdev -Cc cdrom. The output from the command should be similar to the following:

cd0 Available 10-68-00-3,0 SCSI Multimedia CD-ROM Drive

3. Create a directory to mount the CD-ROM, by entering a command similar to the following:

mkdir /cdrom

4. Mount the CD-ROM device by entering the command:

mount -rv cdrfs /dev/cd0 /cdrom

Where:

/dev/cd0 is the CD-ROM device in the /dev/ directory

/cdrom is the directory you created to mount your CD-ROM

There are two types of StorageWorks platform kit installs: a fresh install or an upgrade install.

- Perform a *fresh* install if your system does not have a Cambex driver or any StorageWorks software installed.
- Perform an *upgrade* install if you currently have a Cambex driver and/or Storageworks software installed.

### **Fresh Install**

Perform a *fresh* install if you do not have a Cambex driver or StorageWorks software installed on your system by completing the following steps:

- 1. Change the directory to where you have the StorageWorks CD-ROM mounted, for example: cd /cdrom
- 2. Issue the command: ./INSTALL.

The script to install the Cambex driver and the StorageWorks software will begin. You will also be provided the option to install the SWCC agent.

3. If your machine has over one gigabyte of memory, then the install automatically looks for adapter devices and change the parameter.

The first part of the script installs and configures the Cambex driver, including:

- Installing the driver package.
- Issuing a bosboot command.
- Checking your memory size.

A typical install is shown below.

Checking OS Revision...OK

Checking for previous Cambex driver...OK

Installing Cambex Driver...OK

Issuing bosboot Command...OK

Checking memory size...OK

Looking for adapter devices...OK \*

Changing DMA window on adapter devices to 64M...OK \*

**NOTE:** The two lines with an \* next to them are lines that may or may not appear depending on how much memory your system has.

The next part of the script installs the HSG80 ODM files, including

- Adding the ODM files to the ODM database.
- Executing a bosboot command.
- Finally, displaying the HSG80 devices that it found.

#### Installing HSG80 ODM entries

Copyright Compaq Computer Corp. 2000. All rights reserved.

Restricted Rights: Use, duplication by the U.S. Government is subject to restriction as set forth in subparagraph (c) (1) (ii) of DFARS 252.227-7013, or in FAR 52.227-19, or in FAR 52.227-14 Alt. III, as applicable

Portions of this software are proprietary to and embody the confidential technology of Compaq Computer Corporation. Possession, use, or copying of this software and media is authorized only pursuant to a valid written license from Compaq or an authorized sublicensor.

Checking User...OK Checking AIX Revision Level...OK Checking for previous HSG80 software installations...OK Checking for ODM add files...OK Checking for ODM catalog files...OK Adding HSG80 to ODM Database...OK Moving ODM Catalog into place...OK Configuring RAID Array into system...OK Saving base configuration...OK Issuing bosboot command, please standby...OK Copying installation files to /usr/stgwks2 directory...OK **RAID Array Configuration Information** 

name status location description

hdisk12 Available 30-60-00-1,0 DEC HSG80 Command Console LUN hdisk6 Available 30-60-00-0,0 DEC HSG80 RAID Array hdisk7 Available 30-60-00-0,1 DEC HSG80 RAID Array hdisk8 Available 30-60-00-0,2 DEC HSG80 RAID Array hdisk9 Available 30-60-00-0,3 DEC HSG80 RAID Array hdisk10 Available 30-60-00-0,4 DEC HSG80 RAID Array hdisk11 Available 30-60-00-0,5 DEC HSG80 RAID Array hdisk13 Available 30-60-00-1,1 DEC HSG80 RAID Array hdisk14 Available 30-60-00-1,2 DEC HSG80 RAID Array hdisk15 Available 30-60-00-1,2 DEC HSG80 RAID Array hdisk16 Available 30-60-00-1,4 DEC HSG80 RAID Array hdisk16 Available 30-60-00-1,4 DEC HSG80 RAID Array

Installation of StorageWorks Software Complete

-- Hit RETURN to continue --

Please stop here and go on to Chapter 4.

### **Upgrade Install**

Perform the *upgrade* install if you already have a StorageWorks V8.x kit installed. In this case, there are two steps to upgrade your system:

- Examining and Upgrading Your Driver
- Upgrading the Storageworks Software and Agent

#### **Examining and Upgrading Your Driver**

Before upgrading your system, check to see which driver you have installed by entering one of the following commands:

Islpp -I Q2100.driver.obj or Islpp -I PC1000.driver.obj

The output of either command should look similar to the following display:

| Fileset                                        | Level      | State           | Description                         |
|------------------------------------------------|------------|-----------------|-------------------------------------|
| Path: /usr/lib/objrepos<br>PC1000.driver.obj   | 1.5.11.0 C | DMMITTED PC1000 | Fibre Channel Adapter Driver        |
| <b>IMPORTANT:</b> Before arrays that are conne | , 10       | , ,             | that is currently going to the RAID |

If you have a driver with the package name "PC1000.driver.obj", you can upgrade the driver without deleting and re-adding your configuration. To upgrade the driver if your driver package is PC1000.driver.obj, perform the following procedure:

- 1. Mount the Storageworks CD-ROM
- 2. Go to the <CD-ROM mount directory>/fcdriver directory
- 3. Execute the command: installp -acd PC1000.driver.obj
- 4. Enter the lslpp command to examine the version number of the driver. The driver should be version 1.5.11.1.

If your driver package is not PC1000.driver.obj, manually uninstall the current driver and reinstall the new driver from the CD by performing the following procedure:

- 1. Make a list of your configurations.
- 2. Stop the agent by performing the following actions:
  - a. Access the directory where the current agent is installed (by default /usr/stgwks2).
  - b. Run the *stgwks\_aix*. *sh* script and the *Command Console Agent Installation and Configuration Menu* opens.
  - c. Choose Option 3 (Agent Maintenance).
  - d. Choose Option 3 (Start/Stop Agent).

- e. Type y to stop the Agent.
- f. At the main menu, type **q** to quit.
- g. At the *stgwks.sh* menu, type **q** to exit and return to the command prompt.
- 3. Export any volume groups associated with disks on the HSG80 Raid Array by entering the export g command.
- 4. Delete all references to the adapters and hdisks associated with the Cambex driver by performing the following actions:
  - a. Find all Cambex adapters on your system by entering the command lsdev -Cc adapter | grep Cambex
  - b. Enter the following command for each adapter: rmdev -Rdl scsiX
- 5. Uninstall your Q2100 driver by entering the following command: installp -u Q2100.driver.obj
- 6. Enter the command: bosboot -ad /dev/ipldevice.
- Install the new driver by entering the following command installp -acd /<cdrom directory>/fcdriver/PC1000.image all
- 8. Enter the command: bosboot -ad /dev/ipldevice.

Now that the new driver is installed, go to the next part of the upgrade: Upgrading the Storageworks Software and Agent.

#### Upgrading the Storageworks Software and Agent

**IMPORTANT:** Upgrade both the ODM entries and your agent. If you only upgrade one or the other, it may be difficult to uninstall the agent or ODM entries.

To upgrade the the ODM entries and the SWCC agent perform the following procedure:

- 1. Go to the directory where you have your CD-ROM mounted
- 2. Enter the command ./INSTALL.

The first section of the script indicates that you already have a Cambex driver installed and then asks if you want to continue. If you are not running V1.5.11.1 of the Cambex driver, you need to upgrade your driver. Refer to the Examining and Upgrading Your Driver section for instructions and then rerun this script

#### 3–12 HSG80 ACS Solution Software Version 8.6 for IBM AIX Installation and Configuration Guide

Checking OS Revision...OK Checking for previous Cambex driver...

The Cambex driver:

| Fileset                                      | Level       | State          | Description                  |
|----------------------------------------------|-------------|----------------|------------------------------|
| Path: /usr/lib/objrepos<br>PC1000.driver.obj | 1.5.11.1 CO | MMITTED PC1000 | Fibre Channel Adapter Driver |

Is currently installed.

Do you want to want to install the HSG ODM entries and the agent (Y/n)? y

The next section of the script shows that the install has found previous ODM entries. The script will install the new ODM entries.

**NOTE:** If you upgraded your driver, the disks that are configured on your RAID array will be readded during this phase of the upgrade.

Previous HSG80 ODM entries were found, Do you want to upgrade them (Y/n)  $\boldsymbol{y}$ 

Copyright Compaq Computer Corp. 1998. All rights reserved. Restricted Rights: Use, duplication by the U.S. Government is subject to restriction as set forth in subparagraph (c) (1) (ii) of DFARS 252.227-7013, or in FAR 52.227-19, or in FAR 52.227-14 Alt. III, as applicable

Portions of this software are proprietary to and embody the confidential technology of Compaq Computer Corporation. Possession, use, or copying of this software and media is authorized only pursuant to a valid written license from Compaq or an authorized sublicensor.

The purpose of this script is to upgrade existing HSG80 Storage Works software to the current version.

Checking User Privileges...OK Checking AIX Revision Level...OK Checking for ODM add files...OK Checking for ODM catalog files...OK Adding HSG80 to ODM Database...OK Moving New ODM Catalogs into place...OK Copying the new installation files to /usr/stgwks2 directory...O Configuring system...OK Saving base configuration...OK Issuing bosboot command, please standby...OK

## Chapter **4**

### **Installing and Configuring the HS-Series Agent**

The following information is included in this chapter:

- "Why Use StorageWorks Command Console (SWCC)?," page 4–1
- "Installation and Configuration Overview," page 4–2
- "About the Network Connection for the Agent," page 4–3
- "Installing and Configuring the Agent," page 4–5
- "Running the Agent," page 4–16
- "Reconfiguring the Agent," page 4–16
- "Uninstall Agent, Storageworks Software, and Cambex Driver.," page 4–16
- "High Availability Cluster Multi-Processor (HACMP)," page 4–18

## Why Use StorageWorks Command Console (SWCC)?

StorageWorks Command Console (SWCC) enables you to monitor and configure the storage connected to the HSG80 controller. SWCC consists of Client and Agent.

- Client provides pager notification and lets you manage your virtual disks. Client runs on Windows 2000 with Service Pack 1 and Windows NT 4.0 (Intel) with Service Pack 6A.
- Agent obtains the status of the storage connected to the controller. It also passes the status of the devices connected to the controller to other computers and provides email notification and error logging.

To receive information about the devices connected to your HSG80 controller over a TCP/IP network, you must install the Agent on a computer that is connected to a controller.

The Agent can also be used as a standalone application without Client. In this mode, which is referred to as Agent only, Agent monitors the status of the subsystem and provides local and remote notification in the event of a failure. A subsystem includes the HSG80 controller and its devices. Remote and local notification can be made by email and/or SNMP messages to an SNMP monitoring program.

. .

| Features                                 | Agent Required? | <b>Client Required?</b> |  |  |
|------------------------------------------|-----------------|-------------------------|--|--|
| Able to create the following:            | Yes             | Yes                     |  |  |
| Striped device group (RAID 0)            |                 |                         |  |  |
| Mirrored device group (RAID 1)           |                 |                         |  |  |
| Striped mirrored device group (RAID 0+1) |                 |                         |  |  |
| Striped parity device group (RAID 3/5)   |                 |                         |  |  |
| Individual device (JBOD)                 |                 |                         |  |  |
| Able to monitor many subsystems at once  | Yes             | Yes                     |  |  |
| Event logging                            | Yes             | No                      |  |  |
| Email notification                       | Yes             | No                      |  |  |
| Pager notification                       | Yes             | Yes                     |  |  |

**NOTE:** For serial and SCSI connections, the Agent is not required for creating virtual disks.

### **Installation and Configuration Overview**

Table 4–2 provides an overview of the installation.

|      | Table 4–2 Installation and Configuration Overview                                                                                         |  |  |  |  |
|------|----------------------------------------------------------------------------------------------------|--|--|--|--|
| Step | Procedure                                                                                                    |  |  |  |  |
| 1    | Verify that your hardware has been set up correctly. See the previous chapters in this guide.                                             |  |  |  |  |
| 2    | Verify that you have a network connection for the Client and Agent systems. See "About the Network Connection for the Agent" on page 4–3. |  |  |  |  |

|      | Table 4–2 Installation and Configuration Overview                                                                                                    |  |  |  |  |
|------|----------------------------------------------------------------------------------------------------|--|--|--|--|
| Step | Procedure                                                                                                    |  |  |  |  |
| 3    | Verify that there is a LUN to communicate through. This can be either the CCL or a LUN that was created with the CLI. See "The Command Console LUN" described in Chapter 1.        |  |  |  |  |
| 4    | Install the Agent (TCP/IP network connections) on a system connected to the HSG80 controller.<br>See "Installing and Configuring the Agent," page 4–5.                             |  |  |  |  |
| 5    | Add the name of the Client system to the Agent's list of Client system entries (TCP/IP network connections). This can be done during installation or when reconfiguring the Agent. |  |  |  |  |
| 6    | Install the Client software on Windows 2000 with Service Pack 1 or Windows NT 4.0 (Intel) with Service Pack 6A. See Appendix B.                                                    |  |  |  |  |
| 7    | Add the name of the agent system to the Navigation Tree of each Client system that is on the Agent's list of Client system entries (TCP/IP network connections). See Appendix B.   |  |  |  |  |
| 8    | Set up pager notification (TCP/IP network connections). Refer to "Setting Up Pager Notification" in the <i>Compaq StorageWorks Command Console Version 2.4 User Guide.</i>         |  |  |  |  |

### About the Network Connection for the Agent

The network connection, shown in Figure 4–1, displays the subsystem connected to a hub or a switch. SWCC can consist of any number of Clients and Agents in a network. However, it is suggested that you install only one Agent (except for the HSZ22 Agent) on a computer.

By using a network connection, you can configure and monitor the subsystem from anywhere on the LAN. If you have a WAN or a connection to the Internet, monitor the subsystem with TCP/IP.

**IMPORTANT:** SWCC does not support the dynamic host configuration protocol (DHCP) or the Windows Internet Name Service (WINS).

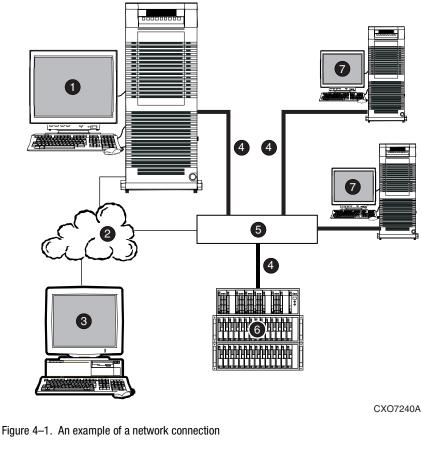

- Agent system (has the Agent software)
- O TCP/IP Network
- 3 Client system (has the Client software)
- Fibre Channel cable

- Hub or switch
- HSG80 controller and its device subsystem
- Servers

### **Before Installing the Agent**

The Agent requires the minimum Host System resources shown in Table 4–3. The program is designed to operate with the Client V2.4 for Windows 2000 and Windows NT.

| Table 4–3 Minimum IBM-AIX Host Requirements |                                                                                                    |  |  |
|---------------------------------------------|----------------------------------------------------------------------------------------------------|--|--|
| Host Feature Requirements                   |                                                                                                    |  |  |
| Architecture                                | IBM RS/6000, 2MB free space in /tmp directory, and 4 MB free space for Agent installation directory |  |  |
| Operating System                            | IBM AIX V4.3.2 or V4.3.3                                                                            |  |  |
| Controller Compatibility                    | StorageWorks HSG80 Controller running operating firmware V8.6                                       |  |  |

### Installing and Configuring the Agent

The Agent, once installed and configured properly can be started at any time and will restart automatically on a reboot. This section provides two types of installations:

- Installing the Agent for the first time
- Upgrading the Agent

### Installing the Agent for the First Time

If you have never installed the Agent on the machine, then you can use the *stgwks\_aix.sh* script to guide you through the steps. The first part of this script checks for a previous Agent install. If none is found, then the script asks you if you want to install the agent.

You can install the Agent at anytime by performing the following actions:

- 1. Mount the Storageworks CD-ROM.
- 2. Access the directory <cd mount dir>/swcc/agent.
- 3. Run the stgwks\_aix.sh script.
- 4. Select Option 1 from the *Command Console Agent Installation and Configuration* menu.

This will begin the Agent install program described below.

Checking for agent...OK

Would you like to install the agent now (Y/n)? y

The first part of the agent install checks that the user that is currently logged in and displays copyright notices.

Copyright (c) Compaq Computer Corporation, 2000 \* All Rights Reserved. Unpublished rights reserved under \* the copyright laws of the United States. \* The software contained on this media is proprietary to \* and embodies the confidential technology of Compaq \* Computer Corporation. Possession, use, duplication or dissemination of the software and media is authorized only pursuant to a valid written license from Compaq Computer Corporation. RESTRICTED RIGHTS LEGEND Use, duplication, or disclosure by the U.S. Government is subject to restrictions as set \* forth in Subparagraph (c)(1)(ii) of DFARS 252.227-7013, or in FAR 52.227-19, as applicable. \*\*\*\*

\*

+

\*\*\*\*\*

\* Enterprise Storage Management (steam)

- \*
- \* Agent Installation Script \*

\*\*\*\*\*

This script will make changes to several system level files and install all application files. You MUST be root to effect these changes!

Current user is root. Do you wish to continue? [Y,n] : **y**  The next part of the install asks the name of the directory to install the Agent. You can specify any directory followed by /stgwks2. For example, to install the Agent in the /var directory specify /var/stgwks2. It is best to accept the default because the ODM files and the uninstall have already been copied to the /usr/stgwks2 directory.

Enter a target directory for installation or press return to use the default (default = /usr/stgwks2) : *<press ENTER>* 

A confirmation of the directory into which the Agent is installed is shown.

Installing the STEAM Agent in /usr/stgwks2/steam.

Is this okay? [Y,n] **y** done.

This part of the install adds the port numbers necessary for the Agent to communicate with the client in the /etc/services file. Changes to the port numbers must be reflected on client systems.

Updating services file...

\*\*\* NOTE!!! \*\*\*

Both the Client and the STEAM Agent applications MUST specify the same port numbers for "spgui" and "spagent". It is imperative that the numbers entered here are consistent with all other Client and Agent applications throughout

Adding an entry to /etc/services for the Client using port 4998 Is this OK? [Y,n] **y** Adding an entry to /etc/services for STEAM Agent using port 4999 Is this OK? [Y,n] **y** services file update complete

The install now performs the following actions:

- Adds a line to the /etc/inittab file so that the agent respawns after it has been stopped.
- Enters a line into the /etc/syslog.conf file so that error messages from the agent are redirected to /var/adm/ras/steamd.log

Updating inittab file...done Updating syslog.conf file...done

The script asks where the devices on your system are kept. On all AIX systems, this is the /dev directory, therefore, accept the defaults

Enter the directory which contains the device special files (default for AIX is /dev) : *<press ENTER>* The chosen directory is: /dev

Is this OK? [Y,n] **y** 

Here, you are entering the password that the client asks for when you configure a RAID array. The password must be entered twice. The password is not echoed when you type it.

Enter a password for use with the STEAM Agent (4->16 characters) : *<password>* Verify the password : *<password again>* 

Enter "compaq computer corporation" as the agent manufacturer.

The STEAM Agent can operate with other SNMP applications. For this reason, its needs information about the Agent manufacturer and the the Enterprise object identifier for use with its MIB.

Enter the name of the Agent manufacturer (no default) : *compaq computer corporation* The Agent manufacturer is: compaq computer corporation

Is this OK? [Y,n] y

The OID number is used by SNMP trap applications to identify what MIB to use when it receives a trap. Accept the default value.

The Enterprise OID can be customized. Note that this value

must be consistent with the Agent's MIB!

The default vendor-specific setting is "36.2.15.21."

Would you like to enter a new value? [y,N] : n

This section of the install enables you to specify client systems to monitor the RAID array.

- The first part asks for the hostname of the client system. The hostname can be any valid Windows NT or Windows 2000 system that has a valid DNS hostname on your network.
- The second part asks the level of configuration you want the client on this host system to be able to use.

0 - The client can only view the main storage window; it cannot open a system window for any of the RAID arrays on the host that you are currently on

1 - The client can view the main storage window and any of the system windows. This client cannot do any configuration however.

2 - This client can view any storage window and configure any RAID array on the current host system

■ The third part asks through which network protocol you want to notify a client machine of an asynchronous error condition.

0 - There is no asynchronous error notification to the client

1 - The client machine will receive notification via TCP/IP only. Only the SWCC client will receive error messages.

2 - The client machine is notified by SMNP only. This means that errors sent out by the agent can only be received by an SMNP client. The SWCC Client will not report any errors.

3 - The client machine will be notified by TCP/IP and SMNP. Both the SWCC client and an SMNP monitoring client can receive errors messages from the agent.

#### Adding a Client system

-----

Enter the host name of the Client system : <host name of client system>

Enter the subsystem access privilege (which controls the level of access a client has for communicating with the storage subsystems).

The possible options are:

0 = Navigation Tree monitoring Only

1 = Navigation Tree and Storage Window monitoring Only

 $\mathbf{2}=\mathbf{Navigation}$  Tree monitoring, Storage Window monitoring and Configuration

Enter Access Level (0, 1, 2) : <enter 0, 1, or 2>

The Agent server can notify a client when an error condition occurs.

Notification schemes available are:

- 0 = No Error Notification
- 1 = Notification via a TCP/IP Socket
- 2 = Notification via the SNMP protocol
- 3 = Notification via both TCP/IP and SNMP

Enter Error Notification Level (0, 1, 2, 3) : <enter 0, 1, 2, or 3>

Adding client--

name: dolt

access level: 2

error notification: 3

Is this information correct? [Y,n]

Would you like to add another client? [y,N] < y if you have more than one client, **n** if you do not>

This section of the install enables you to add RAID subsystems to monitor. The installation provides a list of disks that the agent can use to communicate with the RAID subsystem. When the install asks you for an access device, enter a disk from the list of

available disks. It is recommended for each subsystem that you use the Command Console LUN (CCL) to communicate with the RAID subsystem. After you enter an access device, the install will try to make contact with the RAID array through the given device.

■ If it can make contact, it will display some of the attributes of the RAID system and ask if you want to add an entry into the storage.ini file for that RAID subsystem.

It will then ask you for the name of the RAID array and the monitoring interval. The name that you give the install will be the name that is displayed on the SWCC client as representing that subsystem. The monitoring interval is the length of time that the SWCC agent takes between subsystem scans. It is recommended that the monitoring interval be no less than 300 seconds (5 minutes).

If it cannot make contact with the RAID array, it will display a message stating that a RAID subsystem could not be found and ask if you want to add another RAID subsystem.

□ If you want to try another disk device, enter yes and enter another device.

□ If you say no, then the install will continue (You can add a subsystem later using the configuration script.)

Adding storage subsystem(s)

-----

Command Console Access Device(s)

-----

name status location description

hdisk6 Available 30-60-00-0,0 DEC HSG80 RAID Array hdisk7 Available 30-60-00-0,1 DEC HSG80 RAID Array hdisk8 Available 30-60-00-0,2 DEC HSG80 RAID Array hdisk9 Available 30-60-00-0,3 DEC HSG80 RAID Array hdisk10 Available 30-60-00-0,4 DEC HSG80 RAID Array hdisk11 Available 30-60-00-0,5 DEC HSG80 RAID Array hdisk13 Available 30-60-00-1,1 DEC HSG80 RAID Array hdisk14 Available 30-60-00-1,2 DEC HSG80 RAID Array hdisk15 Available 30-60-00-1,2 DEC HSG80 RAID Array hdisk16 Available 30-60-00-1,3 DEC HSG80 RAID Array hdisk16 Available 30-60-00-1,4 DEC HSG80 RAID Array hdisk17 Available 30-60-00-1,6 DEC HSG80 RAID Array hdisk12 Available 30-60-00-1,0 DEC HSG80 Command Console LUN Specify an access device to query for information (e.g. "hdisk5") : hdisk12

The following subsystem has been found:

Controller type : HSG80 Firmware version : YB02 Serial numbers : ZG94213498, ZG00314890 EMU type : None installed

Would you like to add this subsystem to the 'storage.ini' file? [Y,n] : **y** Enter a name for this subsystem : **hsg80** 

Enter a monitoring interval, in secs

(0 => no monitoring, default is 300) : 300

Would you like to add another subsystem? [y,N] n

This section of the script asks if you want the agent to notify a specific person via e-mail if there is an error or informational message. The first part asks for the e-mail address. This can be any valid e-mail address or it can be a local user on that machine (for example, root). The second part asks what level of notification you want this e-mail address to receive.

1 - Only notification for serious errors that need immediate attention will be sent.

2 - Notification for serious errors and warning messages will be sent.

3 - Notification for serious errors, warning messages, and informational messages will be sent.

The install asks you to confirm your entries and provides you the opportunity to enter another e-mail address. At the end of this part, it will display a list of all the e-mail addresses you have configured as well as their notification levels.

#### 4–14 HSG80 ACS Solution Software Version 8.6 for IBM AIX Installation and Configuration Guide

Would you like to enable mail notification ? [Y,n] y

Adding a User for Mail Notification

-----

Enter the email address of the user: *someuser@somewhere.com* Enter the error notification level for this user.

The user will be notified of errors at this level and above.

The possible options are:

1 = Fatal Errors

2 = Warning and Fatal Errors

3 = Info, Warning and Fatal Errors

Enter Notification Level (1, 2, 3): 2

Adding Notification User--

name: root

Error Notification Level: Warning and Fatal Errors

Is this information correct? [Y,n] y

Would you like to add another user? [y,N] n

Authorized mail notification list

-----

Username Notification Level

-----

root Warning & Fatal Errors

-- Hit RETURN to continue --

The last part of the install provides the opportunity to start the agent. If you do not wish to start the agent at this point, you can start the agent at a later date by using the configuration script. The agent will automatically restart when you reboot your machine.

The STEAM Agent package has been successfully installed.

Would you like to execute the Agent now? [Y,n] **y** The STEAM agent has been started.

The installation process is complete.

-- Hit RETURN to continue --

## **Upgrading the Agent**

The RAID subsystem, client, and notification information is preserved when you upgrade the Agent. The upgrade stops a running agent and replaces some of the executable files in your <agent directory>/bin directory. The files that will be replaced are:

- stgwks\_aix.sh
- install.sh
- upgrade.sh
- steamd
- ctrlinfo
- config.sh

To begin the upgrade process, perform the following actions:

- 1. Mount the Storageworks CD-ROM.
- 2. Access the directory <cd mount dir>/swcc/agent.
- 3. Run the stgwks\_aix.sh script.

 Select Option 1 from the *Command Console Agent Installation and Configuration* menu. You see the following display.
 Checking for agent...0K

Would you like to upgrade the agent now (Y/n)? y

If you did not upgrade your driver version, then the upgrade is complete. If you upgraded your driver (as described in "Examining and Upgrading Your Driver" on page 3–10) you need to import the volume groups from the disks on the RAID Array and reconfigure your system. To import your groups, enter the following command: importyg *disk name*>.

The SWCC Agent configuration should have been saved. To check, and if necessary fix any discrepancies between your old configuration and your new configuration, run the configuration script *config.sh* located in the <a href="mailto:<a href="mailto:seam">configuration</a>. Sh located in the <a href="mailto:seam">seam</a>. Sh located in the <a href="mailto:seam">seam</a>. Sh located in the <a h

# **Running the Agent**

The Agent program was automatically started when you installed it, and it was installed to restart automatically if the system is restarted or it stops for any reason.

The installation script places an entry in the "*/etc/inittab*" file to implement automatic execution of the Agent. The tag field in the file is "steam".

**NOTE:** The HACMP cluster software installation script does not place an entry into the "/etc/inittab" file. During operation of the HACMP as a cluster, Agent failure is handled by means of the HACMP event scripts.

# **Reconfiguring the Agent**

Use the configuration script to reconfigure the the Agent after you have completed the install. Start the configuration script manually by entering the command <agent install directory>/steam/bin/config.sh. You can also start the configuration script by entering the command <agent directory>/stgwks\_aix.sh and choosing Option 3 from the Command Console Agent Installation and Configuration menu.

# Uninstall Agent, Storageworks Software, and Cambex Driver.

There are two types of uninstalls: Agent Only and Everything.

- The Agent Only uninstall removes just the Agent. The Cambex driver and ODM entries are left intact.
- The Everything uninstall removes the Agent, the ODM entries and the Cambex driver.

#### Agent Only Uninstall

To uninstall only the Agent perform the following actions:

- Start the stgwks\_aix.sh script by entering the command <agent directory>/stgwks\_aix.sh
- 2. From the the *Command Console Agent Installation and Configuration* menu choose Option 4.
- 3. Enter yes when the program prompts you for confirmation.
- 4. When the script returns to the main menu, enter **q** to quit.

### **Everything Uninstall**

To uninstall the Agent, the ODM entries and the Cambex driver, enter the command <agent directory>/UNINSTALL to initiate the uninstall script.

The first part of the script uninstalls the Agent only.

Checking for agent...

The agent has not been uninstalled yet. The agent needs to be Uninstalled before the ODM's and the driver can be uninstalled. Would you like to uninstall the agent (Y/n)? y

Uninstall the Agent package

-----

This will remove all references to the steam Agent!!! Are you sure you want to continue? [yes, no] *yes* 

The steam Agent has been uninstalled!

-- Hit RETURN to continue --

#### 4-18 HSG80 ACS Solution Software Version 8.6 for IBM AIX Installation and Configuration Guide

If you do not want to uninstall the ODM entries and the Cambex driver, you can abort the uninstall here.

This script will now uninstall the HSG ODM entries and the Cambex driver. Are you sure you want to do this (Y/n)?  ${\it y}$ 

Here, the ODM entries are removed, any disks and adapters that are associated with a Cambex adapter are deleted and the Cambex driver is uninstalled.

Unmounting RAID Filesystems and removing mount points...done Removing RAID Logical Volume Group information...done Removing RAID device from configuration database...done Removing RAID device entry from ODM database...done Deleting directory /usr/stgwks2...done Deleting Cambex Adapters...OK Uninstalling Cambex Driver..OK Issuing the bosboot command...OK

# High Availability Cluster Multi-Processor (HACMP)

The remainder of this chapter contains information about HACMP support. If you are not using HACMP, the Agent software instructions and menus are as outlined in the earlier sections of this chapter.

## **Enabler Software**

If you are running HACMP software, you need to install the Enabler software found at: http://www.compaq.com/support/storage Check the index for the HACMP Enabler bits for your subsystem type. Install Enabler on each node in the cluster using System Management Interface Tool (SMIT) or the *installp* command line process. The enabler software provides HSG80 concurrency on HACMP clusters of S70 and SP machines using the StorageWorks Fibre Channel Adapter, DS-SWIA1-PC and DS-SWIA1-PD.

### **General Note on Software Installation**

In the HACMP environment, install all Solution Software on each node in the cluster. Follow the instructions in Chapter 3 and Chapter 4. Use the CD-ROM kit to install the StorageWorks Software and Agent on all nodes.

To clarify, from the *stgwks\_aix.sh* menu, any installation, upgrade, configuration or removal of the StorageWorks Software including ODM files, Agent Software and Agent configuration must be done on each node in the cluster. HACMP users have a slightly different configuration menu that allows for local agent control.

| Agent N                           | laintenance Menu                       |
|-----------------------------------|----------------------------------------|
|                                   | HACMP Options                          |
| 1) Change Agent Password          | 21) Check ALL nodes for running Agent  |
| 2) Change SNMP Enterprise OID     | 22) Stop running Agent on ALL nodes    |
| 3) (RESERVED                      | 23) Check LOCAL node for running Agent |
| 4) (RESERVED                      | 24) Stop running Agent on LOCAL node   |
| 5) Uninstall Agent                | 25) Start Agent on LOCAL node          |
| Client Options:                   | Storage Subsystem Options:             |
| 6) Add a Client                   | 10) Add a subsystem                    |
| 7) Remove a Client                | 11) Remove a subsystem                 |
| 8) Modify a Client                | 12) Modify a Subsystem                 |
| 9) View Clients                   | 13) View subsystems                    |
| 10) Remove User from Mail Notif   | fication List                          |
| 11) Modify Mail Notification List |                                        |

| Agent Maintenance Menu                      |
|---------------------------------------------|
| Agent Notification Options:                 |
| 14) Enable/Disable system notification      |
| 15) Add user to mail notification list      |
| 16) Delete user from mail notification list |
| 17) Modify mail notification list           |
| 18) View mail notification list             |
| 19) Enable/Disable mail notification        |
| 20) (RESERVED)                              |
| Q)                                          |
| Enter Selection:                            |

# **SWCC Clients**

Client specifications must be the same for each node of the cluster to avoid unpredictable system behavior. Check that the \$STEAMDIR/steam/etc/client.ini file is identical on each node.

## **Running the Agent**

There is an important distinction between running the Agent in a single host environment or in a cluster. In a single host environment, the Agent is started when you install it and it restarts automatically on restart of the machine or if it stops for any reason.

In an HACMP cluster, the installation script does not put an entry into the /etc/inittab and the agent is not restarted if stopped. During operation of the HACMP environment as a cluster, Agent failure is handled by means of the HACMP event scripts provided in the Installation Kit.

## **HACMP** Implementation for the Agent

#### Prerequisites

Table 4–4 lists the software programs that must be correctly installed and configured on each node in the cluster for the Agent to operate properly in an HACMP environment.

| Table 4–4 HAGMP Software Prerequisites   |                                                                                                    |  |
|------------------------------------------|----------------------------------------------------------------------------------------------------|--|
| Prerequisites                            | Comments                                                                                                    |  |
| AIX 4.3.2 or 4.3.3                       | This product is supported on AIX 4.3.2 and 4.3.3 platforms with<br>StorageWorks (DS-SWIA1-PC and DS-SWIA1-PD).                                                                                                    |  |
| HACMP 4.3 for AIX                        | The cluster single point of control (C-SPQC) utility for HACMP is available for versions of HACMP from 4.2 and later.                                                                                                    |  |
| Simple HACMP<br>configuration using SMIT | Supported cluster configurations are illustrated in the Agent Maintenance<br>Menu above. Refer also to IBM Redbook: SG24-4498-00 HACMP/6000 for<br>customization examples or<br>http://www.redbooks.ibm.com/abstracts/sg244498.html |  |

Table 4–4 HACMP Software Prerequisites

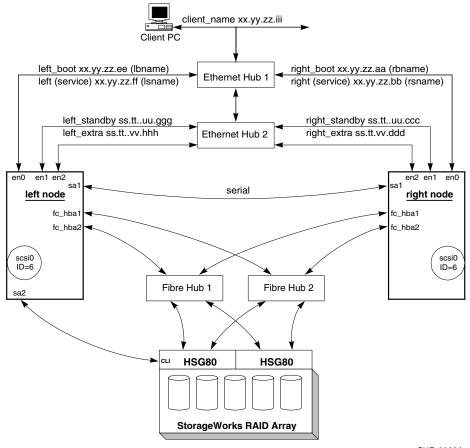

SHR-2339A

Figure 4-2. Command Console Client/Agent connection in a typical HACMP cluster

#### Implementation

The Agent installation and operation in the HACMP environment includes the procedures and functions involved in typical single-node Agent operation. It also involves customizations to the HACMP environment itself. In addition, there are several areas where the interaction of these two software packages can produce unique exceptions to ordinary performance of either HACMP or the Agent separately. It will always be necessary to customize the installation parameters and operational limitations to ensure proper operation of the Agent in any High-Availability Cluster installation. The implementation of a fully functional Agent capable of high availability failover operation in an HACMP environment may be divided into the following major components:

- Installation
- Agent Configuration
- Client Installation and Configuration
- Operation

#### Installing the Agent on an HACMP Cluster

There are four steps required to install the Agent on an HACMP cluster:

- 1. Copy the *STM\_AIX.TAR* file from the \swcc\agent directory on the CD-ROM to a temporary directory on each node in the cluster as described in Chapter 3.
- 2. Expand the *STM\_AIX.TAR* file into a suitable directory, preferably the default: /USR/STGWKS2.

Perform this step on each node in the cluster.

- 3. Install the Agent on each node in the cluster as described earlier in this chapter.
- 4. Install Client Software on Remote Machine(s) as described in Appendix B.

#### Installing and Configuring the Client on an HACMP Cluster

Installing and configuring the Client is essentially the same whether or not using HACMP. The Client installation and configuration procedures are described in Appendix B.

#### **Operation of the Agent on an HACMP Cluster**

The three areas of operation of the Agent on an HACMP cluster that are supported in this release are:

- Normal operation of the Agent on an HACMP cluster.
- Failover with Agent as part of a Resource Group.
- Failure of the Agent itself.

#### Normal Operation of the Agent on an HACMP Cluster

Once the Agent has been installed onto each node of the cluster and the Client(s) has been installed and configured, the normal operating mode of the Agent in the HACMP environment may be activated by the following procedure.

1. Bring up the HACMP Cluster

Installation, configuration and operation of an HACMP cluster is described in the IBM publication: *High Availability Cluster Multi-Processing for AIX Installation Guide Version 4.3 (SC23-4278-00).* Examples of typical HACMP configurations is described in *IBM Redbook: SG24-4498 -00 "HACMP/6000 Customization Examples"* which is available directly from IBM or on the internet at:

http://www.redbooks.ibm.com/abstracts/sg244498.html

2. Configure the Agent Within HACMP

After the Agent has been installed and the HACMP cluster software is running, the Agent should be configured on each node and started on one node of the cluster. This is achieved using the unique features of the HACMP utility script:

/usr/stgwks2/steam/bin/HACMP\_config.sh.

3. Start the Agent Within HACMP

Use the *Config.sh* utility to start the Agent on the local node. The *Config.sh* utility automatically calls the *HACMP\_config.sh* script containing the necessary functions. These functions are used to control the operation of the Agent.

There are five new menu options designed to support the operation of the Agent in the HACMP environment. The implementation details of these functions are described in the section on Agent configuration. Their application within the HACMP environment is described as follows:

a. Option 21, CHECK ALL Nodes for Running Agent

This function determines if there are any instances of the Agent process running on any node in the cluster. It automatically polls each node through each known IP address that is currently active and reports the results back to the local operator. It is important to note that a node that is temporarily isolated, or is waiting to rejoin the cluster following a node\_down event, will not be reported by this utility.

b. Option 22, STOP Running Agent on ALL Nodes

This function is used to stop any instances of the Agent process running on any node in the cluster. Since it uses the same polling mechanism as Option 21 above, it can only act on nodes that are currently connected to the local node by at least one known IP address.

c. Option 23, CHECK LOCAL Node for Running Agent

This function is used to determine if there are any instances of the Agent process running on the local node. It uses the ps -eaf command and reports the results to the operator.

d. Option 24, STOP Running Agent on LOCAL Node

This function is used to stop any instances of the Agent process running on the local node. It may be invoked manually on each node in a cluster whose nodes may have become isolated or have not yet rejoined the cluster.

e. Option 25, START the Agent on LOCAL Node

This function is used to start the Agent process running on the local node. It automatically polls each node first as in Option 21 above, and it will not start the Agent if one is running already on any node in the cluster.

#### Starting, Stopping and Checking for the Agent

The difference between a single-node configuration and an HACMP cluster is critical when starting or stopping the Agent. To STOP a running agent, the script utility must search the entire cluster and stop any Agent(s) found. This involves both stopping the process with the kill -9 command and the removing the entry from /ETC/INITTAB.

To START the Agent, the utility must first verify that no Agent is running already, and then it must start the Agent on one node only. The /ETC/INITTAB service is not used in the HACMP environment, because it would cause the Agent process to be re-spawned on each restart of each node. This could easily lead to multiple Agents running on the same HSG80 array, which is not allowed.

#### **Password and Notification**

The menu Options 1 and 2, involving Agent passwords and SNMP Enterprise OID's respectively are the same in appearance as in the single node configuration. However, they behave differently within the *HACMP\_Config.sh* script because this information should be kept consistent throughout the entire cluster. The *HACMP\_Config.sh* script ensures this consistency. Agent Notification Options 14 – 19 may be configured differently from node-to-node within a cluster without interfering with the operation of HACMP or the Agent.

#### **Client Functions and Storage Subsystem Options**

The Client functions, Options 6-9, and storage subsystem Options, items 10-13, must be consistent on each node within the cluster. Since the *HACMP\_Config.sh* script does not synchronize these functions automatically, any changes made to Client Options or storage subsystem options must be repeated manually on each node in the cluster.

#### Failover with Agent as Part of a Resource Group

When HACMP is started, each participating node activates its service IP address and deactivates its boot IP address. Unless they have been configured to operate using the service IP addresses, the Agent will be inaccessible to Clients. In order for the Agent to maintain communication with its Client(s), the service IP address must be part of the HA Resource Group. These procedures are documented in the section "Normal Operation of the Agent on an HACMP Cluster," page 4–24.

#### **Client IP Address**

The Client IP Address must be placed into a Resource Group during the HACMP cluster initialization. The characteristics of this Resource Group must match those of the other shared resources in the cluster. This means that if the shared Volume Group(s) are identified as part of a Cascading Resource Group, then the Client IP Address must be placed into a Cascading Resource Group. If the shared Volume Group(s) is identified as part of a Rotating Resource Group, then the Client IP Address must be placed into a Rotating Resource Group.

#### **Event Scripts**

The operation of HACMP is directed by several event scripts, which will be automatically customized during the Agent installation as described in "Installing and Configuring the Agent," page 4–5. These Event Scripts are usually located in /USR/SBIN/CLUSTER/EVENTS by default.

#### **Notification within HACMP**

Refer to "Password and Notification," page 4-25.

#### **Node Isolation Recovery**

When any single node experiences a loss of services in a multi-node cluster such that it loses all contact with the rest of the cluster yet still remains up with a running Agent, it is considered an "isolated" node. It is important that the Agent process be killed prior to starting another instance of the Agent on another node. This scenario is handled by appending code to the *node\_down\_local* event script, to shut down the Agent unconditionally. During Agent installation, this code is automatically appended to the *node\_down\_local* event script.

#### **Failure of the Agent**

Failure of the Agent during an HACMP session is handled by the HACMP event scripts. This is achieved by placing the Client IP address into a Resource Group and starting the *server\_down* event script upon failure of the Agent process.

#### Polling all Nodes in Cluster for Presence of a Running Agent

When the Agent fails, HACMP invokes the *start\_server* event script. This script will restart the Agent automatically using the *HACMP\_Config.sh* script, Option 25.

#### **Restarting the Agent on Surviving Node**

When the HACMP software completes the process of failover after a *NODE\_DOWN* event. The *start\_server* event script will restart the Agent automatically using the *HACMP\_Config.sh* script, Option 25.

#### Notification

Notification type and level are determined by the settings of these parameters in the configuration of the surviving node at the time the Agent process is restarted. These parameters may or may not be the same for every node in the cluster.

#### **Supporting Tools**

The *HACMP\_install.sh* installation script is called directly by the *install.sh* script and performs all necessary event modifications to the HACMP event scripts on the local node. This process must be repeated for each node in the cluster.

#### **HACMP for AIX Primary Event Scripts**

The HACMP Primary Event Scripts are part of the HACMP package and none require modification for Agent support. The purpose of the Primary Event Scripts is for the HACMP Event Manager to call one or more Secondary Event Scripts in response to the occurrence of certain events within the HACMP cluster. Some of the Secondary Event Scripts must be modified to support the Agent in the HACMP environment.

#### **HACMP for AIX Secondary Event Scripts**

Once it is installed and configured in an HACMP cluster environment, the operation and behavior of the Agent are completely determined by the action of "Secondary Event Scripts". Once each of these scripts is examined and/or modified to support the Agent, the Agent will be "HACMP aware" for all normal topologies and configurations of HACMP for AIX. After installation of the Agent in the HACMP cluster, the only actions that will ever be necessary on the part of the agent are:

1. Check for Agent running:

(SWCC\_ag\_check\_local.sh SWCC\_ag\_check\_all.sh)

2. Stop Agent:

(SWCC\_ag\_stop\_local.sh SWCC\_ag\_stop\_all.sh)

3. Start Agent:

(SWCC\_ag\_start\_local.sh)

These actions are implemented using five additional scripts that are called from the modified event scripts. The five additional HACMP Agent scripts are:

- □ SWCC\_ag\_check\_all.sh
- □ SWCC\_ag\_stop\_all.sh
- □ SWCC\_ag\_check\_local.sh
- □ SWCC\_ag\_stop\_local.sh
- □ SWCC\_ag\_start\_local.sh

Table 4–5 lists the scripts located in the "\$STEAMDIR"/BIN directory which, by default, is the /USR/STGWKS2/STEAM/BIN directory created as part of the Agent installation. At the time of installation of the Agent, the following modifications are made automatically by the *HACMP\_install.sh* script:

| Ta                        | Table 4–5 HACMP Event Scripts                                                                                      |                                                             |  |  |
|---------------------------|----------------------------------------------------------------------------------------------------|-------------------------------------------------------------|--|--|
| HACMP Event Script        | Action Required                                                                                                    | Appended to Event Script by<br>HACMP_install.sh             |  |  |
| Node_down_local           | Always stop Agent on local node                                                                                    | ./"\$STEAMDIR/BIN/" <i>SWCC_AG_</i><br><i>STOP_LOCAL.SH</i> |  |  |
| Node_down_remote          | (none)                                                                                                    | (nothing)                                                   |  |  |
| Node_up_local             | Check for Agent running on any<br>node and start Agent on local<br>node if not already running                     | ./"\$STEAMDIR/BIN/"SWCC_AG_<br>START_LOCAL.SH               |  |  |
| Node_up_remote            | (none)                                                                                                    | (nothing)                                                   |  |  |
| Node_down_local_complete  | Check for SWCC Agent running<br>on local node and only issue this<br>event after agent is stopped on<br>local node | ./"\$steamdir/bin/"SWCC_ag_cH<br>ECK_LOCAL.SH               |  |  |
| Node_down_remote_complete | Check for Agent running on any node                                                                                | ./"\$steamdir/bin/"SWCC_ag_cH<br>ECK_ALL.SH                 |  |  |
| Node_up_local_complete    | Check for Agent running on any<br>node and start Agent on local<br>node if not already running                     | ./"\$steamdir/bin/"SWCC_ag_sT<br>ART_LOCAL.SH               |  |  |
| Node_up_remote_complete   | (none)                                                                                                    | (nothing)                                                   |  |  |
| Acquire_aconn_service     | (none)                                                                                                    | (nothing)                                                   |  |  |
| Acquire_service_addr      | (none)                                                                                                    | (nothing)                                                   |  |  |
| Acquire_takeover_addr     | Check for Agent running and start it if not running                                                                | ./"\$steamdir/bin/"SWCC_ag_sT<br>ART_LOCAL.SH               |  |  |
| Start_server              | Check for Agent running on any<br>node and start Agent on local<br>node if not already running                     | on local ART_LOCAL.SH                                       |  |  |
| Stop_server               | Check for Agent running on any<br>node and stop any instance of<br>the Agent                                       | ./"\$steamdir/bin/"SWCC_ag_sT<br>OP_ALL.SH                  |  |  |
| Get_aconn_rs              | (none)                                                                                                    | (nothing)                                                   |  |  |
| Get_disk_vg_fs            | (none)                                                                                                    | (nothing)                                                   |  |  |
| Release_aconn_rs          | (none)                                                                                                    | (nothing)                                                   |  |  |
| Release_service_addr      | (none)                                                                                                    | (nothing)                                                   |  |  |

| Table 4–5 HACMP Event Scripts (Continued) |                                                                                |                                               |  |
|-------------------------------------------|--------------------------------------------------------------------------------|-----------------------------------------------|--|
| HACMP Event Script                        | Event Script Action Required Appended to<br>HACMF                              |                                               |  |
| Release_takeover_addr                     | Check for Agent running and<br>notify if takeover address is<br>Client address | ./"\$steamdir/bin/"SWCC_ag_cH<br>ECK_LOCAL.SH |  |
| Release_vg_fs                             | (none)                                                                         | (nothing)                                     |  |
| Swap_aconn_protocols                      | (none)                                                                         | (nothing)                                     |  |

# Chapter 5

# **Configuration Procedures**

This chapter describes procedures to configure a subsystem that uses Fibre Channel fabric topology. In fabric topology, the controller connects to its hosts through hubs.

The following information is included in this chapter:

- "Establishing a Local Connection," page 5–2
- "Setting Up a Single Controller," page 5–3
- "Setting Up a Controller Pair," page 5–10
- "Configuring Devices," page 5–16
- "Configuring a Stripeset," page 5–17
- "Configuring a Mirrorset," page 5–17
- "Configuring a RAIDset," page 5–18
- "Configuring a Striped Mirrorset," page 5–19
- "Configuring a Single-Disk Unit (JBOD)," page 5–19
- "Configuring a Partition," page 5–20
- "Assigning Unit Numbers and Unit Qualifiers," page 5–21
- "Configuration Options," page 5–22

Use the command line interpreter (CLI) or StorageWorks Command Console (SWCC) to configure the subsystem. This chapter uses CLI, which is the low-level interface to the controller. To use SWCC for configuration, see the SWCC online help for assistance.

**IMPORTANT:** These configuration procedures assume that controllers and cache modules are installed in a fully functional and populated enclosure and that the PCMCIA cards are installed.

To install a controller or cache module and the PCMCIA card, see the *Compaq* StorageWorks HSG80 Array Controller ACS Version 8.6 Maintenance and Service Guide.

# **Establishing a Local Connection**

A local connection is required to configure the controller until a command console LUN (CCL) is established using the CLI. Communication with the controller can be through the CLI or SWCC.

The maintenance port, shown in Figure 5–1, provides a way to connect a maintenance terminal. The maintenance terminal can be an EIA-423 compatible terminal or a computer running a terminal emulator program. The maintenance port accepts a standard RS-232 jack. The maintenance port cable shown in Figure 5–1 has a 9-pin connector molded onto the end for a PC connection. If you need a terminal connection or a 25-pin connection, you can order optional cabling.

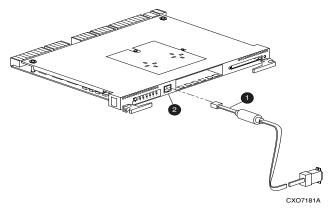

Ø Maintenance Port

Figure 5–1. Maintenance port connection

Maintenance Port Cable

**CAUTION:** The maintenance port generates, uses, and can radiate radio-frequency energy through its cables. This energy may interfere with radio and television reception. Disconnect all maintenance port cables when not communicating with the controller through the local connection.

# **Setting Up a Single Controller**

## **Power On and Establish Communication**

- 1. Connect the computer or terminal to the controller as shown in Figure 5–1. The connection to the computer is through the COM1 or COM2 port.
- 2. Turn on the computer or terminal.
- 3. Apply power to the storage subsystem.
- 4. Verify that the computer or terminal is configured as follows:
  - 9600 baud
  - 8 data bits
  - □ 1 stop bit
  - no parity
- 5. Press **Enter**. A copyright notice and the CLI prompt appear, indicating that you established a local connection with the controller.

# **Cabling a Single Controller**

The cabling for a single controller is shown in Figure 5–2.

**NOTE:** It is a good idea to plug only the controller cables into the switch. The host cables are plugged into the switch as part of the configuration procedure ("Configuring a Single Controller Using CLI," page 5–4).

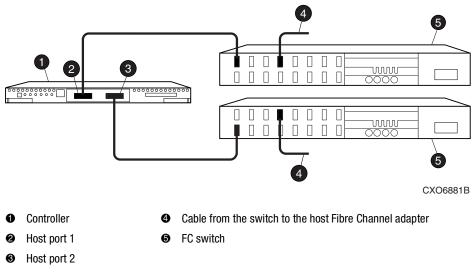

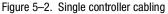

# **Configuring a Single Controller Using CLI**

To configure a single controller using CLI involves the following processes:

- Establish Controller Connection
- Configure Controller Settings.
- Set This Controller.
- Set Time and Verify all Commands.
- Plug in the FC Cable and Verify Connections.
- Repeat Procedure for Each Host Adapter.
- Verfify Installation.

#### **Establish Controller Connection**

- 1. Establish a serial data connection to the RAID system Controller A from your host.
- 2. From the CLI prompt, enter:

SHOW THIS\_CONTROLLER FULL

The current configuration of your RAID HSG80 controller will display.

#### **Configure Controller Settings**

3. Check the configuration (parameter settings) of your controller against those listed in Table 5–1, which are the correct HSG80 controller parameter settings for an IBM-AIX environment.

**NOTE:** Setting the SCSI version to SCSI-3 does not make the controller fully compliant with all SCSI-3 standards. Compaq recommends SCSI-2 mode at this time.

| HSG80 Parameter Settings for: | Loop                | Fabric              |  |
|-------------------------------|---------------------|---------------------|--|
| Prompt                        | HSG80>              | HSG80>              |  |
| Node (WWN)                    | nnnn-nnnn-nnnn-nnnn | nnnn-nnnn-nnnn-nnnn |  |
| Command Console LUN           | Enabled             | Enabled             |  |
| Port 1 Topology               | LOOP HARD           | FABRIC              |  |
| Port 2 Topology               | LOOP HARD           | FABRIC              |  |
| Port 1 ALPA                   | D5                  | N/A                 |  |
| Port 2 ALPA                   | D6                  | N/A                 |  |
| SCSI Version                  | SCSI-2              | SCSI-2              |  |
| New Connection OS Type        | WINNT               | WINNT               |  |

Table 5–1 Correct Controller Parameter Settings

4. Assign an identifier for the communication LUN (also called the command console LUN, or CCL). The CCL must have a unique identifier that is a decimal number in the range 1 to 32767, and which is different from the identifiers of all units. Use the following syntax:

SET THIS IDENTIFIER=N

Identifier must be unique among all the controllers attached to the fabric within the specified allocation class.

#### **Set This Controller**

5. Change any controller parameter settings inconsistent with those in Table 5–1 by entering the appropriate command for that parameter, as described in the following steps.

**NOTE:** After completing all of the required parameter changes, you must restart the controller for the new settings to take effect.

Ignore the Restart Controller messages until you have finished making all the required configuration parameter changes.

- To set the prompt to the HSG80 controller, enter: SET THIS\_CONTROLLER PROMPT="HSG>"
- 7. Clear the persistent error messages by entering the following command: HSG> CLEAR CLI
- 8. Set the node by acquiring the Worldwide Name (WWN) node number and checksum from the enclosed label (located on the top surface of the controller enclosure), and by entering the following command:

HSG> SET THIS\_CONTROLLER NODE=NNNN-NNNN-NNNN CHECKSUM

- Enable the command console LUN by entering the following command: HSG> SET THIS\_CONTROLLER COMMAND\_CONSOLE\_LUN
- 10. Set the port topology offline by entering the following command:

HSG> SET THIS\_CONTROLLER PORT\_1\_TOPOLOGY=OFFLINE

HSG> SET THIS\_CONTROLLER PORT\_2\_TOPOLOGY=OFFLINE

11. Set the port topology by entering the following command:

HSG> SET THIS\_CONTROLLER PORT\_1\_TOPOLOGY=FABRIC

HSG> SET THIS\_CONTROLLER PORT\_2\_TOPOLOGY=FABRIC

See Table 5–1 on page 5 for an example of LOOP\_HARD topology setup.

- 12. Set the SCSI version by entering the following command: HSG> SET THIS\_CONTROLLER SCSI VERSION=SCSI-2
- 13. Determine if the operating system set for the online controller connection is WINNT, by entering the following command:

HSG> SHOW CONNECTIONS

Although an IBM operating system entry exists in the CLI and SWCC for the fibre channel connection, use default setting WINNT for operation with your IBM host. The IBM setting may cause problems when LUNs are not available to AIX or during controller failover. If so, use:

HSG> SET !NEWCONxx OPERATING\_SYSTEM=WINNT

where: xx is the online connection ID produced in the SHOW CONNECTIONS command above.

**NOTE:** Further information on command syntax can be found in the *Compaq StorageWorks HSG80 Array Controller ACS Version 8.6 CLI Reference Guide.* 

14. Restart the controllers for the new settings to take effect, by entering the following command:

HSG> RESTART OTHER\_CONTROLLER

HSG> RESTART THIS\_CONTROLLER

It takes about one minute for the CLI prompt to come back after a RESTART command.

#### Set Time and Verify all Commands

15. Set the time on the controller by entering the following syntax:

SET THIS TIME=DD-MMM-YYYY:HH:MM:SS

16. Use the FRUTIL utility to set up the battery discharge timer. Enter the following command to start FRUTIL:

HSG > RUN FRUTIL

When FRUTIL asks if you intend to replace the battery, answer "Y":

Do you intend to replace this controller's cache battery? Y/N [N] Y

FRUTIL will print out a procedure, but will not give you a prompt. Ignore the procedure and press the **Enter** key.

- 17. Set up any additional optional controller settings, such as changing the CLI prompt. See the SET THIS CONTROLLER/OTHER CONTROLLER command in the Compaq StorageWorks HSG80 Array Controller ACS Version 8.6 CLI Reference Guide for the format of optional settings.
- 18. Verify that all commands have taken effect. Use the following command:

HSG> SHOW THIS

Verify node ID, allocation class, SCSI version, failover mode, identifier, and port topology.

The following sample is a result of a SHOW THIS command, with the areas of interest in bold.

Controller: HSG ZG09030200 Software V85L, Hardware E01 NODE ID = 5000-1FE1-0000-00A0 ALLOCATION\_CLASS = 0 SCSI\_VERSION = 2 **Device Port SCSI address 6** Time: 10-Mar-1999:12:30:34 Host PORT\_1: Reported PORT\_ID = 5000-1FE1-0000-0001 PORT\_1\_TOPOLOGY = FABRIC (fabric up) Address = 011121Host PORT 2: Reported PORT\_ID = 5000-1FE1-0000-0002 PORT\_2\_TOPOLOGY = FABRIC (fabric up) Address = 011221Cache: 128 megabyte write cache, version 0012 Cache is GOOD

.....

19. Turn on the switches, if not done previously.

#### **Plug in the FC Cable and Verify Connections**

20. Plug the Fibre Channel cable from the first host bus adapter into the switch. Enter the SHOW CONNECTIONS command to view the connection table:

HSG> SHOW CONNECTIONS

**IMPORTANT:** Although an IBM operating system entry exists in the CLI and SWCC for the Fibre Channel connection, use the default setting WINNT for operation with your IBM host. The IBM setting may cause problems when LUNs are not available to AIX or during controller failover.

The first connection will have one or more entries in the connection table. Each connection will have a default name of the form !NEWCONxx, where xx is a number representing the order in which the connection was added to the connection table.

| Connection<br>Name | Operating<br>System | Controller | Port | Address     | Status       | Unit<br>Offset |
|--------------------|---------------------|------------|------|-------------|--------------|----------------|
| INEWCON00          | WNNT                | OTHER      | 1    | 200613      | OL other     | 0              |
| HOST_ID=>          | (XXX-XXXX-X)        | XXX-XXXX   | ADA  | PTER_ID=XXX | <-xxxx-xxxx- | XXXX           |

For an explanation about why there may be multiple connections shown for one adapter, see page 1-11.

21. Rename the connections to something meaningful to the system and easy to remember. For example, to assign the name ANGEL1A1 to connection !NEWCON01, enter: RENAME !NEWCON01 ANGEL1A1

For a recommended naming convention, see "Naming Connections," page 1–11.

22. Specify the operating system for the connection:

SET ANGEL1A1 OPERATING\_SYSTEM=WINNT

**IMPORTANT:** Although an IBM operating system entry exists in the CLI and SWCC, for the Fibre Channel connection, use the default setting **WINNT** for operation with your IBM host. The IBM setting may cause problems when LUNs are not available to AIX or during controller failover.

23. Verify the changes:

SHOW CONNECTIONS

Mark or tag all Fibre Channel cables at both ends for ease of maintenance.

#### **Repeat Procedure for Each Host Adapter**

- 24. Repeat step 21, 22, and 23 for each of that adapter's host connections, or delete the unused connections from the table.
- 25. For each host adapter, repeat steps 20 through 24.

# Setting Up a Controller Pair

## **Power Up and Establish Communication**

- 1. Connect the computer or terminal to the controller as shown in Figure 5–1. The connection to the computer is through the COM1 or COM2 ports.
- 2. Turn on the computer or terminal.
- 3. Apply power to the storage subsystem.
- 4. Configure the computer or terminal as follows:
  - □ 9600 baud
  - 8 data bits
  - □ 1 stop bit
  - no parity
- 5. Press **Enter**. A copyright notice and the CLI prompt appear, indicating that you established a local connection with the controller.

## **Cabling a Controller Pair**

The cabling for a controller pair is shown in Figure 5–3.

**NOTE:** It is a good idea to plug only the controller cables into the switch or hub. The host cables are plugged into the or hub as part of the configuration procedure ("Configuring a Controller Pair Using CLI," page 5–11).

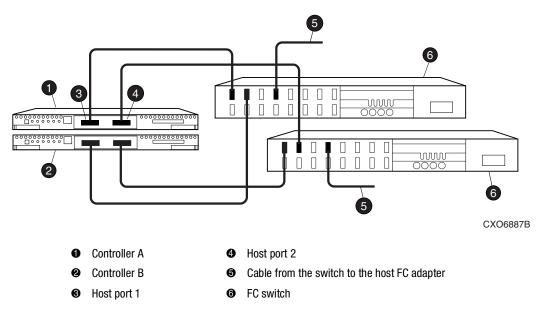

The following figure shows a controller pair with failover cabling showing one HBA per server with HSG80 controller in transparent failover mode.

# **Configuring a Controller Pair Using CLI**

To configure a single controller using CLI involves the following processes:

- Establish a Connection to the System Controller.
- Configure Controller Settings.
- Set This Controller.
- Set Time and Verify All Commands.
- Plug in the FC Cable and Verify Connections.
- Repeat Procedure for Each Host Adapter.
- Configuring Devices.

#### Establish a Connection to the System Controller

1. Establish a serial data connection to the RAID system Controller A from your host.

Figure 5–3. Controller pair failover cabling

2. From the CLI prompt, enter:

SHOW THIS\_CONTROLLER FULL

The current configuration of your RAID HSG80 controller will appear.

#### **Configure Controller Settings**

3. Check the configuration (parameter settings) of your controller against those listed in Table 5–1, which are the correct HSG80 controller parameter settings for an IBM-AIX environment.

| HSG80 Parameter Settings for: | Loop                | Fabric              |  |
|-------------------------------|---------------------|---------------------|--|
| Prompt                        | HSG80>              | HSG80>              |  |
| Node (WWN)                    | nnnn-nnnn-nnnn-nnnn | nnnn-nnnn-nnnn-nnnn |  |
| Command Console LUN           | Enabled             | Enabled             |  |
| Port 1 Topology               | LOOP HARD           | FABRIC              |  |
| Port 2 Topology               | LOOP HARD           | FABRIC              |  |
| Port 1 ALPA                   | D5                  | N/A                 |  |
| Port 2 ALPA                   | D6                  | N/A                 |  |
| SCSI Version                  | SCSI-2              | SCSI-2              |  |
| New Connection OS Type        | WINNT               | WINNT               |  |

#### Table 5–2 Correct Controller Parameter Settings

**NOTE:** Setting the SCSI version to SCSI-3 does not make the controller fully compliant with the SCSI-3 standards.

4. Change any controller parameter settings inconsistent with those in Table 5–2 by entering the appropriate command for that parameter, as described in the next section.

**NOTE:** After completing all of the required parameter changes, you must restart the controller for the new settings to take effect.

Ignore the Restart Controller messages until you have finished making all the required configuration parameter changes.

#### **Set This Controller**

5. To set the prompt to the HSG80 controller, enter:

SET THIS\_CONTROLLER PROMPT="HSG>"

 Clear any persistent error messages by entering the following command: HSG> CLEAR CLI 7. Set the node by acquiring the World Wide Name (WWN) node number and checksum from the enclosed label (located on the top surface of the controller enclosure), and by entering the following command:

HSG> SET THIS\_CONTROLLER NODE=NNNN-NNNN-NNNN CHECKSUM

- Enable the command console LUN by entering the following command: HSG> SET THIS\_CONTROLLER COMMAND\_CONSOLE\_LUN
- Set the port topology offline by entering the following command: HSG> SET THIS\_CONTROLLER PORT\_1\_TOPOLOGY=OFFLINE HSG> SET THIS\_CONTROLLER PORT\_2\_TOPOLOGY=OFFLINE
- 10. Set the port topology by entering the following command:

HSG> SET THIS\_CONTROLLER PORT\_1\_TOPOLOGY=FABRIC

HSG> SET THIS\_CONTROLLER PORT\_2\_TOPOLOGY=FABRIC

See Table 5–2 on page 12 for an example of LOOP\_HARD topology setup.

11. Set the SCSI version by entering the following command:

HSG> SET THIS\_CONTROLLER SCSI VERSION=SCSI-2

12. Determine if the operating system set for the online controller connection is WINNT, by entering the following command:

HSG> SHOW CONNECTIONS

**IMPORTANT:** Although an IBM operating system entry exists in the CLI and SWCC, for the fibre channel connection, use default setting WINNT for operation with your IBM host. The IBM setting may cause problems when LUNs are not available to AIX or during controller failover.

HSG> SET !NEWCONxx OPERATING\_SYSTEM=WINNT

where: xx is the online connection ID produced in the SHOW CONNECTIONS command above.

**NOTE:** Further information on command syntax can be found in the *Compaq StorageWorks HSG80 Array Controller ACS Version 8.6 CLI Reference Guide* 

13. Restart the controllers for the new settings to take effect, by entering the following command:

HSG> RESTART OTHER\_CONTROLLER

HSG> RESTART THIS\_CONTROLLER

It takes about a minute for the CLI prompt to come back after a RESTART command.

#### Set Time and Verify All Commands

14. Set the time on the controller by entering the following syntax:

SET THIS TIME=DD-MMM-YYYY:HH:MM:SS

15. Use the FRUTIL utility to set up the battery discharge timer. Enter the following command to start FRUTIL:

HSG> RUN FRUTIL

When FRUTIL asks if you intend to replace the battery, answer "Y":

Do you intend to replace this controller's cache battery? Y/N [N] Y

FRUTIL will print out a procedure, but will not give you a prompt. Ignore the procedure and press **Enter**.

- 16. Set up any additional optional controller settings, such as changing the CLI prompt. See the SET *THIS CONTROLLER/OTHER CONTROLLER* command in the *Compaq StorageWorks HSG80 Array Controller ACS Version 8.6 CLI Reference Guide* for the format of optional settings. Perform this step on both controllers.
- 17. Verify that all commands have taken effect by entering the following command: HSG> SHOW THIS

 Verify node ID, allocation class, SCSI version, failover mode, identifier, and port topology. The following display is a sample result of a SHOW THIS command, with the areas of interest in bold.

Controller:

HSG ZG09030200 Software V85L, Hardware E01

NODE\_ID = 5000-1FE1-0000-00A0

ALLOCATION\_CLASS = 0

SCSI\_VERSION = 2

Device Port SCSI address 6

Time: 10-Mar-1999:12:30:34

Host PORT\_1:

Reported PORT\_ID = 5000-1FE1-0000-0001

**PORT\_1\_TOPOLOGY = FABRIC (fabric up)** 

Address = 011121

Host PORT\_2:

Reported PORT\_ID = 5000-1FE1-0000-0002

PORT\_2\_TOPOLOGY = FABRIC (standby)

```
Address = 011221
```

Cache: 128 megabyte write cache, version 0012 Cache is GOOD

.....

19. Turn on the switches, if not done previously.

#### Plug in the FC Cable and Verify Connections

20. Plug the FC cable from the first host adapter into the switch or hub. Enter a SHOW CONNECTIONS command to view the connection table:

HSG > SHOW CONNECTIONS

The first connection will have one or more entries in the connection table. Each connection will have a default name of the form !NEWCONxx, where xx is a number representing the order in which the connection was added to the connection table.

For a description of why plugging in one adapter can result in multiple connections, see "Numbers of Connections," page 1–11.

21. Rename the connections to something meaningful to the system and easy to remember. For example, to assign the name ANGEL1A1 to connection !NEWCON01, enter:

HSG > RENAME !NEWCON01 ANGEL1A1

Compaq recommends using a naming convention, see "Naming Connections," page 1–11.

22. Specify the operating system for the connection:

HSG > SET ANGEL1A1 OPERATING\_SYSTEM=WINNT

**IMPORTANT:** Although an IBM operating system entry exists in the CLI and SWCC, for the Fibre Channel connection, use the default setting **WINNT** for operation with your IBM host. The IBM setting may cause problems when LUNs are not available to AIX or during controller failover.

23. Verify the changes:

HSG > SHOW CONNECTIONS

Mark or tag all Fibre Channel cables at both ends for ease of maintenance.

#### **Repeat Procedure for Each Host Adapter Connection**

- 24. Repeat steps 21, 22, and 23 for each of that adapter's host connections or delete the unwanted connections from the table.
- 25. For each host adapter, repeat steps 20 through 24.

### **Configuring Devices**

The disks on the device bus of the HSG80 can be configured manually or with the CONFIG utility. The CONFIG utility is easier. Invoke CONFIG with the following command:

**RUN CONFIG** 

CONFIG takes about two minutes to discover and to map the configuration of a completely populated storage system.

## **Configuring a Stripeset**

1. Create the stripeset by adding its name to the controller's list of storagesets and by specifying the disk drives it contains. Use the following syntax:

ADD STRIPESET STRIPESET-NAME DISKNNNNN DISKNNNN......

2. Initialize the stripeset, specifying any desired switches:

INITIALIZE STRIPESET-NAME SWITCHES

See "Initialization Switches" on page 2–25 for a description of the initialization switches.

3. Verify the stripeset configuration:

SHOW STRIPESET-NAME

4. Assign the stripeset a unit number to make it accessible by the hosts. See "Assigning Unit Numbers and Unit Qualifiers" on page 5–21.

#### For example:

The commands to create Stripe1, a stripeset consisting of three disks (DISK10000, DISK20000, and DISK10100) and having a chunksize of 128:

ADD STRIPESET STRIPE1 DISK10000 DISK20000 DISK10100

INITIALIZE STRIPE1 CHUNKSIZE=128

SHOW STRIPE1

## **Configuring a Mirrorset**

1. Create the mirrorset by adding its name to the controller's list of storagesets and by specifying the disk drives it contains. Optionally, you can append mirrorset switch values:

ADD MIRRORSET MIRRORSET-NAME DISKNNNNN DISKNNNNN SWITCHES

**NOTE:** See the ADD MIRRORSET command in the *Compaq StorageWorks HSG80 Array Controller ACS Version 8.6 CLI Reference Guide* for a description of the mirrorset switches.

2. Initialize the mirrorset, specifying any desired switches:

INITIALIZE MIRRORSET-NAME SWITCHES

See "Initialization Switches" on page 2–25 for a description of the initialization switches.

3. Verify the mirrorset configuration:

SHOW MIRRORSET-NAME

4. Assign the mirrorset a unit number to make it accessible by the hosts. See "Assigning Unit Numbers and Unit Qualifiers" on page 5–21.

#### For example:

The commands to create Mirr1, a mirrorset with two members (DISK10000 and DISK20000), and to initialize it using default switch settings:

ADD MIRRORSET MIRR1 DISK10000 DISK20000

INITIALIZE MIRR1

SHOW MIRR1

### **Configuring a RAIDset**

1. Create the RAIDset by adding its name to the controller's list of storagesets and by specifying the disk drives it contains. Optionally, you can specify RAIDset switch values:

ADD RAIDSET RAIDSET-NAME DISKNNNNN DISKNNNNN DISKNNNNN SWITCHES

**NOTE:** See the ADD RAIDSET command in the *Compaq StorageWorks HSG80 Array Controller ACS Version 8.6 CLI Reference Guide* for a description of the RAIDset switches.

2. Initialize the RAIDset, specifying any desired switches:

INITIALIZE RAIDSET-NAME SWITCH

**NOTE:** Compaq recommends that you allow initial reconstruct to complete before allowing I/O to the RAIDset. Not doing so may generate forced errors at the host level. To determine whether initial reconstruct has completed, enter SHOW RAIDSET FULL.

See "Initialization Switches" on page 2–25 for a description of the initialization switches.

3. Verify the RAIDset configuration:

SHOW RAIDSET-NAME

4. Assign the RAIDset a unit number to make it accessible by the hosts. See "Assigning Unit Numbers and Unit Qualifiers" on page 5–21.

For example:

The commands to create RAID1, a RAIDset with three members (DISK10000, DISK20000, and DISK10100) and to initialize it with default values:

ADD RAIDSET RAID1 DISK10000 DISK20000 DISK10100

INITIALIZE RAID1

SHOW RAID1

## **Configuring a Striped Mirrorset**

- Create, but do not initialize, at least two mirrorsets. See "Configuring a Mirrorset" on page 5–17.
- Create a stripeset and specify the mirrorsets it contains: ADD STRIPESET STRIPESET-NAME MIRRORSET-1 MIRRORSET-2....MIRRORSET-N
- 3. Initialize the striped mirrorset, specifying any desired switches:

INITIALIZE STRIPESET-NAME SWITCH

See "Initialization Switches" on page 2–25 for a description of the initialization switches.

4. Verify the striped mirrorset configuration:

SHOW STRIPESET-NAME

5. Assign the stripeset mirrorset a unit number to make it accessible by the hosts. See "Assigning Unit Numbers and Unit Qualifiers" on page 5–21.

#### For example:

The commands to create Stripe1, a striped mirrorset that comprises Mirr1, Mirr2, and Mirr3, each of which is a two-member mirrorset:

ADD MIRRORSET MIRR1 DISK10000 DISK20000 ADD MIRRORSET MIRR2 DISK20100 DISK10100 ADD MIRRORSET MIRR3 DISK10200 DISK20200 ADD STRIPESET STRIPE1 MIRR1 MIRR2 MIRR3 INITIALIZE STRIPE1 SHOW STRIPE1

## Configuring a Single-Disk Unit (JBOD)

1. Initialize the disk drive, specifying any desired switches: INITIALIZE *DISK-NAME SWITCHES* 

See "Initialization Switches" on page 2–25 for a description of the initialization switches.

 Verify the configuration by entering the following command: SHOW DISK-NAME 3. Assign the disk a unit number to make it accessible by the hosts. See "Assigning Unit Numbers and Unit Qualifiers" on page 5–21.

### **Configuring a Partition**

1. Initialize the storageset or disk drive, specifying any desired switches:

INITIALIZE STORAGESET-NAME SWITCHES

or

INITIALIZE DISK-NAME SWITCHES

See "Initialization Switches" on page 2–25 for a description of the initialization switches.

2. Create each partition in the storageset or disk drive by indicating the partition's size. Also specify any desired switch settings:

CREATE\_PARTITION STORAGESET-NAME SIZE=N SWITCHES

or

CREATE\_PARTITION DISK-NAME SIZE=N SWITCHES

where N is the percentage of the disk drive or storageset that will be assigned to the partition. Enter SIZE=LARGEST to let the controller assign the largest free space available to the partition.

**NOTE:** See the CREATE\_PARTITION command in the *Compaq StorageWorks HSG80 Array Controller ACS Version 8.6 CLI Reference Guide* for a description of the partition switches.

3. Verify the partitions:

SHOW STORAGESET-NAME

or

SHOW DISK-NAME

The partition number appears in the first column, followed by the size and starting block of each partition.

4. Assign the partition a unit number to make it accessible by the hosts. See "Assigning Unit Numbers and Unit Qualifiers" on page 5–21.

For example:

The commands to create RAID1, a three-member RAIDset, then partition it into two storage units are shown below.

ADD RAIDSET RAID1 DISK10000 DISK20000 DISK10100 INITIALIZE RAID1 CREATE\_PARTITION RAID1 SIZE=25 CREATE\_PARTITION RAID1 SIZE=LARGEST SHOW RAID1

### **Assigning Unit Numbers and Unit Qualifiers**

Each storageset, partition, or single (JBOD) disk must be assigned a unit number for the host to access. As the units are added, their properties can be specified through the use of command qualifiers, which are discussed in detail under the ADD UNIT command in the *Compaq StorageWorks HSG80 Array Controller ACS Version 8.6 CLI Reference Guide*.

Because of different SCSI versions, refer to the section "Assigning Unit Numbers Depending on SCSI\_VERSION," page 1–16. The choice for SCSI\_VERSION effects how certain unit numbers and host connection offsets interact.

Each unit can be reserved for the exclusive use of a host or group of hosts. See "Restricting Host Access in Transparent Failover Mode," page 1–18 and "Worldwide Names (Node IDs and Port IDs)," page 1–21.

#### Assigning a Unit Number to a Storageset

To assign a unit number to a storageset, use the following syntax:

ADD UNIT UNIT-NUMBER STORAGESET-NAME

For example: To assign unit D102 to RAIDset R1, use the following command: ADD UNIT D102 R1

#### Assigning a Unit Number to a Single (JBOD) Disk

To assign a unit number to a single (JBOD) disk, use the following syntax: ADD UNIT UNIT-NUMBER DISK-NAME For example: To assign unit D4 to DISK20300, use the following command: ADD UNIT D4 DISK20300

#### Assigning a Unit Number to a Partition

To assign a unit number to a partition, use the following syntax: ADD UNIT UNIT-NUMBER STORAGESET-NAME PARTITION=PARTITION-NUMBER

For example: To assign unit D100 to partition 3 of mirrorset mirr1, use the following command: ADD UNIT D100 MIRR1 PARTITION=3

## **Configuration Options**

#### **Changing the CLI Prompt**

To change the CLI prompt, enter a 1- to 16- character string as the new prompt, according to the following syntax:

SET THIS\_CONTROLLER PROMPT = "NEW PROMPT"

If you are configuring dual-redundant controllers, also change the CLI prompt on the "other controller." Use the following syntax:

SET OTHER\_CONTROLLER PROMPT = "NEW PROMPT"

**NOTE:** It is suggested that the prompt name reflect some information about the controllers. For example, if the subsystem is the third one in a lab, name the top controller prompt, LAB3A and the bottom controller, LAB3B.

#### **Mirroring cache**

To specify mirrored cache, use the following syntax:

SET THIS MIRRORED\_CACHE

#### **Adding Disk Drives**

If you add new disk drives to the subsystem, the disk drives must be added to the controllers' list of known devices:

- To add one new disk drive to the list of known devices, use the following syntax: ADD DISK *DISKNNNNN P T L*
- To add several new disk drives to the list of known devices, enter the following command:

RUN CONFIG

#### Adding a Disk Drive to the Spareset

The spareset is a collection of spare disk drives that are available to the controller should it need to replace a failed member of a RAIDset or mirrorset.

**NOTE:** This procedure assumes that the disks that you are adding to the spareset have already been added to the controller's list of known devices.

To add the disk drive to the controller's spareset list, use the following syntax:

ADD SPARESET DISKNNNNN

Repeat this step for each disk drive you want to add to the spareset:

For example: The following example shows the syntax for adding DISK11300 and DISK21300 to the spareset.

ADD SPARESET DISK11300

ADD SPARESET DISK21300

#### **Removing a Disk Drive from the Spareset**

You can delete disks in the spareset if you need to use them elsewhere in your subsystem.

- Show the contents of the spareset entering the following command: SHOW SPARESET
- 2. Delete the desired disk drive entering the following command: DELETE SPARESET *DISKNNNNN*

**NOTE:** The RUN CONFIG command does not delete disks from the controllers' device table if a disk has been physically removed or replaced. In this case, you must use the command: DELETE *DISKNNNN*.

 Verify the contents of the spareset by entering the following command: SHOW SPARESET

#### **Enabling Autospare**

With AUTOSPARE enabled on the failedset, any new disk drive that is inserted into the PTL location of a failed disk drive is automatically initialized and placed into the spareset. If initialization fails, the disk drive remains in the failedset until you manually delete it from the failedset.

To enable autospare, use the following command:

SET FAILEDSET AUTOSPARE

To disable autospare, use the following command:

SET FAILEDSET NOAUTOSPARE

During initialization, AUTOSPARE checks to see if the new disk drive contains metadata. Metadata is information the controller writes on the disk drive when the disk drive is configured into a storageset. Therefore, the presence of metadata indicates that the disk drive belongs to, or has been used by, a storageset. If the disk drive contains metadata, initialization stops. (A new disk drive will not contain metadata but a repaired or reused disk drive might. To erase metadata from a disk drive, add it to the controller's list of devices, then set it to be notransportable and initialize it.)

#### **Deleting a Storageset**

**NOTE:** If the storageset you are deleting is partitioned, you must delete each partitioned unit before you can delete the storageset.

1. Show the storageset's configuration:

SHOW STORAGESET-NAME

- Delete the unit number that uses the storageset. Use the following command: DELETE UNIT-NUMBER
- Delete the storageset. Use the following command: DELETE STORAGESET-NAME

4. Verify the configuration:

SHOW STORAGESET-NAME

#### **Changing Switches for a Storageset or Device**

You can optimize a storageset or device at any time by changing the switches that are associated with it. Remember to update the storageset profile when changing its switches.

#### **Displaying the Current Switches**

To display the current switches for a storageset or single-disk unit, enter a SHOW command, specifying the FULL switch:

SHOW STORAGESET-NAME

or

SHOW DEVICE-NAME FULL

#### **Changing RAIDset and Mirrorset Switches**

Use the SET *storageset-name* command to change the RAIDset and Mirrorset switches associated with an existing storageset.

For example, the following command changes the replacement policy for RAIDset RAID1 to BEST\_FIT:

SET RAID1 POLICY=BEST\_FIT

#### **Changing Device Switches**

Use the SET device-name command to change the device switches.

For example, to request a data transfer rate of 20 MHz for DISK10000:

SET DISK10000 TRANSFER\_RATE\_REQUESTED=20MHZ

#### **Changing Initialize Switches**

The initialization switches cannot be changed without destroying the data on the storageset or device. These switches are integral to the formatting and can only be changed by reinitializing the storageset. Initializing a storageset is similar to formatting a disk drive; all data is destroyed during this procedure.

#### **Changing Unit Switches**

Use the SET unit-name command to change the characteristics of a unit.

For example, the following command enables write protection for unit D100: SET D100 WRITE\_PROTECT

## Chapter **6**

## **Verifying Storage Configuration from the Host**

Once the StorageWorks Solution Software has been installed, logical units may be created on the RAID Array and configured into the system. Create these logical units using the Client or the CLI. To utilize the Client to create logical units, the Agent and Client must first be installed on the AIX and Windows systems, respectively.

New logical units created on the RAID Array must be recognized by the operating system before they can be utilized. The following steps outline the process:

- 1. Using the CLI or the Client, create the logical units on the RAID Array.
- 2. As the superuser (root), run the command on the host:

# cfgmgr -v

3. Verify that the host has located and configured the new RAID Array devices in the operating system using the command:

# Isdev -Cc disk

The output of the command looks like:

hdisk0Available 00-07-A1-3,0 4.5 GB 16 Bit SCSI Disk Drivehdisk1Available X0-06-01-0,0 DEC HSG80 Command Console LUNhdisk2Available X0-06-01-0,1 DEC HSG80 RAID Arrayhdisk3Available X0-06-01-0,2 DEC HSG80 RAID Arrayhdisk4Available X0-06-01-0,3 DEC HSG80 RAID Arrayhdisk5Available X0-06-01-0,4 DEC HSG80 RAID Arrayhdisk6Available X0-06-01-0,5 DEC HSG80 RAID Arrayhdisk7Available X0-06-01-0,6 DEC HSG80 RAID Arrayhdisk8Available X0-06-01-0,7 DEC HSG80 RAID Arrayhdisk8Available X0-06-01-0,7 DEC HSG80 RAID Arrayhdisk9Available X0-06-01-2,2 DEC HSG80 RAID Arrayhdisk10Available X0-06-01-2,4 DEC HSG80 RAID Arrayhdisk11Available X0-06-01-2,4 DEC HSG80 RAID Arrayhdisk12Available X0-06-01-2,4 DEC HSG80 RAID Arrayhdisk11Available X0-06-01-3,4 DEC HSG80 RAID Arrayhdisk12Available X0-06-01-4,4 DEC HSG80 RAID Arrayhdisk12Available X0-06-01-5,1 DEC HSG80 RAID Array

You should have an entry of type:

hdisknn Available X0-06-01-2,4 DEC HSG80 RAID Array

for each logical unit that you have created on the RAID Array.

4. If the devices were not recognized, recheck the status of the RAID controller, logical units, and cable connections.

You can now use the *System Management Interface Tool (SMIT)*, to make volume groups, logical volumes and file systems using these logical units.

**NOTE:** If you are using HACMP cluster software, you need only perform this procedure once and it will apply for the entire cluster. However, shared storage must have the same "hdisk" number on each node in the cluster and shared volume groups, logical volumes and file systems must be organized as elements of shared resource groups for the defined clusters. See *High Availability for Multi-Processing for AIX Installation Guide Version 4.3.* 

## Chapter **7**

## **Configuration Example Using CLI**

This chapter presents an example of how to configure a storage subsystem using the Command Line Interpreter (CLI). The CLI configuration example shown assumes:

- A normal, new controller pair, meaning:
  - □ NODE ID set
  - □ No previous failover mode
  - □ No previous topology set
- Two single-bus model 4214R disk enclosure shelves
- PCMCIA cards installed in both controllers

A storage subsystem example is shown in Figure 7–1. The example system contains three non-clustered AIX hosts, as shown in Figure 7–2. The resulting virtual system, from the host's point of view, is shown in Figure 7–3.

Figure 7–1 shows an example storage system map for the BA370 enclosure. Details on building your own map are described in Chapter 2. Templates to help you build your storage map are supplied in Appendix A.

|                 |                         |                         | Port                    |                         |                         |                                 |                 |   |         |
|-----------------|-------------------------|-------------------------|-------------------------|-------------------------|-------------------------|---------------------------------|-----------------|---|---------|
|                 | 1                       | 2                       | 3                       | 4                       | 5                       | 6                               |                 |   |         |
| Power<br>Supply |                         |                         |                         |                         |                         |                                 | Power<br>Supply |   |         |
|                 | D2<br>S2<br>DISK10300   | D2<br>S2<br>DISK20300   | D2<br>S2<br>DISK30300   | D2<br>S2<br>DISK40300   | D2<br>D101<br>DISK50300 | spareset<br>member<br>DISK60300 |                 | ω |         |
| Power<br>Supply | DO                      | DO                      | DO                      | DO                      | 2                       | Di                              | Power<br>Supply |   |         |
|                 | S1<br>MI<br>DISK10200   | S1<br>M1<br>DISK20200   | S1<br>M2<br>DISK30200   | S1<br>M2<br>DISK40200   | D1<br>M3<br>DISK50200   | D1<br>M3<br>DISK60200           |                 | 2 | Tar     |
| Power<br>Supply |                         |                         |                         |                         |                         |                                 | Power<br>Supply |   | Targets |
|                 | D120<br>R2<br>DISK10100 | D120<br>R2<br>DISK20100 | D120<br>R2<br>DISK30100 | D120<br>R2<br>DISK40100 | D120<br>R2<br>DISK50100 | D120<br>R2<br>DISK60100         |                 | 1 |         |
| Power<br>Supply |                         |                         |                         |                         |                         |                                 | Power<br>Supply |   |         |
|                 | D102<br>R1<br>DISK10000 | D102<br>R1<br>DISK20000 | D102<br>R1<br>DISK30000 | D102<br>R1<br>DISK40000 | D102<br>R1<br>DISK50000 | D102<br>R1<br>DISK60000         |                 | 0 |         |

Figure 7–1. Example storage map for the BA370 Enclosure

.

The example system, shown in Figure 7–2, contains three non-clustered AIX hosts. Port 1 link is separate from port 2 link (that is, ports 1 of both controllers are on one loop or fabric, and port 2 of both controllers are on another) therefore, each adapter has two connections.

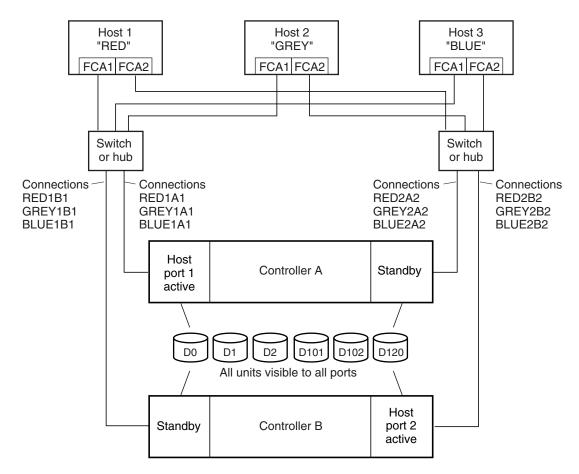

NOTE: FCA = Fibre Channel Adapter

CXO7547A

Figure 7–2. Example system

The following figure represents units that are logical or virtual disks comprised of storagesets configured from physical disks.

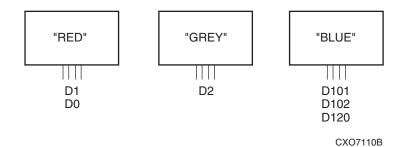

Figure 7-3. Example virtual system layout from the hosts' point of view

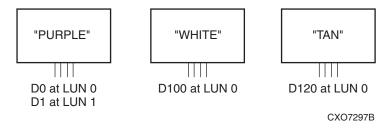

Figure 7-4. Example virtual system layout from the hosts' point of view

#### **CLI Configuration Example**

The series of commands and information presented in this section provides a CLI configuration example. Text conventions used in this section are listed below:

- Text in *italics* indicates an action you take.
- Text in THIS FORMAT, indicates a command you type. Be certain to press **Enter** after each command.
- Text enclosed within a box, indicates information that is displayed by the CLI interpreter.
- **NOTE** text provides additional helpful information.

NOTE: "This" controller is top controller (A).

Plug serial cable from maintenance terminal into top controller.

CLEAR CLI SET FAILOVER COPY=THIS CLEAR CLI SET THIS SCSI\_VERSION=SCSI-2 SET THIS ALLOCATION\_CLASS=0 RESTART OTHER RESTART THIS SET THIS TIME=10-Mar-2001:12:30:34 RUN FRUTIL

Do you intend to replace this controller's cache battery? Y/N [Y]

Υ

Plug serial cable from maintenance terminal into bottom controller.

NOTE: Bottom controller (B) becomes "this" controller.

RUN FRUTIL

Do you intend to replace this controller's cache battery? Y/N [Y]

Υ

```
SET THIS MIRRORED_CACHE
```

NOTE: This command causes the controllers to restart.

```
SET THIS PROMPT="HLNDR BOTTOM"
```

SET OTHER PROMPT="HLNDR TOP"

SHOW THIS

SHOW OTHER

Plug in the Fibre Channel cable from the adapter in host "PURPLE."

SHOW CONNECTIONS

| Connection<br>Name | Operating<br>System | Controller | Port | Address      | Status       | Unit<br>Offset |
|--------------------|---------------------|------------|------|--------------|--------------|----------------|
| INEWCON00          | WNNT                | THIS       | 1    | XXXXXX       | OL this      | 0              |
| HOST_ID=>          | XXX-XXXX-X          | XXX-XXXX   | ADA  | PTER_ID=XXXX | (-XXXX-XXXX- | XXXX           |

RENAME INEWCON00 PURPLE1A1

SET PURPLE1A1 OPERATING\_SYSTEM=WINNT

SHOW CONNECTIONS

**NOTE:** Connection table sorts alphabetically.

| Connection<br>Name | Operating<br>System | Controller | Port | Address     | Status       | Unit<br>Offset |
|--------------------|---------------------|------------|------|-------------|--------------|----------------|
| RED1A1             | WINNT               | OTHER      | 1    | XXXXXX      | OL other     | 0              |
| HOST_ID=           | XXXX-XXXX-XX        | XX-XXXX    | ADA  | PTER_ID=XXX | (-XXXX-XXXX- | XXXX           |

Mark or tag both ends of Fibre Channel cables.

Plug in the Fibre Channel cable from the second adapter in host "WHITE."

SHOW CONNECTIONS

**NOTE:** The offset for !NEWCONO1 is automatically set to 100 because it is plugged into host port 2.

| Connection<br>Name | Operating<br>System | Controller | Port | Address      | Status        | Unit<br>Offset |
|--------------------|---------------------|------------|------|--------------|---------------|----------------|
| INEWCON01          | WNNT                | THIS       | 2    | XXXXXX       | OL this       | 100            |
| HOST_ID=>          | xxx-xxxx-x          | XXX-XXXX   | ADA  | PTER_ID=XXX> | (-XXXX-XXXX-) | XXXX           |
| PURPLE1A1          | WINNT               | OTHER      | 1    | XXXXXX       | OL other      | 0              |
| HOST_ID=>          | XXX-XXXX-X          | XXX-XXXX   | ADA  | PTER_ID=XXX> | (-XXXX-XXXX-) | XXXX           |

RENAME !NEWCON01 WHITE1B2

SET WHITE1B2 OPERATING\_SYSTEM=WINNT

SHOW CONNECTIONS

Mark or tag both end of Fibre Channel cables.

| Connection<br>Name | Operating<br>System | Controller | Port | Address     | Status       | Unit<br>Offset |
|--------------------|---------------------|------------|------|-------------|--------------|----------------|
| PURPLE1A1          | WINNT               | OTHER      | 1    | XXXXXX      | OL other     | 0              |
| HOST_ID=>          | xxx-xxxx-x          | XXX-XXXX   | ADA  | PTER_ID=XXX | (-XXXX-XXXX- | XXXX           |
| WHITE1B2           | WINNT               | THIS       | 2    | XXXXXX      | OL this      | 100            |
| HOST_ID=>          | (XXX-XXXX-X)        | XXX-XXXX   | ADA  | PTER_ID=XXX | (-XXXX-XXXX- | XXXX           |

Plug in the Fibre Channel cable from the adapter in host "TAN".

SHOW CONNECTIONS

| Connection                                            | Operating   | Controllor | Dort | Address     | Statua        | Unit   |  |  |  |  |
|-------------------------------------------------------|-------------|------------|------|-------------|---------------|--------|--|--|--|--|
| Name                                                  | System      | Controller | Port | Address     | Status        | Offset |  |  |  |  |
| INEWCON02                                             | WINNT       | THIS       | 2    | XXXXXX      | OL this       | 100    |  |  |  |  |
| HOST_ID=>                                             | XXX-XXXX-X  | XXX-XXXX   | ADA  | PTER_ID=XXX | (-XXXX-XXXX-  | XXXX   |  |  |  |  |
| PURPLE1A1                                             | WINNT       | OTHER      | 1    | XXXXXX      | OL other      | 0      |  |  |  |  |
| HOST_ID=XXXX-XXXX-XXXX-XXXX ADAPTER_ID=XXXX-XXXX-XXXX |             |            |      |             |               |        |  |  |  |  |
| WHITE1B2                                              | WINNT       | THIS       | 2    | XXXXXX      | OL this       | 100    |  |  |  |  |
| HOST_ID=>                                             | xxxx-xxxx-x | XXX-XXXX   | ADA  | PTER_ID=XXX | (-XXXX-XXXX-) | XXXX   |  |  |  |  |
| RENAME !N                                             | IEWCON02 TA | N1B2       |      |             |               |        |  |  |  |  |
| SET TAN1B                                             | 2 OPERATING | _SYSTEM=WI | NNT  |             |               |        |  |  |  |  |
| SET TAN1B                                             | 2 UNIT_OFFS | ET=120     |      |             |               |        |  |  |  |  |
| SHOW CON                                              | INECTIONS   |            |      |             |               |        |  |  |  |  |
| Connection                                            | Operating   |            |      |             |               | Unit   |  |  |  |  |
| Name                                                  | System      | Controller | Port | Address     | Status        | Offset |  |  |  |  |
| PURPLE1A1                                             | WINNT       | OTHER      | 1    | XXXXXX      | OL other      | 0      |  |  |  |  |
| HOST_ID=>                                             | XXXX-XXXX-X | XXX-XXXX   | ADAI | PTER_ID=XXX | (-XXXX-XXXX-  | XXXX   |  |  |  |  |
| WHITE1B2                                              | WINNT       | THIS       | 2    | XXXXXX      | OL this       | 100    |  |  |  |  |
| HOST_ID=>                                             | xxxx-xxxx-x | XXX-XXXX   | ADA  | PTER_ID=XXX | (-XXXX-XXXX-) | XXXX   |  |  |  |  |
| TAN1B2                                                | WINNT       | THIS       | 2    | XXXXXX      | OL this       | 120    |  |  |  |  |
| HOST_ID=>                                             | xxxx-xxxx-x | XXX-XXXX   | ADA  | PTER_ID=XXX | (-XXXX-XXXX-) | XXXX   |  |  |  |  |

Mark or tag both end of Fibre Channel cables.

RUN CONFIG ADD RAIDSET R1 DISK10000 DISK20000 DISK30000 DISK40000 DISK50000 DISK60000 INITIALIZE R1 ADD UNIT D102 R1 DISABLE\_ACCESS\_PATH=ALL SET D102 ENABLE\_ACCESS\_PATH=PURPLE1A1 ADD RAIDSET R2 DISK10100 DISK20100 DISK30100 DISK40100 DISK50100 DISK60100 INITIALIZE R2 ADD UNIT D120 R2 DISABLE\_ACCESS\_PATH=ALL

SET D120 ENABLE\_ACCESS\_PATH=(TAN1B2) ADD MIRRORSET MI DISK10200 DISK20200 ADD MIRRORSET M2 DISK30200 DISK40200 ADD STRIPESET S1 M1 M2 **INITIALIZE S1** ADD UNIT DO S1 DISABLE\_ACCESS\_PATH=ALL SET D0 ENABLE\_ACCESS\_PATH=PURPLE1A1 ADD MIRRORSET M3 DISK50200 DISK60200 **INITIALIZE M3** ADD UNIT D1 M3 DISABLE\_ACCESS\_PATH=ALL SET D1 ENABLE\_ACCESS\_PATH=(WHITE1B2) ADD STRIPESET S2 DISK10300 DISK20300 DISK30300 DISK40300 **INITIALIZE S2** ADD UNIT D2 S2 DISABLE\_ACCESS\_PATH=ALL SET D2 ENABLE\_ACCESS\_PATH=PURPLE1A1 INITIALIZE DISK50300 ADD UNIT D101 DISK50300 DISABLE\_ACCESS\_PATH=ALL SET D101 ENABLE\_ACCESS\_PATH=(WHITE1B2) ADD SPARESET DISK60300 SHOW UNITS ALL

## Chapter 8

## Backing Up the Subsystem, Cloning Data for Backup, and Moving Storagesets

This chapter describes some common procedures that are not mentioned previously in this guide. The following information is included in this chapter:

- "Backing Up the Subsystem Configuration," page 8–1
- "Cloning Data for Backup," page 8–2
- "Moving Storagesets," page 8–6

### **Backing Up the Subsystem Configuration**

The controller stores information about the subsystem configuration in its nonvolatile memory. This information could be lost if the controller fails or when you replace a module in the subsystem.

Use the following command to produce a display that shows if the save configuration feature is active and which devices are being used to store the configuration.

```
SHOW THIS_CONTROLLER FULL
```

The resulting display includes a line that indicates status and how many devices have copies of the configuration. The last line shows on how many devices the configuration is backed up.

The SHOW *DEVICES* FULL command shows which disk drive are set up to back up the configuration. The syntax for this command is shown below:

SHOW DEVICES FULL

## **Cloning Data for Backup**

Use the CLONE utility to duplicate the data on any unpartitioned single-disk unit, stripeset, mirrorset, or striped mirrorset in preparation for backup. When the cloning operation is complete, you can back up the clones rather than the storageset or single-disk unit, which can continue to service its I/O load. When you are cloning a mirrorset, CLONE does not need to create a temporary mirrorset. Instead, it adds a temporary member to the mirrorset and copies the data onto this new member.

The CLONE utility creates a temporary, two-member mirrorset for each member in a single-disk unit or stripeset. Each temporary mirrorset contains one disk drive from the unit you are cloning and one disk drive onto which CLONE copies the data. During the copy operation, the unit remains online and active so that the clones contain the most up-to-date data.

After the CLONE utility copies the data from the members to the clones, it restores the unit to its original configuration and creates a clone unit you can back up. The CLONE utility uses steps shown in Figure 8–1 to duplicate each member of a unit.

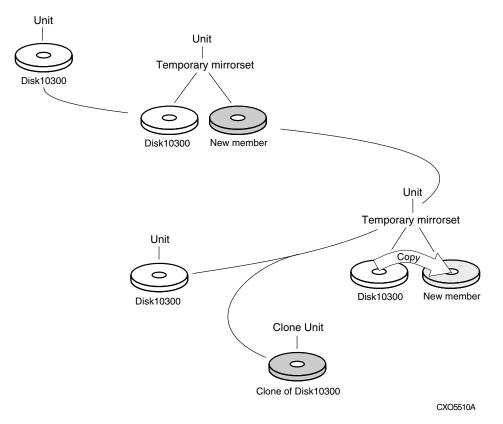

Figure 8-1. Steps the CLONE utility follows for duplicating unit members

Use the following steps to clone a single-disk unit, stripeset, or mirrorset:

- 1. Establish a connection to the controller that accesses the unit you want to clone.
- Start CLONE using the following command: RUN CLONE
- 3. When prompted, enter the unit number of the unit you want to clone.
- 4. When prompted, enter a unit number for the clone unit that CLONE will create.
- 5. When prompted, indicate how you would like the clone unit to be brought online: either automatically or only after your approval.
- 6. When prompted, enter the disk drives you want to use for the clone units.
- 7. Back up the clone unit.

The following example shows the commands you would use to clone storage unit D98. The clone command terminates after it creates storage unit D99, a clone or copy of D98.

RUN CLONE CLONE LOCAL PROGRAM INVOKED UNITS AVAILABLE FOR CLONING: 98 ENTER UNIT TO CLONE? **98** CLONE WILL CREATE A NEW UNIT WHICH IS A COPY OF UNIT 98. ENTER THE UNIT NUMBER WHICH YOU WANT ASSIGNED TO THE NEW UNIT? **99** THE NEW UNIT MAY BE ADDED USING ONE OF THE FOLLOWING METHODS: 1. CLONE WILL PAUSE AFTER ALL MEMBERS HAVE BEEN COPIED. THE USER MUST THEN PRESS RETURN TO CAUSE THE NEW UNIT TO BE ADDED. 2. AFTER ALL MEMBERS HAVE BEEN COPIED, THE UNIT WILL BE ADDED AUTOMATICALLY. UNDER WHICH ABOVE METHOD SHOULD THE NEW UNIT BE ADDED[]?1 DEVICES AVAILABLE FOR CLONE TARGETS: DISK20200 (SIZE=832317)

DISK20300 (SIZE=832317)

USE AVAILABLE DEVICE DISK20200(SIZE=832317) FOR MEMBER DISK10300(SIZE=832317) (Y,N) [Y]? Y

MIRROR DISK10300 C\_MA

SET C\_MA NOPOLICY

SET C\_MA MEMBERS=2

SET C\_MA REPLACE=DISK20200

DEVICES AVAILABLE FOR CLONE TARGETS:

DISK20300 (SIZE=832317)

USE AVAILABLE DEVICE DISK20300(SIZE=832317) FOR MEMBER DISK10000(SIZE=832317) (Y,N) [Y]? Y MIRROR DISK10000 C\_MB SET C\_MB NOPOLICY SET C\_MB MEMBERS=2 SET C\_MB REPLACE=DISK20300 COPY IN PROGRESS FOR EACH NEW MEMBER. PLEASE BE PATIENT...

COPY FROM DISK10300 TO DISK20200 IS 100% COMPLETE COPY FROM DISK10000 TO DISK20300 IS 100% COMPLETE PRESS RETURN WHEN YOU WANT THE NEW UNIT TO BE CREATED REDUCE DISK20200 DISK20300 UNMIRROR DISK10300 UNMIRROR DISK10000 ADD MIRRORSET C\_MA DISK20200 ADD MIRRORSET C\_MB DISK20300 ADD STRIPESET C\_ST1 C\_MA C\_MB INIT C\_ST1 NODESTROY ADD UNIT D99 C\_ST1 D99 HAS BEEN CREATED. IT IS A CLONE OF D98. CLONE - NORMAL TERMINATION

.

## **Moving Storagesets**

You can move a storageset from one subsystem to another without destroying its data. You also can follow the steps in this section to move a storageset to a new location within the same subsystem.

**CAUTION:** Move only normal storagesets. Do not move storagesets that are reconstructing or reduced, or data corruption will result.

See the release notes for the version of your controller software for information on which drives can be supported.

**CAUTION:** Never initialize any container or this procedure will not protect data.

Use the following procedure to move a storageset, while maintaining the data the storageset contains:

- Show the details for the storageset you want to move. Use the following command: SHOW STORAGESET-NAME
- 2. Label each member with its name and PTL location.

If you do not have a storageset map for your subsystem, you can enter the LOCATE command for each member to find its PTL location. Use the following command:

LOCATE DISK-NAME

To cancel the locate command, enter the following:

LOCATE CANCEL

3. Delete the unit number shown in the "Used by" column of the SHOW *storageset-name* command. Use the following syntax:

DELETE UNIT-NUMBER

4. Delete the storageset shown in the "Name" column of the SHOW *storageset-name* command. Use the following syntax:

DELETE STORAGESET-NAME

5. Delete each disk drive, one at a time, that the storageset contained. Use the following syntax:

DELETE *DISK-NAM*E DELETE *DISK-NAM*E DELETE *DISK-NAM*E

- 6. Remove the disk drives and move them to their new PTL locations.
- 7. Again add each disk drive to the controller's list of valid devices. Use the following syntax:

ADD DISK *DISK-NAME PTL-LOCATION* ADD DISK *DISK-NAME PTL-LOCATION* ADD DISK *DISK-NAME PTL-LOCATION* 

8. Recreate the storageset by adding its name to the controller's list of valid storagesets and by specifying the disk drives it contains. (Although you have to recreate the storageset from its original disks, you do not have to add the storagesets in their original order.) Use the following syntax to recreate the storageset:

ADD STORAGESET-NAME DISK-NAME DISK-NAME

9. Represent the storageset to the host by giving it a unit number the host can recognize. You can use the original unit number or create a new one. Use the following syntax:

ADD UNIT UNIT-NUMBER STORAGESET-NAME

The following example moves unit D100 to another cabinet. D100 is the RAIDset RAID99 that consists of members DISK10000, DISK20000, and DISK10100.

DELETE D100 DELETE RAID99 DELETE DISK10000 DELETE DISK10100 DELETE DISK20000 DELETE DISK20100 ADD DISK DISK10000 ADD DISK DISK10100 ADD DISK DISK20000 ADD DISK DISK20100 ADD DISK DISK20100 ADD DISK DISK20100 ADD UINIT D100 RAID99

## Appendix **A**

## **Subsystem Profile Templates**

This appendix contains storageset profiles to copy and use to create your system profiles. It also contains an enclosure template to use to help keep track of the location of devices and storagesets in your shelves. Four (4) templates will be needed for the subsystem.

**NOTE:** The storage map templates for the Model 4310R and Model 4214R or 4314R reflect the disk enclosures physical location in the rack. Disk enclosures 6, 5, and 4 are stacked above the controller enclosure and disk enclosures 1, 2, and 3 are stacked below the controller enclosure.

- "Storageset Profile," page A-2
- "Storage Map Template 1 for the BA370 Enclosure," page A-3
- "Storage Map Template 2 for the second BA370 Enclosure," page A-4
- "Storage Map Template 3 for the third BA370 Enclosure," page A-5
- "Storage Map Template 4 for the Model 4214R Disk Enclosure," page A-6
- "Storage Map Template 5 for the Model 4254 Disk Enclosure," page A-7
- "Storage Map Template 6 for the Model 4310R Disk Enclosure," page A-9
- "Storage Map Template 7 for the Model 4350R Disk Enclosure," page A-11
- "Storage Map Template 8 for the Model 4314R Disk Enclosure," page A-12
- "Storage Map Template 9 for the Model 4354R Disk Enclosure," page A-14

## **Storageset Profile**

| Type of Stor    | ageset:         |         |                  |                |                                     |                |        |  |  |
|-----------------|-----------------|---------|------------------|----------------|-------------------------------------|----------------|--------|--|--|
| Mirrors         | et <u>X</u>     | RAIDset | Strip            | eset           | Striped Mir                         | rorset JB      | OD     |  |  |
| Storageset l    | Name            |         |                  |                |                                     |                |        |  |  |
| Disk Drives     |                 |         |                  |                |                                     |                |        |  |  |
| Unit Numbe      | r               |         |                  |                |                                     |                |        |  |  |
| Partitions:     |                 |         |                  |                |                                     |                |        |  |  |
| Unit #          | Unit #          | Unit #  | Unit #           | Unit #         | Unit #                              | Unit #         | Unit # |  |  |
|                 |                 |         |                  |                |                                     |                |        |  |  |
| RAIDset Sw      | itches:         |         |                  |                |                                     |                |        |  |  |
|                 | struction Polic | -       | Reduced M        | lembership     |                                     | Replacement I  | -      |  |  |
| Normal (de      | fault)          |         | No (default)     |                |                                     | erformance (de | fault) |  |  |
| Fast            |                 |         | les, missing:    |                | Best fi                             | t              |        |  |  |
|                 |                 |         |                  |                | None                                |                |        |  |  |
| Mirrorset Sv    |                 |         |                  |                |                                     |                |        |  |  |
| -               | acement Policy  |         | Copy             | Policy         | 1 + 1                               | Read Source    | e      |  |  |
| -               | mance (default) |         | Normal (default) |                | Least busy (default)<br>Round robin |                |        |  |  |
| Best fit        |                 | I       | Fast             |                |                                     |                |        |  |  |
| None            |                 |         |                  |                | Disk d                              | rive:          |        |  |  |
| Initialize Sw   |                 |         |                  |                |                                     |                |        |  |  |
|                 | Chunk size      |         |                  | figuration     | Destro                              | Metadata       |        |  |  |
| Automatic       | (detault)       |         | No (default)     |                | Destroy (default)                   |                |        |  |  |
| 64 blocks       |                 |         | fes              |                | Retain                              |                |        |  |  |
| 128 blocks      |                 |         |                  |                |                                     |                |        |  |  |
| 256 blocks      | •               |         |                  |                |                                     |                |        |  |  |
| Other:          |                 |         |                  |                |                                     |                |        |  |  |
| Unit Switch     |                 |         |                  |                |                                     |                |        |  |  |
|                 | Caching         | Ac      | cess by follow   | ing hosts enab | led                                 |                |        |  |  |
| Read caching_   |                 |         |                  |                |                                     |                |        |  |  |
| Read-ahead ca   | ching           |         |                  |                |                                     |                |        |  |  |
| Write-back cacl | hing            |         |                  |                |                                     |                |        |  |  |
| Write-through c | aching          |         |                  |                |                                     |                |        |  |  |
|                 |                 |         |                  |                |                                     |                |        |  |  |
|                 |                 |         |                  |                |                                     |                |        |  |  |

# Storage Map Template 1 for the BA370 Enclosure

Use this template for:

- BA370 single-enclosure subsystems
- first enclosure of multiple BA370 enclosure subsystems

|        |                |        | Port   |         |        |        |        |   |
|--------|----------------|--------|--------|---------|--------|--------|--------|---|
|        | 1              | 2      | 3      | 4       | 5      | 6      |        |   |
| Power  |                |        |        |         |        |        | Power  |   |
| Supply |                |        |        |         |        |        | Supply |   |
|        |                |        |        |         |        |        |        | ω |
|        | D10300         | D20300 | D30300 | D40300  | D50300 | D60300 |        |   |
| Power  |                |        |        |         |        |        | Power  |   |
| Supply |                |        |        |         |        |        | Supply |   |
|        |                |        |        |         |        |        |        | N |
|        | <b>B</b> 40000 | Baaaaa | Daaaaa | D 40000 | DEGGGG | Daaaaa |        |   |
|        | D10200         | D20200 | D30200 | D40200  | D50200 | D60200 |        |   |
| Power  |                |        |        |         |        |        | Power  |   |
| Supply |                |        |        |         |        |        | Supply |   |
|        |                |        |        |         |        |        |        | - |
|        | D10100         | D20100 | D30100 | D40100  | D50100 | D60100 |        |   |
| Power  |                |        |        |         |        |        | Power  |   |
| Supply |                |        |        |         |        |        | Supply |   |
|        |                |        |        |         |        |        |        | 0 |
|        | D10000         | D20000 | D30000 | D40000  | D50000 | D60000 |        |   |

Targets

# Storage Map Template 2 for the second BA370 Enclosure

Use this template for the second enclosure of multiple BA370 enclosure subsystems.

|        |        |        | Port   |        |        |        |        |    |         |
|--------|--------|--------|--------|--------|--------|--------|--------|----|---------|
|        | 1      | 2      | 3      | 4      | 5      | 6      |        |    |         |
| Power  |        |        |        |        |        |        | Power  | ]  |         |
| Supply |        |        |        |        |        |        | Supply |    |         |
|        |        |        |        |        |        |        |        | ⊐  |         |
|        | D11100 | D21100 | D31100 | D41100 | D51100 | D61100 |        |    |         |
| Power  |        |        |        |        |        |        | Power  |    |         |
| Supply |        |        |        |        |        |        | Supply |    |         |
|        |        |        |        |        |        |        |        | 10 |         |
|        | D11000 | D21000 | D31000 | D41000 | D51000 | D61000 |        |    | Tar     |
| Power  |        |        |        |        |        |        | Power  |    | Targets |
| Supply |        |        |        |        |        |        | Supply |    |         |
|        |        |        |        |        |        |        |        | 9  |         |
|        | D10900 | D20900 | D30900 | D40900 | D50900 | D60900 |        |    |         |
| Power  |        |        |        |        |        |        | Power  | 1  |         |
| Supply |        |        |        |        |        |        | Supply |    |         |
|        |        |        |        |        |        |        |        | œ  |         |
|        | D10800 | D20800 | D30800 | D40800 | D50800 | D60800 |        |    |         |

# Storage Map Template 3 for the third BA370 Enclosure

Use this template for the third enclosure of multiple BA370 enclosure subsystems.

|        |        |        | Port   |        |        |         |        |                |          |
|--------|--------|--------|--------|--------|--------|---------|--------|----------------|----------|
|        | 1      | 2      | 3      | 4      | 5      | 6       |        |                |          |
| Power  |        |        |        |        |        |         | Power  | 1              |          |
| Supply |        |        |        |        |        |         | Supply |                |          |
|        |        |        |        |        |        |         |        | <del>1</del> 5 |          |
|        | D11500 | D21500 | D31500 | D41500 | D51500 | D61500  |        |                |          |
| Power  |        |        |        |        |        |         | Power  |                |          |
| Supply |        |        |        |        |        |         | Supply |                |          |
|        |        |        |        |        |        |         |        | 14             |          |
|        | D11400 | D21400 | D31400 | D41400 | D51400 | D61400  |        |                | เตเตียาว |
| Power  |        |        |        |        |        |         | Power  |                | Je lo    |
| Supply |        |        |        |        |        |         | Supply |                |          |
|        |        |        |        |        |        |         |        | 13             |          |
|        | D11300 | D21300 | D31300 | D41300 | D51300 | D611300 |        |                |          |
| Power  |        |        |        |        |        |         | Power  |                |          |
| Supply |        |        |        |        |        |         | Supply |                |          |
|        |        |        |        |        |        |         |        | 12             |          |
|        | D11200 | D21200 | D31200 | D41200 | D51200 | D61200  |        |                |          |

Targets

# Storage Map Template 4 for the Model 4214R Disk Enclosure

Use this template for a subsystem with a three-shelf Model 4214R disk enclosure (single-bus). You can have up to six Model 4214R disk enclosures per controller shelf.

|         | Model 4214R Disk Enclosure Shelf 1 (single-bus) |           |           |           |           |           |           |           |           |           |           |           |           |           |
|---------|-------------------------------------------------|-----------|-----------|-----------|-----------|-----------|-----------|-----------|-----------|-----------|-----------|-----------|-----------|-----------|
| Bay     | 1                                               | 2         | 3         | 4         | 5         | 6         | 7         | 8         | 9         | 10        | 11        | 12        | 13        | 14        |
| SCSI ID | 00                                              | 01        | 02        | 03        | 04        | 05        | 08        | 09        | 10        | 11        | 12        | 13        | 14        | 15        |
| DISK ID | Disk10000                                       | Disk10100 | Disk10200 | Disk10300 | Disk10400 | Disk10500 | Disk10800 | Disk10900 | Disk11000 | Disk11100 | Disk11200 | Disk11300 | Disk11400 | Disk11500 |

|         | Model 4214R Disk Enclosure Shelf 2 (single-bus) |           |           |           |           |           |           |           |           |           |           |           |           |           |
|---------|-------------------------------------------------|-----------|-----------|-----------|-----------|-----------|-----------|-----------|-----------|-----------|-----------|-----------|-----------|-----------|
| Bay     | 1                                               | 2         | 3         | 4         | 5         | 6         | 7         | 8         | 9         | 10        | 11        | 12        | 13        | 14        |
| SCSI ID | 00                                              | 01        | 02        | 03        | 04        | 05        | 08        | 09        | 10        | 11        | 12        | 13        | 14        | 15        |
| DISK ID | Disk20000                                       | Disk20100 | Disk20200 | Disk20300 | Disk20400 | Disk20500 | Disk20800 | Disk20900 | Disk21000 | Disk21100 | Disk21200 | Disk21300 | Disk21400 | Disk21500 |

| Model 4214R Disk Enclosure Shelf 3 (single-bus) |           |           |           |           |           |           |           |           |           |           |           |           |           |           |
|-------------------------------------------------|-----------|-----------|-----------|-----------|-----------|-----------|-----------|-----------|-----------|-----------|-----------|-----------|-----------|-----------|
| Bay                                             | 1         | 2         | 3         | 4         | 5         | 6         | 7         | 8         | 9         | 10        | 11        | 12        | 13        | 14        |
| SCSI ID                                         | 00        | 01        | 02        | 03        | 04        | 05        | 08        | 09        | 10        | 11        | 12        | 13        | 14        | 15        |
| DISK ID                                         | Disk30000 | Disk30100 | Disk30200 | Disk30300 | Disk30400 | Disk30500 | Disk30800 | Disk30900 | Disk31000 | Disk31100 | Disk31200 | Disk31300 | Disk31400 | Disk31500 |

## Storage Map Template 5 for the Model 4254 Disk Enclosure

Use this template for a subsystem with a three-shelf Model 4254 disk enclosure (dual-bus). You can have up to three Model 4254 disk enclosures per controller shelf.

|                                                                                                    |           |           | M         | odel 42   | 254 Dis   | k Encl    | osure S   | Shelf 1   | (dual-    | bus)      |           |           |           |           |
|----------------------------------------------------------------------------------------------------|-----------|-----------|-----------|-----------|-----------|-----------|-----------|-----------|-----------|-----------|-----------|-----------|-----------|-----------|
|                                                                                                    |           |           | Bus /     | 4         |           |           |           |           |           |           | Bus B     |           |           |           |
| Bay         1         2         3         4         5         6         7           SCSLID         00         01         02         02         04         05         08 |           |           |           |           |           |           |           |           | 9         | 10        | 11        | 12        | 13        | 14        |
| SCSI ID                                                                                                    | 00        | 01        | 02        | 03        | 04        | 05        | 08        | 00        | 01        | 02        | 03        | 04        | 05        | 08        |
| DISK ID                                                                                                    | Disk10000 | Disk10100 | Disk10200 | Disk10300 | Disk10400 | Disk10500 | Disk10800 | Disk20000 | Disk20100 | Disk20200 | Disk20300 | Disk20400 | Disk20500 | Disk20800 |

|         |           |           | M         | odel 42   | 254 Dis   | sk Encl   | osure     | Shelf 2   | (dual-    | ·bus)     |           |           |           |           |
|---------|-----------|-----------|-----------|-----------|-----------|-----------|-----------|-----------|-----------|-----------|-----------|-----------|-----------|-----------|
|         |           |           | Bus /     | A         |           |           |           | 1         |           |           | Bus B     |           |           |           |
| Bay     | 7         | 8         | 9         | 10        | 11        | 12        | 13        | 14        |           |           |           |           |           |           |
| SCSI ID | 00        | 01        | 02        | 03        | 04        | 05        | 08        | 00        | 01        | 02        | 03        | 04        | 05        | 08        |
| DISK ID | Disk30000 | Disk30100 | Disk30200 | Disk30300 | Disk30400 | Disk30500 | Disk30800 | Disk40000 | Disk40100 | Disk40200 | Disk40300 | Disk40400 | Disk40500 | Disk40800 |

continued on the following page

|         |                                          |           | М         | odel 42   | 54 Dis    | k Encl    | osure     | Shelf 3   | (dual-    | bus)      |           |           |           |           |
|---------|------------------------------------------|-----------|-----------|-----------|-----------|-----------|-----------|-----------|-----------|-----------|-----------|-----------|-----------|-----------|
|         | Bus A<br>Bay   1   2   3   4   5   6   7 |           |           |           |           |           |           |           |           |           | Bus B     |           |           |           |
| Bay     |                                          |           |           |           |           |           |           |           |           | 10        | 11        | 12        | 13        | 14        |
| SCSI ID | 00                                       | 01        | 02        | 03        | 04        | 05        | 08        | 00        | 01        | 02        | 03        | 04        | 05        | 08        |
| DISK ID | Disk50000                                | Disk50100 | Disk50200 | Disk50300 | Disk50400 | Disk50500 | Disk50800 | Disk60000 | Disk60100 | Disk60200 | Disk60300 | Disk60400 | Disk60500 | Disk60800 |

continued from previous page

# Storage Map Template 6 for the Model 4310R Disk Enclosure

Use this template for a subsystem with a six-shelf Model 4310R disk enclosure (dual-bus). You can have up to six Model 4310R disk enclosures per controller shelf.

| Bay     | 1         | 2         | 3         | 4         | 5         | 6           | 7         | 8         | 9         | 10        |
|---------|-----------|-----------|-----------|-----------|-----------|-------------|-----------|-----------|-----------|-----------|
| SCSI ID | 00        | 01        | 02        | 03        | 04        | 05          | 08        | 10        | 11        | 12        |
|         |           |           |           |           |           |             |           |           |           |           |
| DISK ID | Disk60000 | Disk60100 | Disk60200 | Disk60300 | Disk60400 | Disk60500   | Disk60800 | Disk61000 | Disk61100 | Disk61200 |
|         | -         | Мо        | del 4310  | R Disk En | closure S | Shelf 5 (si | ngle-bus  | )         | -         |           |
| Bay     | 1         | 2         | 3         | 4         | 5         | 6           | 7         | 8         | 9         | 10        |
| SCSI ID | 00        | 01        | 02        | 03        | 04        | 05          | 08        | 10        | 11        | 12        |
|         |           |           |           |           |           |             |           |           |           |           |
| DISK ID | Disk50000 | Disk50100 | Disk50200 | Disk50300 | Disk50400 | Disk50500   | Disk50800 | Disk51000 | Disk51100 | Disk51200 |
|         |           | Мо        | del 4310  | R Disk En | closure S | Shelf 4 (si | ngle-bus  | )         |           |           |
| Bay     | 1         | 2         | 3         | 4         | 5         | 6           | 7         | 8         | 9         | 10        |
| SCSI ID | 00        | 01        | 02        | 03        | 04        | 05          | 08        | 10        | 11        | 12        |

Model 4310R Disk Enclosure Shelf 6 (single-bus)

 Bay
 1
 2
 3
 4
 5
 6
 7
 8
 9
 10

 SCSI ID
 00
 01
 02
 03
 04
 05
 08
 10
 11
 12

 Mark
 Mark
 Mark
 Mark
 Mark
 Mark
 Mark
 Mark
 Mark
 Mark
 Mark
 Mark
 Mark
 Mark
 Mark
 Mark
 Mark
 Mark
 Mark
 Mark
 Mark
 Mark
 Mark
 Mark
 Mark
 Mark
 Mark
 Mark
 Mark
 Mark
 Mark
 Mark
 Mark
 Mark
 Mark
 Mark
 Mark
 Mark
 Mark
 Mark
 Mark
 Mark
 Mark
 Mark
 Mark
 Mark
 Mark
 Mark
 Mark
 Mark
 Mark
 Mark
 Mark
 Mark
 Mark
 Mark
 Mark
 Mark
 Mark
 Mark
 Mark
 Mark
 Mark
 Mark
 Mark
 Mark
 Mark
 Mark
 Mark
 Mark
 Mark</th

continued on the following page

continued from previous page

Model 4310R Disk Enclosure Shelf 1 (single-bus)

| Bay     | 1         | 2        | 3         | 4         | 5         | 6         | 7         | 8         | 9         | 10        |
|---------|-----------|----------|-----------|-----------|-----------|-----------|-----------|-----------|-----------|-----------|
| SCSI ID | 00        | 01       | 02        | 03        | 04        | 05        | 08        | 10        | 11        | 12        |
|         |           |          |           |           |           |           |           |           |           |           |
| DISK ID | 0         | 00       | 0         | 0         | 0         | 0         | 0         | 0         | 0         | 0         |
|         | Disk10000 | Disk1010 | Disk10200 | Disk10300 | Disk10400 | Disk10500 | Disk10800 | Disk11000 | Disk11100 | Disk11200 |

#### Model 4310R Disk Enclosure Shelf 2 (single-bus)

| Bay     | 1         | 2      | 3         | 4         | 5         | 6         | 7         | 8         | 9         | 10        |
|---------|-----------|--------|-----------|-----------|-----------|-----------|-----------|-----------|-----------|-----------|
| SCSI ID | 00        | 01     | 02        | 03        | 04        | 05        | 08        | 10        | 11        | 12        |
|         |           |        |           |           |           |           |           |           |           |           |
|         |           |        |           |           |           |           |           |           |           |           |
| DISK ID | Disk20000 | k20100 | Disk20200 | Disk20300 | Disk20400 | Disk20500 | Disk20800 | Disk21000 | Disk21100 | Disk21200 |
|         | Dis       | Disk2( | Dis       | Dis       | Dis       | Dis       | Dis       | Dis       | Dis       | Dis       |

Model 4310R Disk Enclosure Shelf 3 (single-bus)

| Bay     | 1         | 2         | 3         | 4         | 5         | 6         | 7         | 8         | 9         | 10        |
|---------|-----------|-----------|-----------|-----------|-----------|-----------|-----------|-----------|-----------|-----------|
| SCSI ID | 00        | 01        | 02        | 03        | 04        | 05        | 08        | 10        | 11        | 12        |
|         |           |           |           |           |           |           |           |           |           |           |
| DISK ID | Disk30000 | Disk30100 | Disk30200 | Disk30300 | Disk30400 | Disk30500 | Disk30800 | Disk31000 | Disk31100 | Disk31200 |

# Storage Map Template 7 for the Model 4350R Disk Enclosure

Use this template for a subsystem with a three-shelf Model 4350R disk enclosure (dual-bus). You can have up to three Model 4350R disk enclosures per controller shelf.

| Bay     | 1         | 2         | 3         | 4         | 5         | 6           | 7         | 8         | 9         | 10        |
|---------|-----------|-----------|-----------|-----------|-----------|-------------|-----------|-----------|-----------|-----------|
| SCSI ID | 00        | 01        | 02        | 03        | 04        | 05          | 08        | 10        | 11        | 12        |
|         |           |           |           |           |           |             |           |           |           |           |
| DISK ID | Disk60000 | Disk60100 | Disk60200 | Disk60300 | Disk60400 | Disk60500   | Disk60800 | Disk61000 | Disk61100 | Disk61200 |
|         | •         | Мо        | del 4310  | R Disk En | closure S | Shelf 5 (si | ngle-bus  | )         | -         | -         |
| Bay     | 1         | 2         | 3         | 4         | 5         | 6           | 7         | 8         | 9         | 10        |
| SCSI ID | 00        | 01        | 02        | 03        | 04        | 05          | 08        | 10        | 11        | 12        |
|         |           |           |           |           |           |             |           |           |           |           |
| DISK ID | Disk50000 | Disk50100 | Disk50200 | Disk50300 | Disk50400 | Disk50500   | Disk50800 | Disk51000 | Disk51100 | Disk51200 |
|         |           | Мо        | del 4310  | R Disk En | closure S | Shelf 4 (si | ingle-bus | )         |           |           |
| Bay     | 1         | 2         | 3         | 4         | 5         | 6           | 7         | 8         | 9         | 10        |
|         | 00        | 01        | 00        | 02        | 04        | 05          | 00        | 10        | 11        | 10        |

Model 4310R Disk Enclosure Shelf 6 (single-bus)

|         |           | MO        |           |           | ologuic c |           | ligic bus | ,         |           |           |
|---------|-----------|-----------|-----------|-----------|-----------|-----------|-----------|-----------|-----------|-----------|
| Bay     | 1         | 2         | 3         | 4         | 5         | 6         | 7         | 8         | 9         | 10        |
| SCSI ID | 00        | 01        | 02        | 03        | 04        | 05        | 08        | 10        | 11        | 12        |
|         |           |           |           |           |           |           |           |           |           |           |
| DISK ID | Disk40000 | Disk40100 | Disk40200 | Disk40300 | Disk40400 | Disk40500 | Disk40800 | Disk41000 | Disk41100 | Disk41200 |

# Storage Map Template 8 for the Model 4314R Disk Enclosure

Use this template for a subsystem with a six-shelf Model 4314R disk enclosure. You can have a maximum of six Model 4314R disk enclosures with each Model 2200 controller enclosure.

| Bay            | 1              | 2              | 3              | 4              | 5              | 6              | 7              | 8              | 9              | 10              | 11              | 12              | 13              | 14              |
|----------------|----------------|----------------|----------------|----------------|----------------|----------------|----------------|----------------|----------------|-----------------|-----------------|-----------------|-----------------|-----------------|
| SCSI ID        | 00             | 01             | 02             | 03             | 04             | 05             | 08             | 09             | 10             | 11              | 12              | 13              | 14              | 15              |
|                |                |                |                |                |                |                |                |                |                |                 |                 |                 |                 |                 |
| DISK ID        | Disk60000      | Disk60100      | Disk60200      | Disk60300      | Disk60400      | Disk60500      | Disk60800      | Disk60900      | Disk61000      | Disk61100       | Disk61200       | Disk61300       | Disk61400       | Disk61500       |
| -              |                |                | -              | Mode           | el 4314R       | Disk En        | closure S      | helf 5 (s      | ingle-bu       | s)              |                 | -               | -               | -               |
|                |                |                |                |                |                |                |                |                |                |                 |                 |                 |                 |                 |
| Bay            | 1              | 2              | 3              | 4              | 5              | 6              | 7              | 8              | 9              | 10              | 11              | 12              | 13              | 14              |
| Bay<br>SCSI ID | <b>1</b><br>00 | <b>2</b><br>01 | <b>3</b><br>02 | <b>4</b><br>03 | <b>5</b><br>04 | <b>6</b><br>05 | <b>7</b><br>08 | <b>8</b><br>09 | <b>9</b><br>10 | <b>10</b><br>11 | <b>11</b><br>12 | <b>12</b><br>13 | <b>13</b><br>14 | <b>14</b><br>15 |
| -              |                |                |                |                |                |                | -              | -              |                |                 |                 |                 |                 |                 |
| -              |                |                |                |                |                |                | -              | -              |                |                 |                 |                 |                 |                 |

Model 4314R Disk Enclosure Shelf 6 (single-bus)

|         |           |           |           |           |           |           |           |           | 3         | •         |           |           |           |           |
|---------|-----------|-----------|-----------|-----------|-----------|-----------|-----------|-----------|-----------|-----------|-----------|-----------|-----------|-----------|
| Bay     | 1         | 2         | 3         | 4         | 5         | 6         | 7         | 8         | 9         | 10        | 11        | 12        | 13        | 14        |
| SCSI ID | 00        | 01        | 02        | 03        | 04        | 05        | 08        | 09        | 10        | 11        | 12        | 13        | 14        | 15        |
|         |           |           |           |           |           |           |           |           |           |           |           |           |           |           |
| DISK ID | Disk40000 | Disk40100 | Disk40200 | Disk40300 | Disk40400 | Disk40500 | Disk40800 | Disk40900 | Disk41000 | Disk41100 | Disk41200 | Disk41300 | Disk41400 | Disk41500 |

#### continued from previous page

|         |           |           |           | mout      | 1 401411  | DISK LII  | 303uic 0  |           | ingie-bu  | 3)        |           |           |           |           |
|---------|-----------|-----------|-----------|-----------|-----------|-----------|-----------|-----------|-----------|-----------|-----------|-----------|-----------|-----------|
| Bay     | 1         | 2         | 3         | 4         | 5         | 6         | 7         | 8         | 9         | 10        | 11        | 12        | 13        | 14        |
| SCSI ID | 00        | 01        | 02        | 03        | 04        | 05        | 08        | 09        | 10        | 11        | 12        | 13        | 14        | 15        |
|         |           |           |           |           |           |           |           |           |           |           |           |           |           |           |
| DISK ID | Disk10000 | Disk10100 | Disk10200 | Disk10300 | Disk10400 | Disk10500 | Disk10800 | Disk10900 | Disk11000 | Disk11100 | Disk11200 | Disk11300 | Disk11400 | Disk11500 |
|         |           |           |           | Mode      | el 4314R  | Disk End  | closure S | helf 2 (s | ingle-bu  | s)        |           |           |           |           |
| Bay     | 1         | 2         | 3         | 4         | 5         | 6         | 7         | 8         | 9         | 10        | 11        | 12        | 13        | 14        |
| SCSI ID | 00        | 01        | 02        | 03        | 04        | 05        | 08        | 09        | 10        | 11        | 12        | 13        | 14        | 15        |
|         |           |           |           |           |           |           |           |           |           |           |           |           |           |           |
| DISK ID | Disk20000 | Disk20100 | Disk20200 | Disk20300 | Disk20400 | Disk20500 | Disk20800 | Disk20900 | Disk21000 | Disk21100 | Disk21200 | Disk21300 | Disk21400 | Disk21500 |
|         |           |           |           | Mode      | el 4314R  | Disk End  | closure S | helf 3 (s | ingle-bu  | s)        |           |           |           |           |
| Bay     | 1         | 2         | 3         | 4         | 5         | 6         | 7         | 8         | 9         | 10        | 11        | 12        | 13        | 14        |
| SCSI ID | 00        | 01        | 02        | 03        | 04        | 05        | 08        | 09        | 10        | 11        | 12        | 13        | 14        | 15        |
|         |           |           |           |           |           |           |           |           |           |           |           |           |           |           |

#### Model 4314R Disk Enclosure Shelf 1 (single-bus)

|         |           |           |           |           |           |           |           |           | 3         | ,         |           |           |           |           |
|---------|-----------|-----------|-----------|-----------|-----------|-----------|-----------|-----------|-----------|-----------|-----------|-----------|-----------|-----------|
| Bay     | 1         | 2         | 3         | 4         | 5         | 6         | 7         | 8         | 9         | 10        | 11        | 12        | 13        | 14        |
| SCSI ID | 00        | 01        | 02        | 03        | 04        | 05        | 08        | 09        | 10        | 11        | 12        | 13        | 14        | 15        |
|         |           |           |           |           |           |           |           |           |           |           |           |           |           |           |
| DISK ID | Disk30000 | Disk30100 | Disk30200 | Disk30300 | Disk30400 | Disk30500 | Disk30800 | Disk30900 | Disk31000 | Disk31100 | Disk31200 | Disk31300 | Disk31400 | Disk31500 |

# Storage Map Template 9 for the Model 4354R Disk Enclosure

Use this template for a subsystem with a three-shelf Model 4354R disk enclosure (dual-bus). You can have up to three Model 4350R disk enclosures per controller shelf.

|         |           | SCSI Bus A |           |           |           |           |           | SCSI Bus B |           |           |           |           |           |           |
|---------|-----------|------------|-----------|-----------|-----------|-----------|-----------|------------|-----------|-----------|-----------|-----------|-----------|-----------|
| Bay     | 1         | 2          | 3         | 4         | 5         | 6         | 7         | 8          | 9         | 10        | 11        | 12        | 13        | 14        |
| SCSI ID | 00        | 01         | 02        | 03        | 04        | 05        | 08        | 00         | 01        | 02        | 03        | 04        | 05        | 08        |
|         |           |            |           |           |           |           |           |            |           |           |           |           |           |           |
| DISK ID | Disk10000 | Disk10100  | Disk10200 | Disk10300 | Disk10400 | Disk10500 | Disk10800 | Disk20000  | Disk20100 | Disk20200 | Disk20300 | Disk20400 | Disk20500 | Disk20800 |

#### Model 4354R Disk Enclosure Shelf 1 (dual-bus)

|         |           | SCSI Bus A |           |           |           |           |           | SCSI Bus B |           |           |           |           |           |           |
|---------|-----------|------------|-----------|-----------|-----------|-----------|-----------|------------|-----------|-----------|-----------|-----------|-----------|-----------|
| Bay     | 1         | 2          | 3         | 4         | 5         | 6         | 7         | 8          | 9         | 10        | 11        | 12        | 13        | 14        |
| SCSI ID | 00        | 01         | 02        | 03        | 04        | 05        | 08        | 00         | 01        | 02        | 03        | 04        | 05        | 08        |
|         |           |            |           |           |           |           |           |            |           |           |           |           |           |           |
| DISK ID | Disk30000 | Disk30100  | Disk30200 | Disk30300 | Disk30400 | Disk30500 | Disk30800 | Disk40000  | Disk40100 | Disk40200 | Disk40300 | Disk40400 | Disk40500 | Disk40800 |

Model 4354R Disk Enclosure Shelf 2 (dual-bus)

Model 4354R Disk Enclosure Shelf 3 (dual-bus)

|         | 1         | SCSI Bus A |           |           |           |           |           | SCSI Bus B |           |           |           |           |           |           |
|---------|-----------|------------|-----------|-----------|-----------|-----------|-----------|------------|-----------|-----------|-----------|-----------|-----------|-----------|
| Bay     | 1         | 2          | 3         | 4         | 5         | 6         | 7         | 8          | 9         | 10        | 11        | 12        | 13        | 14        |
| SCSI ID | 00        | 01         | 02        | 03        | 04        | 05        | 08        | 00         | 01        | 02        | 03        | 04        | 05        | 08        |
|         |           |            |           |           |           |           |           |            |           |           |           |           |           |           |
| DISK ID | Disk50000 | Disk50100  | Disk50200 | Disk50300 | Disk50400 | Disk50500 | Disk50800 | Disk60000  | Disk60100 | Disk60200 | Disk60300 | Disk60400 | Disk60500 | Disk60800 |

## Appendix **B**

### Installing, Configuring, and Removing the Client

The following information is included in this appendix:

- "Why Install the Client?," page B–1
- "Before You Install the Client," page B–2
- "Installing the Client," page B-2
- "Troubleshooting the Client Installation," page B-3
- "Adding the Storage Subsystem and its Host to the Navigation Tree," page B-5
- "Removing the Command Console Client," page B–7
- "Where to Find Additional Information," page B–8

### Why Install the Client?

The Client monitors and manages a storage subsystem by performing the following tasks:

- Create mirrored device group (RAID 1)
- Create striped device group (RAID 0)
- Create striped mirrored device group (RAID 0+1)
- Create striped parity device group (3/5)
- Create an individual device (JBOD)
- Monitor many subsystems at once
- Set up pager notification

### **Before You Install the Client**

- 1. Verify you are logged into an account that is a member of the administrator group.
- Check the software product description that came with the software for a list of supported hardware.
- 3. Verify that you have the SNMP service installed on the computer. SNMP must be installed on the computer for this software to work properly. The Client software uses SNMP to receive traps from the Agent. The SNMP service is available on the Windows NT or Windows 2000 installation CD-ROM. To verify that you have the SNMP service:
  - □ For Windows NT, double-click Services in *Start > Settings > Control Panel*. The entry for SNMP is shown in this window. If you install the SNMP service and you already have Windows NT Service Pack 6A on the computer, reinstall the service pack after installing the SNMP service.
  - □ For Windows 2000, click *Start* > *Settings* > *Control Panel* > *Administrative Tools* > *Component Services*. The entry for SNMP is shown in the Component Services window.
- 4. Read the release notes.
- 5. Read "Troubleshooting the Client Installation" in this appendix.
- 6. If you have the Command Console Client open, exit the Command Console Client.
- 7. If you have Command Console Client version 1.1b or earlier, remove the program with the Windows Add/Remove Programs utility.
- 8. If you have a previous version of Command Console, you can save the Navigation Tree configuration by copying the *SWCC2.MDB* file to another directory. After you have installed the product, move *SWCC2.MDB* to the directory to which you installed SWCC.
- 9. Install the HS-Series Agent. For more information, see Chapter 4.

### **Installing the Client**

- 1. Insert the CD-ROM into a computer running Windows 2000 with Service Pack 1 or Windows NT 4.0 (Intel) with Service Pack 6A.
- 2. Using Microsoft Windows Explorer, navigate to:

\swcc\client\intel

Double click SETUP.EXE

3. Select HSG80 Controller and click Next.

**NOTE:** If the computer does not find a previous installation, it will install the SWCC Navigation Window and the CLI Window.

4. Follow the instructions on the screen. After you install the software, the Asynchronous Event Service (AES) starts. AES is a service that runs in the background. It collects and passes traps from the subsystems to the Navigation Tree and to individual pagers (for example, to show that a disk has failed). AES needs to be running for the client system to receive updates.

**NOTE:** For more information on AES, see *Compaq StorageWorks Command Console Version 2.4 User Guide.* 

#### **Troubleshooting the Client Installation**

This section provides information on how to resolve some of the problems that may appear when installing the Client software:

- Invalid Network Port Assignments During Installation
- "There is no disk in the drive" Message

#### Invalid Network Port Assignments During Installation

SWCC Clients and Agents communicate by using sockets. The SWCC installation attempts to add entries into each system list of services (services file or for UCX, the local services database). If the SWCC installation finds an entry in the local services file with the same name as the one it wants to add, it assumes the one in the file is correct.

The SWCC installation may display a message, stating that it cannot upgrade the services file. This happens if it finds an entry in the local services file with the same number as the one it wants to add, but with a different name. In that case, appropriate port numbers must be obtained for the network and added manually to the services file.

There are two default port numbers, one for Command Console (4998) and the other for the device-specific Agent and Client software, such as the Fibre Channel Interconnect Client and Agent (4989). There are two exceptions. The following software has two default port numbers:

- The KZPCC Agent and Client, (4991 and 4985)
- The RA200 Agent and Client, (4997 and 4995)

If the Network Information Services (NIS) are being used to provide named port lookup services, contact the network administrator to add the correct ports.

The following shows how the network port assignments appear in the services file:

| spgui              | 4998/tcp | #Command Console                       |
|--------------------|----------|----------------------------------------|
| ccdevmgt           | 4993/tcp | #Device Management Client and<br>Agent |
| kzpccconnectport   | 4991/tcp | #KZPCC Client and Agent                |
| kzpccdiscoveryport | 4985/tcp | #KZPCC Client and Agent                |
| ccfabric           | 4989/tcp | #Fibre Channel Interconnect Agent      |
| spagent            | 4999/tcp | #HS-Series Client and Agent            |
| spagent3           | 4994/tcp | #HSZ22 Client and Agent                |
| ccagent            | 4997/tcp | #RA200 Client and Agent                |
| spagent2           | 4995/tcp | #RA200 Client and Agent                |

#### "There is no disk in the drive" Message

When you install the Command Console Client, the software checks the shortcuts on the desktop and in the Start menu. The installation will check the shortcuts of all users for that computer, even if they are not currently logged on. You may receive an error message if any of these shortcuts point to empty floppy drives, empty CD-ROM drives, or missing removable disks. Do one of the following:

- Ignore the error message by clicking **Ignore**.
- Replace the removable disks, and place a disk in the floppy drive and a CD-ROM in the CD-ROM drive. Then, click **Retry**.

# Adding the Storage Subsystem and its Host to the Navigation Tree

The Navigation Tree enables you to manage storage over the network by using the Storage Window. If you plan to use pager notification, you must add the storage subsystem to the Navigation Tree.

- 1. Verify that you have properly installed and configured the HS-Series Agent on the storage subsystem host.
- 2. Click *Start* > *Programs* > *Command Console* > *StorageWorks Command Console*. Client displays the Navigation Window. The Navigation Window lets you monitor and manage many storage subsystems over the network.

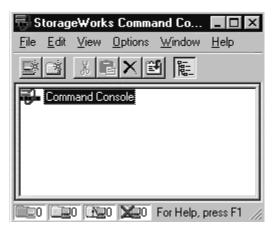

Figure B-1. Navigation window

- 3. Click *File > Add System*. The Add System window appears.
- 4. Type the host name or its TCP/IP address and click Apply.
- 5. Click Close.

| 🗟 StorageWorks Command Co 🔳 🗖 🗙                                                    |
|------------------------------------------------------------------------------------|
| <u>F</u> ile <u>E</u> dit <u>V</u> iew <u>O</u> ptions <u>W</u> indow <u>H</u> elp |
|                                                                                    |
| Command Console                                                                    |
| 0 11 10 10 For Help, press F1 //                                                   |

Figure B-2. Navigation window showing storage host system "Atlanta"

6. Click the plus sign to expand the host icon. When expanded, the Navigation Window displays an icon for the storage subsystem. To access the Storage Window for the subsystem, double-click the Storage Window icon.

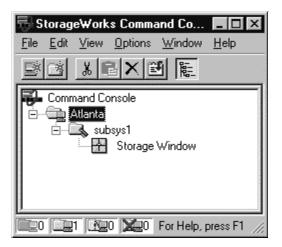

Figure B-3. Navigation window showing expanded "Atlanta" host icon

**NOTE:** You can create virtual disks by using the Storage Window. For more information on the Storage Window, refer to *Compaq StorageWorks Command Console Version 2.4 User Guide*.

### **Removing the Command Console Client**

Before you remove the Command Console Client (CCL) from the computer, remove AES. This will prevent the system from reporting that a service failed to start every time the system is restarted. Steps 2 through 5 describe how to remove the CCL.

**NOTE:** When you remove the CCL, the *SWCC2.MDB* file is deleted. This file contains the Navigation Tree configuration. If you want to save this information, move the file to another directory.

- 1. Click *Start > Programs > Command Prompt* and change to the directory to which you installed the CCL.
- 2. Enter the following command:

C:\Program Files\Compaq\SWCC> AsyncEventService -remove

- 3. Do one of the following:
  - □ On Windows NT 4.0, click *Start* > *Settings* > *Control Panel*, and double-click the Add/Remove Programs icon in the Control Panel. The Add/Remove Program Properties window appears.
  - □ On Windows 2000, click *Start* > *Settings* > *Control Panel* > *Add/Remove Programs*. The Add/Remove Program window appears.
- 4. Select Command Console in the window.
- 5. Do one of the following:
  - □ On Windows NT 4.0, click *Add/Remove*.
  - □ On Windows 2000, click *Change/Remove*.
- 6. Follow the instructions on the screen.

**NOTE:** This procedure removes only the Command Console Client (SWCC Navigation Window). You can remove the HSG80 Client by using the Add/Remove program.

### Where to Find Additional Information

You can find additional information about SWCC by referring to the online Help and to *Compaq StorageWorks Command Console Version 2.4 User Guide*.

#### About the User Guide

*Compaq StorageWorks Command Console Version 2.4 User Guide* contains additional information on how to use SWCC. Some of the topics in the user guide are the following:

- About AES
- Adding Devices
- Adding Virtual Disks
- Setting Up Pager Notification
- How to Integrate SWCC with Compaq Insight Manager
- Troubleshooting Information

#### **About the Online Help**

Most of the information about the Client is provided in the online Help. Online Help is provided in two places:

- Navigation Window Online Help provides information on pager notification and a tour of the Command Console Client, in addition to information on how to add a system to the Navigation Tree.
- Storage Window Online Help provides detailed information about the Storage Window, such as how to create virtual disks.

## Appendix **C**

### Exploitation of the CLONE and SNAPSHOT Functions of the HSG80 in an AIX Environment

CLONE and SNAPSHOT enable a Compaq storage system to make copies of its internal drives. Once these copies become available, applications, such as backup, can be implemented on the copies, and thereby not affect production work with the original drives. In AIX, volume groups can be copied in this manner, however AIX will not permit the existence of two or more exact volume group copies in the same system environment. This appendix describes the steps necessary to make the appropriate copies (CLONE or SNAPSHOT) of AIX volume groups and to import these copies into the same environment as the originals.

The system requirements to perform these procedures are an AIX RS/6000 system configured with an HSG80 storage system with enough appropriately sized unassigned drives to make the copy. For AIX, 4.3.3 is the only OS version currently capable of permitting volume group copies to be imported through the use of an undocumented AIX command recreatevg. Additionally, to use the SNAPSHOT function, the HSG80 controller must be loaded with "S" type firmware.

**NOTE:** In the case of more than one candidate volume groups on the same system targeted for copy, this procedure should be executed for each candidate one at a time. The volume group can remain imported and their respective logical volumes remain mounted and accessible during a CLONE or SNAPSHOT.

To CLONE or SNAPSHOT drives within an AIX volume group, perform the following procedure:

1. Locate all physical volumes (hdisks) within the target volume group using the following command:

lsvg -p <Target Volume Group>

You see a lists the hdisks associated with the target volume group.

Locate the location codes for the hdisks found with by using the lspv command. Refer to the AIX documentation for information about device location codes.

Each RAID set discovered by AIX is assigned an hdisk designation along with a location code. The same result occurs for the Command Console LUN (CCL), which must be enabled prior to AIX device discovery. The location code for the hdisks can be found by entering the following AIX command:

lsdev –Cc disk

You see a list of hdisks that include the ones reported by the lsvg command, and which also must be described as "DEC HSG80 RAID ARRAY". An hdisk described as "DEC HSG80 Command Console LUN" must also appear in the list and indicate which is the CCL.

2. Identify the RAID set units associated with the hdisk reported in Step 1.

In Figure C-1, a single host adapter connection to the storage system is assumed. In Figure C-2 a dual host adapter connection is assumed.

AIX device location codes for hdisks have the format: AA-BB-CC-S,L

where:

AA-BB-CC resolves to the AIX system host adapter the storage system is attached to.

S is the storage systems port number and is mapped to either the D0XX or D1XX series of RAID set device numbers. Which series the hdisks are mapped to depends on the comparison between the S value of the CCL and the hdisks in question. The host adapter string of the location code of the CCL hdisk must match the target hdisk adapter string before the series question can be answered. For the target hdisks, any of these whose S value is the same as the CCL S value is associated with the D0XX series. The rest of the hdisks for the same host adapter are D1XX series.

L resolves the XX value for the appropriate D0XX or D1XX to which the hdisks are mapped.

The following figure is an example of identifying the RAID set units in a single host configuration using datavg as a hypothetical volume group.

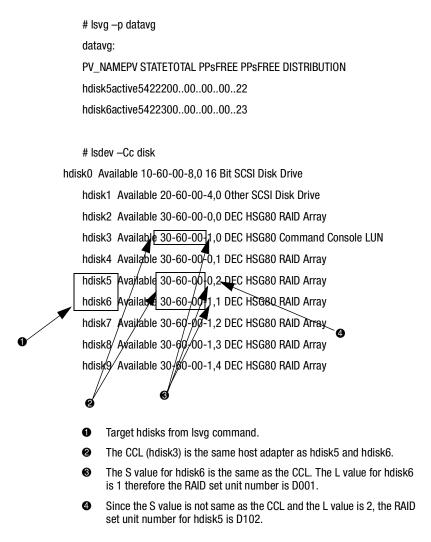

Figure C-1. RAID set units in a single host

For dual host connection configurations, the S value for the hdisk location code is zero. However, any hdisks, associated with the D0XX and D1XX series of storage system units, is distinguished by their host adapter associations. As a consequence, the CCL, by its host designation, determines the series.

The following figure is an example of dual host:

```
# Isdev –Cc disk
```

|     | hdisk0  | Available | 10-60-00- | 8,0 | 16 Bit SCS | SI Disk D | rive    |           |   |
|-----|---------|-----------|-----------|-----|------------|-----------|---------|-----------|---|
|     | hdisk1  | Available | 20-60-00- | 4,0 | Other SCS  | I Disk D  | rive    |           |   |
|     | hdisk2  | Available | 30-60-00- | 0,0 | DEC HSG8   | 0 RAID    | Array   |           |   |
|     | hdisk3  | Available | 40-60-00  | 0,0 | DEC HSG8   | 0 Comn    | nand Co | nsole LUI | N |
|     | hdisk4  | Available | 30-60-00- | 0,1 | DEC HSG8   | 0 RAID    | Array   |           |   |
| [   | hdisk5  | Available | 30-60-00- | 0,2 | DEC HSG8   | 0 RAID    | Array   |           |   |
|     | hdisk6  | Available | 40-60-00- | 0,1 | DEC HSG8   | 0 RAID    | Array   |           |   |
|     | hdisk7  | Available | 40-60-00- | 0,2 | DEC HSG8   | 0 RAID    | Array   |           |   |
|     | hdisk8  | Available | 40-60-00- | 0,3 | DEC HSG8   | 0 RAID    | Array   |           |   |
| U I | hdisk9/ | Available | 40-60-00- | 0,4 | DEC HSG8   | O RAID    | Array   |           |   |
|     | # 6     |           |           |     |            | e         | •       |           |   |
|     |         |           |           |     |            | -         |         |           |   |

- Target hdisks from Isvg command.
- The CCL (hdisk3) is the same host adapter as hdisk6. The L value for hdisk6 is 1, therefore the RAID set unit number is D001.
- Since hdisk5 host adapter string does not match the CCL and the L value is 2, the RAID set unit number for hdisk5 is D102.

Figure C-2. RAID set units in a dual host

From this result, D001 and D102 are the target unit drives for copy in the storage system.

- 3. If the copy is to be a SNAPSHOT, skip to Step 5. Otherwise follow the CLONE procedure described in Chapter 8. Repeat the procedure for each target drive. As mentioned previously, the hdisks associated with the storage system drives and targeted for CLONE copy can remain available and logical volumes mounted and accessible in AIX. When the CLONE is complete, go to Step 6.
- 4. For SNAPSHOT, the HSG80 controller must be loaded with "S" type firmware before this function can be invoked. Using a terminal attached to the HSG80 controller serial interface, select and initialize disk devices in the storage system having the same capacity as the target unit drives determined in Step 3. Create a one-disk mirror container for each selected drive. Add the drives as SNAPSHOT units using the following CLI command construct:

ADD SNAPSHOT < New Unit Number> < Mirror Container Name> < Target Disk Unit>

5. Ensure connection access to the new drive. For SNAPSHOT, connection access to the new disk unit is disabled and must be enabled; for CLONE, the new disk unit connection access is set to ALL. Depending on the storage system configuration with the host or hosts, it may be necessary to tailor host access to the new drive in the storage unit. Refer to the section, Restricting Host Access, in Chapter 1 for setting drive/host access. For new SNAPSHOT drives, if there are no host access restrictions then issue the following command for each new drive:

SET <New Drive Unit> ENABLE\_ACCESS=ALL

Once the access connection has been appropriately set, the new drive should be available for AIX use.

- 6. Run cfgmgr on the AIX system after which a new set of hdisks equal to the number of target hdisks should become available.
- 7. The new hdisks can be verified as copies of the originals by examining the respective hdisk physical volume IDs (PVID). To do this, issue the lspv AIX command which is shown in the following example:

# lspv
hdisk0 000518660c11216frootvg
hdisk1 003b5075af8b1c4edatavg
hdisk2 003b50756c0fc93edatavg
hdisk3 003b5075af8b1c4edatavg
hdisk4 003b50756c0fc93edatavg

hdisk3 and hdisk4 are the copied drives created by the storage system disk copy procedure (CLONE or SNAPSHOT) that also became available after invoking AIX cfgmgr. The PVID of both drives match those respectively in hdisk1 and hdisk2.

8. Change the new hdisks PVIDs.

In the example in Step 7, hdisk1 and hdisk2 are part of an active volume group, however, AIX does not allow hdisk3 and hdisk4 to be imported because the PVIDs are already known by the system in hdisk1 and hdisk2. Changing the PVIDs for each new hdisks resolves this issue when using the following command for each new hdisk copy:

chdev -l <New hdisk> -a pv=clear; chdev -l <New hdisk> -a pv=yes

9. Use the recreatevg AIX command to import and activate the new hdisks into a volume group.

Although Step 9 solves the PVID problem in importing the new hdisks as a volume group, there are still conflicts with the logical volume found on the new hdisk and those from the original. recreatevg is an undocumented AIX command, available only in version 4.3.3, that solves this logical volume issue. It also imports and activates the volume group. Use the following command:

recreatevg -y <New Volume Group Name> <One of the new hdisks set>

recreatevg also creates a mount point, /fs, under which all mount points from the original volume group are created, i.e., if the original mount is /disk1, for example, then the path for the new volume group path will be /fs/disk1. recreatevg also renames the volume group and logical volume names in the new hdisks by prefixing the original names with "fs". As an example, the volume group name "datavg" becomes "fsdatavg" in the copy.

10. Mount the new volume group's logical volumes, after which the new logical volumes should be ready for use. Assuming /disk1 as the original mount point and 1v00 as the original logical volume, the following is an example:

mount /dev/fslv00 /fs/disk1

### Glossary

This glossary defines terms pertaining to the ACS solution software. It is not a comprehensive glossary of computer terms.

| adapter                             | A device that converts the protocol and hardware interface of one bus type into another without changing the function of the bus.                                                                                                    |
|-------------------------------------|----------------------------------------------------------------------------------------------------|
| ACS                                 | See array controller software.                                                                                                    |
| AL_PA                               | See arbitrated loop physical address.                                                                                                    |
| ANSI                                | Pronounced "ann-see." Acronym for the American National Standards<br>Institute. An organization who develops standards used voluntarily by many<br>manufacturers within the USA. ANSI is not a government agency.                                                                                                  |
| arbitrated loop<br>physical address | Abbreviated AL_PA. A one-byte value used to identify a port in an Arbitrated Loop topology.                                                                                                    |
| array controller                    | See controller.                                                                                                    |
| array controller<br>software        | Abbreviated ACS. Software contained on a removable ROM program card that provides the operating system for the array controller.                                                                                                    |
| asynchronous                        | Pertaining to events that are scheduled as the result of a signal asking for the event; pertaining to that which is without any specified time relation. <i>See also</i> synchronous.                                                                                                    |
| autospare                           | A controller feature that automatically replaces a failed disk drive. To aid the controller in automatically replacing failed disk drives, you can enable the AUTOSPARE switch for the failedset causing physically replaced disk drives to be automatically placed into the spareset. Also called "autonewspare." |
| bad block                           | A data block that contains a physical defect.                                                                                                    |

| bad block<br>replacement | Abbreviated BBR. A replacement routine that substitutes defect-free disk<br>blocks for those found to have defects. This process takes place in the<br>controller, transparent to the host.                                                      |
|--------------------------|----------------------------------------------------------------------------------------------------|
| backplane                | The electronic printed circuit board into which you plug subsystem devices—for example, the SBB or power supply.                                                                                                    |
| BBR                      | See bad block replacement.                                                                                                    |
| BIST                     | See built-in self-test.                                                                                                    |
| bit                      | A single binary digit having a value of either 0 or 1. A bit is the smallest unit of data a computer can process.                                                                                                    |
| block                    | Also called a sector. The smallest collection of consecutive bytes addressable<br>on a disk drive. In integrated storage elements, a block contains 512 bytes of<br>data, error codes, flags, and the block address header.                      |
| bootstrapping            | A method used to bring a system or device into a defined state by means of its<br>own action. For example, a machine routine whose first few instructions are<br>enough to bring the rest of the routine into the computer from an input device. |
| built-in self-test       | A diagnostic test performed by the array controller software on the controller policy processor.                                                                                                    |
| byte                     | A binary character string made up of 8 bits operated on as a unit.                                                                                                    |
| cache memory             | A portion of memory used to accelerate read and write operations.                                                                                                    |
| CDU                      | Cable distribution unit. The power entry device for StorageWorks cabinets.<br>The CDU provides the connections necessary to distribute power to the<br>cabinet shelves and fans.                                                                 |
| channel                  | An interface that allows high speed transfer of large amounts of data. Another term for a SCSI bus. <i>See also</i> SCSI.                                                                                                    |
| chunk                    | A block of data written by the host.                                                                                                    |
| chunk size               | The number of data blocks, assigned by a system administrator, written to the primary RAIDset or stripeset member before the remaining data blocks are written to the next RAIDset or stripeset member.                                          |
| CLCP                     | An abbreviation for code-load code-patch utility. This utility is used to<br>upgrade the controller and EMU software. It can also be used to patch the<br>controller software.                                                                   |

| coax                        | A two-conductor wire in which one conductor completely wraps the other<br>with the two separated by insulation.                                                                                                    |
|-----------------------------|----------------------------------------------------------------------------------------------------|
| cold swap                   | A method of device replacement that requires the entire subsystem to be<br>turned off before the device can be replaced. <i>See also</i> hot swap and warm<br>swap.                                                                                                    |
| command line<br>interpreter | The configuration interface to operate the controller software.                                                                                                    |
| concat commands             | Concat commands implement storageset expansion features.                                                                                                    |
| configuration file          | A file that contains a representation of a storage subsystem configuration.                                                                                                    |
| container                   | 1) Any entity that is capable of storing data, whether it is a physical device or<br>a group of physical devices. (2) A virtual, internal controller structure<br>representing either a single disk or a group of disk drives linked as a<br>storageset. Stripesets and mirrorsets are examples of storageset containers the<br>controller uses to create units. |
| controller                  | A hardware device that, with proprietary software, facilitates communications between a host and one or more devices organized in an array. The HSG80 family controllers are examples of array controllers.                                                                                                    |
| copying                     | A state in which data to be copied to the mirrorset is inconsistent with other members of the mirrorset. <i>See also</i> normalizing.                                                                                                    |
| copying member              | Any member that joins the mirrorset after the mirrorset is created is regarded<br>as a copying member. Once all the data from the normal member (or<br>members) is copied to a normalizing or copying member, the copying member<br>then becomes a normal member. <i>See also</i> normalizing member.                                                            |
| CSR                         | An acronym for control and status register.                                                                                                    |
| DAEMON                      | Pronounced "demon." A program usually associated with a UNIX systems<br>that performs a utility (housekeeping or maintenance) function without being<br>requested or even known of by the user. A daemon is a diagnostic and<br>execution monitor.                                                                                                    |
| data center cabinet         | A generic reference to large Compaq subsystem cabinets, such as the cabinets in which StorageWorks components can be mounted.                                                                                                    |

| data striping                   | The process of segmenting logically sequential data, such as a single file, so that segments can be written to multiple physical devices (usually disk drives) in a round-robin fashion. This technique is useful if the processor is capable of reading or writing data faster than a single disk can supply or accept the data. While data is being transferred from the first disk, the second disk can locate the next segment. |
|---------------------------------|----------------------------------------------------------------------------------------------------|
| device                          | See node and peripheral device.                                                                                                    |
| differential I/O<br>module      | A 16-bit I/O module with SCSI bus converter circuitry for extending a differential SCSI bus. <i>See also</i> I/O module.                                                                                                    |
| differential SCSI<br>bus        | A bus in which a signal level is determined by the potential difference between<br>two wires. A differential bus is more robust and less subject to electrical noise<br>than is a single-ended bus.                                                                                                    |
| DIMM                            | Dual inline Memory Module.                                                                                                    |
| dirty data                      | The write-back cached data that has not been written to storage media, even though the host operation processing the data has completed.                                                                                                    |
| DMA                             | Direct Memory Access.                                                                                                    |
| DOC                             | DWZZA-On-a-Chip. ASCSI bus extender chip used to connect a SCSI bus in an expansion cabinet to the corresponding SCSI bus in another cabinet.                                                                                                    |
| driver                          | A hardware device or a program that controls or regulates another device. For<br>example, a device driver is a driver developed for a specific device that allows<br>a computer to operate with the device, such as a printer or a disk drive.                                                                                                    |
| dual-redundant<br>configuration | A controller configuration consisting of two active controllers operating as a single controller. If one controller fails, the other controller assumes control of the failing controller devices.                                                                                                    |
| dual-simplex                    | A communications protocol that allows simultaneous transmission in both directions in a link, usually with no flow control.                                                                                                    |
| DUART                           | Dual universal asynchronous receiver and transmitter. An integrated circuit containing two serial, asynchronous transceiver circuits.                                                                                                    |
| ECB                             | External cache battery. The unit that supplies backup power to the cache module in the event the primary power source fails or is interrupted.                                                                                                    |
| ECC                             | Error checking and correction.                                                                                                    |
| EDC                             | Error detection code.                                                                                                    |

| EIA                       | The abbreviation for Electronic Industries Association. EIA is a standards organization specializing in the electrical and functional characteristics of interface equipment.                                                                                                    |
|---------------------------|----------------------------------------------------------------------------------------------------|
| EMU                       | Environmental monitoring unit. A unit that provides increased protection<br>against catastrophic failures. Some subsystem enclosures include an EMU<br>which works with the controller to detect conditions such as failed power<br>supplies, failed blowers, elevated temperatures, and external air sense faults.<br>The EMU also controls certain cabinet hardware including DOC chips,<br>alarms, and fan speeds. |
| ESD                       | Electrostatic discharge. The discharge of potentially harmful static electrical voltage as a result of improper grounding.                                                                                                    |
| extended<br>subsystem     | A subsystem in which two cabinets are connected to the primary cabinet.                                                                                                    |
| external cache<br>battery | See ECB.                                                                                                    |
| F_Port                    | A port in a fabric where an N_Port or NL_Port may attach.                                                                                                    |
| fabric                    | A group of interconnections between ports that includes a fabric element.                                                                                                    |
| failedset                 | A group of failed mirrorset or RAIDset devices automatically created by the controller.                                                                                                    |
| failover                  | The process that takes place when one controller in a dual-redundant configuration assumes the workload of a failed companion controller. Failover continues until the failed controller is repaired or replaced.                                                                                                    |
| FC–AL                     | The Fibre Channel Arbitrated Loop standard. See Fibre Channel.                                                                                                    |
| FC-ATM                    | ATM AAL5 over Fibre Channel                                                                                                    |
| FC–FG                     | Fibre Channel Fabric Generic Requirements                                                                                                    |
| FG–FP                     | Fibre Channel Framing Protocol (HIPPI on FC)                                                                                                    |
| FC-GS-1                   | Fibre Channel Generic Services-1                                                                                                    |
| FC–GS-2                   | Fibre Channel Generic Services-2                                                                                                    |
| FC–IG                     | Fibre Channel Implementation Guide                                                                                                    |
| FC-LE                     | Fibre Channel Link Encapsulation (ISO 8802.2)                                                                                                    |

| FC–PH                     | The Fibre Channel Physical and Signaling standard.                                                                                                    |
|---------------------------|----------------------------------------------------------------------------------------------------|
| FC–SB                     | Fibre Channel Single Byte Command Code Set                                                                                                    |
| FC–SW                     | Fibre Channel Switched Topology and Switch Controls                                                                                                    |
| FCC                       | Federal Communications Commission. The federal agency responsible for establishing standards and approving electronic devices within the United States.                                                                                                    |
| FCC Class A               | This certification label appears on electronic devices that can only be used in a commercial environment within the United States.                                                                                                    |
| FCC Class B               | This certification label appears on electronic devices that can be used in either<br>a home or a commercial environment within the United States.                                                                                                    |
| FCP                       | The mapping of SCSI-3 operations to Fibre Channel.                                                                                                    |
| FDDI                      | Fiber Distributed Data Interface. An ANSI standard for 100 megabaud transmission over fiber optic cable.                                                                                                    |
| FD SCSI                   | The fast, narrow, differential SCSI bus with an 8-bit data transfer rate of 10 MB/s. <i>See also</i> FWD SCSI and SCSI.                                                                                                    |
| fiber                     | A fiber or optical strand. Spelled <i>fibre</i> in Fibre Channel.                                                                                                    |
| fiber optic cable         | A transmission medium designed to transmit digital signals in the form of pulses of light. Fiber optic cable is noted for its properties of electrical isolation and resistance to electrostatic contamination.                                                                                                    |
| Fibre Channel             | A high speed, high-bandwidth serial protocol for channels and networks that<br>interconnect over twisted pair wires, coaxial cable or fiber optic cable. The<br>Fibre Channel Switched (FC-SW) (fabric) offers up to 16 million ports with<br>cable lengths of up to 10 kilometers. The Fibre Channel Arbitrated Loop<br>(FC-AL) topology offers speeds of up to 100 Mbytes/seconds and up to 127<br>nodes, all connected in serial. In contrast to SCSI technology, Fibre Channel<br>does not require ID switches or terminators. The FC-AL loop may be<br>connected to a Fibre Channel fabric for connection to other nodes. |
| fibre channel<br>topology | An interconnection scheme that allows multiple Fibre Channel ports to communicate with each other. For example, point-to-point, Arbitrated Loop, and switched fabric are all Fibre Channel topologies.                                                                                                    |
| FL_Port                   | A port in a fabric where N_Port or an NL_Port may be connected.                                                                                                    |
| flush                     | The act of writing dirty data from cache to a storage media.                                                                                                    |

| FMU                           | Fault management utility.                                                                                                    |
|-------------------------------|----------------------------------------------------------------------------------------------------|
| forced errors                 | A data bit indicating a corresponding logical data block contains unrecoverable data.                                                                                                    |
| frame                         | An invisible unit used to transfer information in Fibre Channel.                                                                                                    |
| FRU                           | Field replaceable unit. A hardware component that can be replaced at the customer location by Compaq service personnel or qualified customer service personnel.                                    |
| FRUTIL                        | Field Replacement utility.                                                                                                    |
| full duplex (n)               | A communications system in which there is a capability for 2-way transmission and acceptance between two sites at the same time.                                                                   |
| full duplex (adj)             | Pertaining to a communications method in which data can be transmitted and received at the same time.                                                                                              |
| FWD SCSI                      | A fast, wide, differential SCSI bus with a maximum 16-bit data transfer rate of 20 MB/s. <i>See also</i> SCSI and FD SCSI.                                                                         |
| GBIC                          | Gigabit Interface Converter. GBICs convert electrical signals to optical signals (and vice-versa.) They are inserted into the ports of the Fibre Channel switch and hold the Fibre Channel cables. |
| GLM                           | Gigabit link module                                                                                                    |
| giga                          | A prefix indicating a billion $(10^9)$ units, as in gigabaud or gigabyte.                                                                                                    |
| gigabaud                      | An encoded bit transmission rate of one billion $(10^9)$ bits per second.                                                                                                    |
| gigabyte                      | A value normally associated with a disk drives storage capacity, meaning a billion $(10^9)$ bytes. The decimal value 1024 is usually used for one thousand.                                        |
| half-duplex (adj)             | Pertaining to a communications system in which data can be either transmitted<br>or received but only in one direction at one time.                                                                |
| hard address                  | The AL_PA which an NL_Port attempts to acquire during loop initialization.                                                                                                    |
| heterogeneous<br>host support | Also called noncooperating host support.                                                                                                    |
| HIPPI-FC                      | Fibre Channel over HIPPI                                                                                                    |
| host                          | The primary or controlling computer to which a storage subsystem is attached.                                                                                                    |

| host adapter  | A device that connects a host system to a SCSI bus. The host adapter usually performs the lowest layers of the SCSI protocol. This function may be logically and physically integrated into the host system.                                                                                       |
|---------------|----------------------------------------------------------------------------------------------------|
| hot disks     | A disk containing multiple hot spots. Hot disks occur when the workload is poorly distributed across storage devices which prevents optimum subsystem performance. <i>See also</i> hot spots.                                                                                                    |
| hot spots     | A portion of a disk drive frequently accessed by the host. Because the data being accessed is concentrated in one area, rather than spread across an array of disks providing parallel access, I/O performance is significantly reduced. <i>See also</i> hot disks.                                |
| hot swap      | A method of device replacement that allows normal I/O activity on a device<br>bus to remain active during device removal and insertion. The device being<br>removed or inserted is the only device that cannot perform operations during<br>this process. <i>See also</i> cold swap and warm swap. |
| hub           | A device (concentrator) which performs some or all of the following functions:                                                                                                    |
|               | <ul> <li>Automatic insertion of operational loop devices without disrupting the<br/>existing configuration.</li> </ul>                                                                                                    |
|               | <ul> <li>Automatic removal of failed loop devices without impacting the existing<br/>configuration.</li> </ul>                                                                                                    |
|               | Provides a centralized (star) wiring configuration and maintenance point.                                                                                                    |
|               | Provides central monitoring and management.                                                                                                    |
| IBR           | Initial Boot Record.                                                                                                    |
| ILF           | Illegal function.                                                                                                    |
| INIT          | Initialize input and output.                                                                                                    |
| initiator     | A SCSI device that requests an I/O process to be performed by another SCSI device, namely, the SCSI target. The controller is the initiator on the device bus. The host is the initiator on the host bus.                                                                                          |
| instance code | A four-byte value displayed in most text error messages and issued by the controller when a subsystem error occurs. The instance code indicates when during software processing the error was detected.                                                                                            |
| interface     | A set of protocols used between components, such as cables, connectors, and signal levels.                                                                                                    |

| I/O                     | Refers to input and output functions.                                                                                                    |
|-------------------------|----------------------------------------------------------------------------------------------------|
| I/O driver              | The set of code in the kernel that handles the physical I/O to a device. This is implemented as a fork process. Same as driver.                                                                                                |
| I/O interface           | See interface.                                                                                                    |
| I/O module              | A 16-bit SBB shelf device that integrates the SBB shelf with either an 8-bit single ended, 16-bit single-ended, or 16-bit differential SCSI bus.                                                                               |
| I/O operation           | The process of requesting a transfer of data from a peripheral device to<br>memory (or visa versa), the actual transfer of the data, and the processing and<br>overlaying activity to make both of those happen.               |
| IPI                     | Intelligent Peripheral Interface. An ANSI standard for controlling peripheral devices by a host computer.                                                                                                    |
| IPI-3 Disk              | Intelligent Peripheral Interface Level 3 for Disk                                                                                                    |
| IPI-3 Tape              | Intelligent Peripheral Interface Level 3 for Tape                                                                                                    |
| JBOD                    | Just a bunch of disks. A term used to describe a group of single-device logical units.                                                                                                    |
| kernel                  | The most privileged processor access mode.                                                                                                    |
| LBN                     | Logical Block Number.                                                                                                    |
| L_port                  | A node or fabric port capable of performing arbitrated loop functions and protocols. NL_Ports and FL_Ports are loop-capable ports.                                                                                             |
| LED                     | Light Emitting Diode.                                                                                                    |
| link                    | A connection between two Fibre Channel ports consisting of a transmit fibre and a receive fibre.                                                                                                    |
| logical block<br>number | See LBN.                                                                                                    |
| local connection        | A connection to the subsystem using either its serial maintenance port or the host SCSI bus. A local connection enables you to connect to one subsystem controller within the physical range of the serial or host SCSI cable. |
| local terminal          | A terminal plugged into the EIA-423 maintenance port located on the front bezel of the controller. <i>See also</i> maintenance terminal.                                                                                       |

| logical bus             | A single-ended bus connected to a differential bus by a SCSI bus signal converter.                                                                                                    |
|-------------------------|----------------------------------------------------------------------------------------------------|
| logical unit            | A physical or virtual device addressable through a target ID number. LUNs use their target bus connection to communicate on the SCSI bus.                                                                                                    |
| logical unit number     | A value that identifies a specific logical unit belonging to a SCSI target ID number. A number associated with a physical device unit during a task I/O operations. Each task in the system must establish its own correspondence between logical unit numbers and physical devices.            |
| logon                   | Also called login. A procedure whereby a participant, either a person or network connection, is identified as being an authorized network participant.                                                                                                    |
| Іоор                    | See arbitrated loop.                                                                                                    |
| loop_ID                 | A seven-bit value numbered contiguously from zero to 126-decimal and represent the 127 legal AL_PA values on a loop (not all of the 256 hex values are allowed as AL_PA values per FC-AL.)                                                                                                    |
| loop tenancy            | The period of time between the following events: when a port wins loop arbitration and when the port returns to a monitoring state.                                                                                                    |
| L_Port                  | A node or fabric port capable of performing Arbitrated Loop functions and protocols. NL_Ports and FL_Ports are loop-capable ports.                                                                                                    |
| LRU                     | Least recently used. A cache term used to describe the block replacement policy for read cache.                                                                                                    |
| Mbps                    | Approximately one million $(10^6)$ bits per second—that is, megabits per second.                                                                                                    |
| MBps                    | Approximately one million $(10^6)$ bytes per second—that is, megabytes per second.                                                                                                    |
| maintenance<br>terminal | An EIA-423-compatible terminal used with the controller. This terminal is used to identify the controller, enable host paths, enter configuration information, and check the controller status. The maintenance terminal is not required for normal operations. <i>See also</i> local terminal. |
| member                  | A container that is a storage element in a RAID array.                                                                                                    |

| metadata                       | The data written to a disk for the purposes of controller administration.<br>Metadata improves error detection and media defect management for the disk<br>drive. It is also used to support storageset configuration and partitioning.<br>Nontransportable disks also contain metadata to indicate they are uniquely<br>configured for StorageWorks environments. Metadata can be thought of as<br>"data about data." |
|--------------------------------|----------------------------------------------------------------------------------------------------|
| mirroring                      | The act of creating an exact copy or image of data.                                                                                                    |
| mirrored<br>write-back caching | See RAID level 1.                                                                                                    |
| mirrorset                      | A method of caching data that maintains two copies of the cached data. The copy is available if either cache module fails.                                                                                                    |
| MIST                           | Module Integrity Self-Test.                                                                                                    |
| N_port                         | A port attached to a node for use with point-to-point topology or fabric topology.                                                                                                    |
| NL_port                        | A port attached to a node for use in all ttopologies.                                                                                                    |
| network                        | In data communication, a configuration in which two or more terminals or devices are connected to enable information transfer.                                                                                                    |
| node                           | In data communications, the point at which one or more functional units connect transmission lines.                                                                                                    |
| Non-L_Port                     | A Node of Fabric port that is not capable of performing the Arbitrated Loop functions and protocols. N_Ports and F_Ports loop-capable ports.                                                                                                    |
| non-participating<br>mode      | A mode within an L_Port that inhibits the port from participating in loop activities. L_Ports in this mode continue to retransmit received transmission words but are not permitted to arbitrate or originate frames. An L_Port in non-participating mode may or may not have an AL_PA. <i>See also</i> participating mode.                                                                                            |
| nominal<br>membership          | The desired number of mirrorset members when the mirrorset is fully<br>populated with active devices. If a member is removed from a mirrorset, the<br>actual number of members may fall below the "nominal" membership.                                                                                                    |
| node                           | In data communications, the point at which one or more functional units connect transmission lines. In Fibre Channel, a device that has at least one N_Port or NL_Port.                                                                                                    |

| nonredundant<br>controller<br>configuration | (1) A single controller configuration. (2) A controller configuration that does not include a second controller.                                                                                                    |
|---------------------------------------------|----------------------------------------------------------------------------------------------------|
| normal member                               | A mirrorset member that, block-for-block, contains the same data as other<br>normal members within the mirrorset. Read requests from the host are always<br>satisfied by normal members.                                                                                                    |
| normalizing                                 | Normalizing is a state in which, block-for-block, data written by the host to a mirrorset member is consistent with the data on other normal and normalizing members. The normalizing state exists only after a mirrorset is initialized. Therefore, no customer data is on the mirrorset.                                                                                                    |
| normalizing<br>member                       | A mirrorset member whose contents are the same as all other normal and<br>normalizing members for data that has been written since the mirrorset was<br>created or lost cache data was cleared. A normalizing member is created by a<br>normal member when either all of the normal members fail or all of the<br>normal members are removed from the mirrorset. <i>See also</i> copying member. |
| NVM                                         | Non-Volatile Memory. A type of memory where the contents survive power loss. Also sometimes referred to as NVMEM.                                                                                                    |
| OCP                                         | Operator control panel. The control or indicator panel associated with a device. The OCP is usually mounted on the device and is accessible to the operator.                                                                                                    |
| other controller                            | The controller in a dual-redundant pair that is connected to the controller serving the current CLI session. <i>See also</i> this controller.                                                                                                    |
| outbound fiber                              | One fiber in a link that carries information away from a port.                                                                                                    |
| parallel data<br>transmission               | A data communication technique in which more than one code element (for example, bit) of each byte is sent or received simultaneously.                                                                                                    |
| parity                                      | A method of checking if binary numbers or characters are correct by counting<br>the ONE bits. In odd parity, the total number of ONE bits must be odd; in even<br>parity, the total number of ONE bits must be even.                                                                                                    |
| parity bit                                  | A binary digit added to a group of bits that checks to see if errors exist in the transmission.                                                                                                    |
| parity check                                | A method of detecting errors when data is sent over a communications line.<br>With even parity, the number of ones in a set of binary data should be even.<br>With odd parity, the number of ones should be odd.                                                                                                    |

| participating mode           | A mode within an L_Port that allows the port to participate in loop activities.<br>A port must have a valid AL_PA to be in participating mode.                                                                                                    |
|------------------------------|----------------------------------------------------------------------------------------------------|
| PCM                          | Polycenter Console Manager.                                                                                                    |
| PCMCIA                       | Personal Computer Memory Card Industry Association. An international association formed to promote a common standard for PC card-based peripherals to be plugged into notebook computers. The card commonly known as a PCMCIA card is about the size of a credit card.                                                                        |
| parity                       | A method of checking if binary numbers or characters are correct by counting<br>the ONE bits. In odd parity, the total number of ONE bits must be odd; in even<br>parity, the total number of ONE bits must be even. Parity information can be<br>used to correct corrupted data. RAIDsets use parity to improve the availability<br>of data. |
| parity bit                   | A binary digit added to a group of bits that checks to see if there are errors in the transmission.                                                                                                    |
| parity RAID                  | See RAIDset.                                                                                                    |
| partition                    | A logical division of a container, represented to the host as a logical unit.                                                                                                    |
| peripheral device            | Any unit, distinct from the CPU and physical memory, that can provide the system with input or accept any output from it. Terminals, printers, tape drives, and disks are peripheral devices.                                                                                                    |
| point-to-point<br>connection | A network configuration in which a connection is established between two,<br>and only two, terminal installations. The connection may include switching<br>facilities.                                                                                                    |
| port                         | (1) In general terms, a logical channel in a communications system. (2) The hardware and software used to connect a host controller to a communications bus, such as a SCSI bus or serial bus.                                                                                                    |
|                              | Regarding the controller, the port is (1) the logical route for data in and out of a controller that can contain one or more channels, all of which contain the same type of data. (2) The hardware and software that connects a controller to a SCSI device.                                                                                 |
| port_name                    | A 64-bit unique identifier assigned to each Fibre Channel port. The Port_Name is communicated during the logon and port discovery process.                                                                                                    |
| preferred address            | The AL_PA which an NL_Port attempts to acquire first during initialization.                                                                                                    |

| primary cabinet | The primary cabinet is the subsystem enclosure that contains the controllers, cache modules, external cache batteries, and the PVA module.                                                                                                    |
|-----------------|----------------------------------------------------------------------------------------------------|
| private NL_Port | An NL_Port which does not attempt login with the fabric and only communicates with NL_Ports on the same loop.                                                                                                    |
| program card    | The PCMCIA card containing the controller operating software.                                                                                                    |
| protocol        | The conventions or rules for the format and timing of messages sent and received.                                                                                                    |
| PTL             | Port-Target-LUN. The controller method of locating a device on the controller device bus.                                                                                                    |
| PVA module      | Power Verification and Addressing module.                                                                                                    |
| quiesce         | The act of rendering bus activity inactive or dormant. For example, "quiesce the SCSI bus operations during a device warm-swap."                                                                                                    |
| RAID            | Redundant Array of Independent Disks. Represents multiple levels of storage access developed to improve performance or availability or both.                                                                                                    |
| RAID level 0    | A RAID storageset that stripes data across an array of disk drives. A single logical disk spans multiple physical disks, enabling parallel data processing for increased I/O performance. While the performance characteristics of RAID level 0 is excellent, this RAID level is the only one that does not provide redundancy. Raid level 0 storagesets are sometimes referred to as stripesets. |
| RAID level 0+1  | A RAID storageset that stripes data across an array of disks (RAID level 0) and mirrors the striped data (RAID level 1) to provide high I/O performance and high availability. This RAID level is alternatively called a striped mirrorset.                                                                                                    |
| RAID level 1    | A RAID storageset of two or more physical disks that maintains a complete<br>and independent copy of the entire virtual disk's data. This type of storageset<br>has the advantage of being highly reliable and extremely tolerant of device<br>failure. Raid level 1 storagesets are sometimes referred to as mirrorsets.                                                                         |
| RAID level 3    | A RAID storageset that transfers data parallel across the array disk drives a byte at a time, causing individual blocks of data to be spread over several disks serving as one enormous virtual disk. A separate redundant check disk for the entire array stores parity on a dedicated disk drive within the storageset. <i>See also</i> RAID level 5.                                           |

| RAID level 5       | A RAID storageset that, unlike RAID level 3, stores the parity information across all of the disk drives within the storageset. <i>See also</i> RAID level 3.                                                                                                    |
|--------------------|----------------------------------------------------------------------------------------------------|
| RAID level 3/5     | A RAID storageset that stripes data and parity across three or more members<br>in a disk array. A RAIDset combines the best characteristics of RAID level 3<br>and RAID level 5. A RAIDset is the best choice for most applications with<br>small to medium I/O requests, unless the application is write intensive. A<br>RAIDset is sometimes called parity RAID. |
| RAIDset            | See RAID level 3/5.                                                                                                    |
| RAM                | Random access memory.                                                                                                    |
| read ahead caching | A caching technique for improving performance of synchronous sequential reads by prefetching data from disk.                                                                                                    |
| read caching       | A cache management method used to decrease the subsystem response time to<br>a read request by allowing the controller to satisfy the request from the cache<br>memory rather than from the disk drives.                                                                                                    |
| reconstruction     | The process of regenerating the contents of a failed member data. The reconstruct process writes the data to a spareset disk and incorporates the spareset disk into the mirrorset, striped mirrorset, or RAIDset from which the failed member came. <i>See also</i> regeneration.                                                                                 |
| reduced            | Indicates that a mirrorset or RAIDset is missing one member because the member has failed or has been physically removed.                                                                                                    |
| redundancy         | The provision of multiple interchangeable components to perform a single<br>function in order to cope with failures and errors. A RAIDset is considered to<br>be redundant when user data is recorded directly to one member and all of the<br>other members include associated parity information.                                                                |
| regeneration       | (1) The process of calculating missing data from redundant data. (2) The process of recreating a portion of the data from a failing or failed drive using the data and parity information from the other members within the storageset. The regeneration of an entire RAIDset member is called reconstruction. <i>See also</i> reconstruction.                     |
| request rate       | The rate at which requests are arriving at a servicing entity.                                                                                                    |
| RFI                | Radio frequency interference. The disturbance of a signal by an unwanted radio signal or frequency.                                                                                                    |

| replacement policy           | The policy specified by a switch with the SET FAILEDSET command<br>indicating whether a failed disk from a mirrorset or RAIDset is to be<br>automatically replaced with a disk from the spareset. The two switch choices<br>are AUTOSPARE and NOAUTOSPARE.                                                                                                    |
|------------------------------|----------------------------------------------------------------------------------------------------|
| SBB                          | StorageWorks building block. (1) A modular carrier plus the interface required to mount the carrier into a standard StorageWorks shelf. (2) any device conforming to shelf mechanical and electrical standards installed in a 3.5-inch or 5.25-inch carrier, whether it is a storage device or power supply.                                                                                                    |
| SCSI                         | Small computer system interface. (1) An ANSI interface standard defining the physical and electrical parameters of a parallel I/O bus used to connect initiators to devices. (2) a processor-independent standard protocol for system-level interfacing between a computer and intelligent devices including hard drives, floppy disks, CD-ROMs, printers, scanners, and others.                                             |
| SCSI-A cable                 | A 50-conductor (25 twisted-pair) cable generally used for single-ended, SCSI-bus connections.                                                                                                    |
| SCSI bus signal<br>converter | Sometimes referred to as an adapter. (1) A device used to interface between<br>the subsystem and a peripheral device unable to be mounted directly into the<br>SBB shelf of the subsystem. (2) a device used to connect a differential SCSI<br>bus to a single-ended SCSI bus. (3) A device used to extend the length of a<br>differential or single-ended SCSI bus. <i>See also</i> DWZZA, DWZZB, DWZZC,<br>and I/O module. |
| SCSI device                  | (1) A host computer adapter, a peripheral controller, or an intelligent peripheral that can be attached to the SCSI bus. (2) Any physical unit that can communicate on a SCSI bus.                                                                                                    |
| SCSI device ID<br>number     | A bit-significant representation of the SCSI address referring to one of the signal lines, numbered 0 through 7 for an 8-bit bus, or 0 through 15 for a 16-bit bus. <i>See also</i> target ID number.                                                                                                    |
| SCSI ID number               | The representation of the SCSI address that refers to one of the signal lines numbered 0 through 15.                                                                                                    |
| SCSI-P cable                 | A 68-conductor (34 twisted-pair) cable generally used for differential bus connections.                                                                                                    |
| SCSI port                    | (1) Software: The channel controlling communications to and from a specific SCSI bus in the system. (2) Hardware: The name of the logical socket at the back of the system unit to which a SCSI device is connected.                                                                                                    |

| serial transmission        | A method transmission in which each bit of information is sent sequentially<br>on a single channel rather than simultaneously as in parallel transmission.                                                                                                    |
|----------------------------|----------------------------------------------------------------------------------------------------|
| signal converter           | See SCSI bus signal converter.                                                                                                    |
| single ended I/O<br>module | A 16-bit I/O module. See also I/O module.                                                                                                    |
| single-ended<br>SCSI bus   | An electrical connection where one wire carries the signal and another wire or<br>shield is connected to electrical ground. Each signal logic level is determined<br>by the voltage of a single wire in relation to ground. This is in contrast to a<br>differential connection where the second wire carries an inverted signal.      |
| spareset                   | A collection of disk drives made ready by the controller to replace failed members of a storageset.                                                                                                    |
| storage array              | An integrated set of storage devices.                                                                                                    |
| storage array<br>subsystem | See storage subsystem.                                                                                                    |
| storageset                 | (1) A group of devices configured with RAID techniques to operate as a single container. (2) Any collection of containers, such as stripesets, mirrorsets, striped mirrorsets, and RAIDsets.                                                                                                    |
| storageset<br>expansion    | Concat commands implement storageset expansion features.                                                                                                    |
| storage subsystem          | The controllers, storage devices, shelves, cables, and power supplies used to form a mass storage subsystem.                                                                                                    |
| storage unit               | The general term that refers to storagesets, single-disk units, and all other storage devices that are installed in your subsystem and accessed by the host. A storage unit can be any entity that is capable of storing data, whether it is a physical device or a group of physical devices.                                         |
| StorageWorks               | A family of Compaq modular data storage products that allow customers to<br>design and configure their own storage subsystems. Components include<br>power, packaging, cabling, devices, controllers, and software. Customers can<br>integrate devices and array controllers in StorageWorks enclosures to form<br>storage subsystems. |
|                            | StorageWorks systems include integrated SBBs and array controllers to form storage subsystems. System-level enclosures to house the shelves and standard mounting devices for SBBs are also included.                                                                                                    |

| stripe                   | The data divided into blocks and written across two or more member disks in an array.                                                                                                    |
|--------------------------|----------------------------------------------------------------------------------------------------|
| striped mirrorset        | See RAID level 0+1.                                                                                                    |
| stripeset                | See RAID level 0.                                                                                                    |
| stripe size              | The stripe capacity as determined by $n-1$ times the chunksize, where $n$ is the number of RAIDset members.                                                                                                    |
| striping                 | The technique used to divide data into segments, also called chunks. The segments are striped, or distributed, across members of the stripeset. This technique helps to distribute hot spots across the array of physical devices to prevent hot spots and hot disks. |
|                          | Each stripeset member receives an equal share of the I/O request load, improving performance.                                                                                                    |
| surviving controller     | The controller in a dual-redundant configuration pair that serves its companion devices when the companion controller fails.                                                                                                    |
| switch                   | A method that controls the flow of functions and operations in software.                                                                                                    |
| synchronous              | Pertaining to a method of data transmission which allows each event to operate in relation to a timing signal. <i>See also</i> asynchronous.                                                                                                    |
| tape                     | A storage device supporting sequential access to variable sized data records.                                                                                                    |
| target                   | (1) A SCSI device that performs an operation requested by an initiator. (2) Designates the target identification (ID) number of the device.                                                                                                    |
| target ID number         | The address a bus initiator uses to connect with a bus target. Each bus target is assigned a unique target address.                                                                                                    |
| this controller          | The controller that is serving your current CLI session through a local or remote terminal. <i>See also</i> other controller.                                                                                                    |
| tape inline<br>exerciser | (TILX) The controller diagnostic software to test the data transfer capabilities of tape drives in a way that simulates a high level of user activity.                                                                                                    |
| transfer data rate       | The speed at which data may be exchanged with the central processor, expressed in thousands of bytes per second.                                                                                                    |
| ULP                      | Upper Layer Protocol.                                                                                                    |

| ULP process              | A function executing within a Fibre Channel node which conforms to the Upper Layer Protocol (ULP) requirements when interacting with other ULP processes.                                                                                                    |
|--------------------------|----------------------------------------------------------------------------------------------------|
| Ultra SCSI               | A Fast-20 SCSI bus. See also Wide Ultra SCSI.                                                                                                    |
| unit                     | A container made accessible to a host. A unit may be created from a single disk drive or tape drive. A unit may also be created from a more complex container such as a RAIDset. The controller supports a maximum of eight units on each target. <i>See also</i> target and target ID number.                              |
| unwritten cached<br>data | Sometimes called unflushed data. See dirty data.                                                                                                    |
| UPS                      | Uninterruptible power supply. A battery-powered power supply guaranteed to provide power to an electrical device in the event of an unexpected interruption to the primary power supply. Uninterruptible power supplies are usually rated by the amount of voltage supplied and the length of time the voltage is supplied. |
| VHDCI                    | Very high-density-cable interface. A 68-pin interface. Required for Ultra-SCSI connections.                                                                                                    |
| virtual terminal         | A software path from an operator terminal on the host to the controller's CLI interface, sometimes called a host console. The path can be established via the host port on the controller or via the maintenance port through an intermediary host.                                                                         |
| VTDPY                    | An abbreviation for Virtual Terminal Display Utility.                                                                                                    |
| warm swap                | A device replacement method that allows the complete system to remain<br>online during device removal or insertion. The system bus may be halted, or<br>quiesced, for a brief period of time during the warm-swap procedure.                                                                                                |
| Wide Ultra SCSI          | Fast/20 on a Wide SCSI bus.                                                                                                    |
| Worldwide name           | A unique 64-bit number assigned to a subsystem by the Institute of Electrical<br>and Electronics Engineers (IEEE) and set by Compaq manufacturing prior to<br>shipping. This name is referred to as the node ID within the CLI.                                                                                             |
| write-back caching       | A cache management method used to decrease the subsystem response time to write requests by allowing the controller to declare the write operation "complete" as soon as the data reaches its cache memory. The controller performs the slower operation of writing the data to the disk drives at a later time.            |

| write-through<br>caching | A cache management method used to decrease the subsystem response time to<br>a read. This method allows the controller to satisfy the request from the cache<br>memory rather than from the disk drives.                                                                                                    |
|--------------------------|----------------------------------------------------------------------------------------------------|
| write hole               | The period of time in a RAID level 1 or RAID level 5 write operation when an opportunity emerges for undetectable RAIDset data corruption. Write holes occur under conditions such as power outages, where the writing of multiple members can be abruptly interrupted. A battery backed-up cache design eliminates the write hole because data is preserved in cache and unsuccessful write operations can be retried.                           |
| write-through<br>cache   | A cache management technique for retaining host write requests in read cache.<br>When the host requests a write operation, the controller writes data directly to<br>the storage device. This technique allows the controller to complete some read<br>requests from the cache, greatly improving the response time to retrieve data.<br>The operation is complete only after the data to be written is received by the<br>target storage device. |
|                          | This cache management method may update, invalidate, or delete data from<br>the cache memory accordingly, to ensure that the cache contains the most<br>current data.                                                                                                    |

# Index

#### А

ADD CONNECTIONS transparent failover 1–14 ADD UNIT transparent failover 1-14 adding virtual disks B-8 adding a disk drive to the spareset configuration options 5-23 adding disk drives configuration options 5-23 Agent functions 4-1 installing 4-5 running 4-16 array of disk drives 2-12 assigning unit numbers 1–14 assignment unit numbers fabric topology 5-21 unit qualifiers fabric topology 5-21 assignment of unit numbers fabric topology partition 5-22 single disk 5–21 asynchronous event service B-8 autospare enabling fabric topology 5-24

availability 2-18

#### B

backup cloning data 8–2 subsystem configuration 8–1

#### С

cabling controller pair 5-11 multiple-bus failover fabric topology configuration 5–10 single controller 5–4 cache modules location 1-2, 1-3read caching 1-8 write-back caching 1-8 write-through caching 1-8 caching techniques mirrored 1-9 read caching 1-8 read-ahead caching 1-8 write-back caching 1-8 write-through caching 1-8 changing switches configuration options 5-25 chunk size choosing for RAIDsets and stripesets 2-26 controlling stripesize 2-26 using to increase request rate 2-26 using to increase write performance 2-27

CHUNKSIZE 2-26 CLI prompt changing fabric topology 5-22 Client removing B-7 uninstalling B-7 CLONE utility backup 8-2 cloning backup 8-2 command console LUN 1-9 SCSI-2 mode 1-17 SCSI-3 mode 1-16 Compaq Insight Manager B-8 comparison of container types 2-12Configuration fabric topology procedure flowchart illustrated 4-ξξ configuration backup 8-1 fabric topology devices 5-16 multiple-bus failover cabling 5-10 multiple-bus failover using CLI 7-4 single controller cabling 5-3 restoring 2-28 rules 2-3 configuration options fabric topology adding a disk drive to the spareset 5-23adding disk drives 5-23 changing switches device 5-25 displaying the current switches 5-25 initialize 5-26 RAIDset and mirrorset 5-25 unit 5-26 changing switches for a storageset or device 5-25

changing the CLI prompt 5-22 deleting a storageset 5-24 enabling autospare 5-24 removing a disk drive from the spareset 5 - 23configuring pager notification B-8 configuring devices fabric topology 5-16 connections 1-11 naming 1-11 containers attributes 2-11 comparison 2-12 illustrated 2-11 mirrorsets 2-16 planning storage 2-11 stripesets 2-15 controllers cabling 5-4, 5-11 location 1-2, 1-3 node IDs 1-21 worldwide names 1-21 creating storageset and device profiles 2–12

#### D

device switches changing fabric topology 5-25 devices changing switches fabric topology 5–25 configuration fabric topology 5-16 creating a profile 2–12 disk drives adding fabric topology 5-23 adding to the spareset fabric topology 5-23 array 2-12 corresponding storagesets 2-29 dividing 2–22 removing from the spareset fabric topology 5–23 displaying the current switches fabric topology 5–25 dividing storagesets 2–22

## E

enabling switches 2–23 erasing metadata 2–28 establishing a local connection 5–2

#### F

Fabric topology procedure flowchart illustrated 4-ξξ fabric topology configuration single controller cabling 5-3 failover 1-5 transparent 1-5 First enclosure of multiple-enclosure subsystem storage map template 1 A-3, A-6, A-7, A-9, A-11, A-12, A-14 functions Agent 4-1

#### G

geometry initialize switches 2–28

#### H

host access restricting by offsets transparent failover 1–20 restricting in transparent failover mode 1–18 disabling access paths 1–19 separate links 1–18 host adapter installation 3–5 preparation 3–5 host connections 1–11 naming 1-11

## Ι

initialize switches changing fabric topology 5–26 CHUNKSIZE 2–26 geometry 2–28 NOSAVE\_CONFIGURATION 2–28 SAVE\_CONFIGURATION 2–28 installation host adapter 3–5 invalid network port assignments B–3 there is no disk in the drive message B–4 installing Agent 4–5 integrating SWCC B–8 invalid network port assignments B–3

# J

JBOD 2-12

#### L

LOCATE find devices 2–38 location cache module 1–2, 1–3 controller 1–2, 1–3 LUN IDs general description 1–23 LUN presentation 1–15

#### Μ

maintenance port connection establishing a local connection 5–2 illustrated 5–2 mapping storagesets 2–29 messages there is no disk in the drive B–4 mirrored caching enabling 1–9 illustrated 1–9 mirrorset switches changing fabric topology 5–25 mirrorsets planning considerations 2–16 important points 2–17 switches 2–25 moving storagesets 8–6 multiple-bus failover CLI configuration procedure fabric topology 7–4 fabric topology configuration cabling 5–10

#### Ν

network port assignments B-3 node IDs 1-21 restoring 1-21 NODE\_ID worldwide name 1-21 NOSAVE\_CONFIGURATION 2-28

## 0

offset LUN presentation 1–15 restricting host access transparent fafilover 1–20 SCSI version factor 1–16 online help SWCC B–8 options for mirrorsets 2–25 for RAIDsets 2–24 initialize 2–26 other controller 1–3

#### P

pager notification B–8 configuring B–8 partitions assigning a unit number fabric topology 5–22 defining 2–22 planning considerations 2–22

guidelines 2-23 performance 2–18 planning overview 2-12 striped mirrorsets 2-21 stripesets 2–15 planning considerations 2-18 planning storage containers 2-11 where to start 2-2planning storagesets characteristics changing switches 2-24 enabling switches 2-23 initialization switch 2-23 storagest switch 2-23 unit switch 2-23 switches initialization 2-25 storageset 2-24 profiles creating 2-12 description 2-12 storageset A-1 example A-2

#### R

**RAIDset** switches changing fabric topology 5-25 **RAIDsets** choosing chunk size 2–26 maximum membership 2-19 planning considerations 2-18 important points 2-19 switches 2-24 read caching enabled for all storage units 1-8 general description 1-8 read requests decreasing the subsystem response time with read caching 1-8 read-ahead caching 1-8

enabled for all disk units 1–8 removing Client B–7 request rate 2–26 requirements host adapter installation 3–5 restricting host access disabling access paths transparent failover 1–19 separate links transparent failover 1–18 transparent failover 1–18 running Agent 4–16

## S

SAVE CONFIGURATION 2-28 saving configuration 2–28 SCSI version offset 1-16 SCSI-2 assigning unit numbers 1-16 command console lun 1-17 SCSI-3 assigning unit numbers 1-16 command console lun 1-16 Second enclosure of multiple-enclosure subsystem storage map template 2 A-4 selective storage presentation 1-17 SET CONNECTIONS transparent failover 1–14 setting controller configuration handling 2–28 single disk (JBOD) assigning a unit number fabric topology 5–21 Single-enclosure subsystem storage map template 1 A-3 software verification 3-13

storage creating map 2-29 profile example A-2 storage map 2-29 Storage map template 1 A-3 first enclosure of multiple-enclosure subsystem A-3, A-6, A-7, A-9, A-11, A-12, A-14 single enclosure subsystem A-3 Storage map template 2 A-4 second enclosure of multiple-enclosure subsystem A-4 Storage map template 3 A–5 third enclosure of multiple-enclosure subsystem A-5 storageset deleting fabric topology 5-24 fabric topology changing switches 5–25 planning considerations 2-14 mirrorsets 2-16 partitions 2-22 RAIDsets 2-18 striped mirrorsets 2-20 stripesets 2-14 profile 2-12 example 2–13 profiles A-1 storageset profile 2–12 storageset switches SET command 2-24 storagesets creating a profile 2–12 moving 8–6 striped mirrorsets planning 2-21 planning considerations 2-20 stripesets distributing members across buses 2–16 planning 2-15

planning considerations 2-14 important points 2-15 subsystem saving configuration 2-28 subsystem configuration backup 8-1 SWCC 4-1 additional information B-8 integrating B-8 online help B-8 switches changing 2-24 changing characteristics 2-23 CHUNKSIZE 2-26 enabling 2–23 mirrorsets 2-25 NOSAVE CONFIGURATION 2-28 RAIDset 2-24 SAVE CONFIGURATION 2-28 switches for storagesets overview 2-23

## Т

templates subsystem profile A-1 terminology other controller 1-3this controller 1-3Third enclosure of multiple-enclosure subsystem storage map template 3 A-5 this controller 1-3transparent failover 1–5 ADD CONNECTIONS 1-14 ADD UNIT 1-14 matching units to host connections 1-14 restricting host access 1-18 disabling access paths 1-19 separate links 1-18 restricting host access by offsets 1-20 SET CONNECTIONS 1-14 troubleshooting invalid network port assignments B-3

there is no disk in the drive message B-4

#### U

uninstalling Client B-7 unit numbers assigning 1-14 fabric topology 5-21 assigning depending on SCSI version 1-16 assigning in fabric topology partition 5-22 single disk 5-21 unit qualifiers assigning fabric topology 5-21 unit switches changing fabric topology 5-26 units LUN IDs 1-23

## V

verification software 3–13 virtual disks adding B–8

#### W

worldwide names 1–21 NODE\_ID 1–21 REPORTED PORT\_ID 1–21 restoring 1–21 write performance 2–27 write requests improving the subsystem response time with write-back caching 1–8 placing data with with write-through caching 1–8 write-back caching general description 1–8 write-through caching general description 1–8